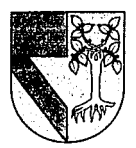

# UNIVERSIDAD PANAMERICANA 2

 $308917$ 

**ESCUELA DE INGENIERIA** CON ESTUDIOS INCORPORADOS A LA UNIVERSIDAD NACIONAL AUTONOMA DE MEXICO

# SIMULACION DE PROGRAMAS DE **CONTROL NUMERICO PARA** LA MAQUINA COMPACT 5 CNC

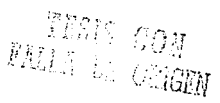

TESIS OUE PARA OBTENER EL TITULO DE: INGENIERO MECANICO ELECTRICISTA AREA: MECANICO ELECTRICA P  $\mathbf{R}$  $E$ Е  $\mathbf N$ S т A MAURICIO RENE ROSALES RIVEROLL

**DIRECTOR DE TESIS** DR. STANISLAW F. RACZINSKY GAWIN

MEXICO, D.F. 1992

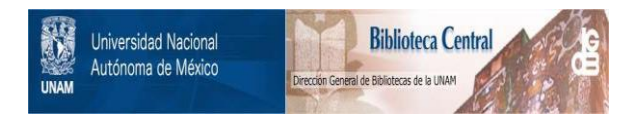

# **UNAM – Dirección General de Bibliotecas Tesis Digitales Restricciones de uso**

# **DERECHOS RESERVADOS © PROHIBIDA SU REPRODUCCIÓN TOTAL O PARCIAL**

Todo el material contenido en esta tesis está protegido por la Ley Federal del Derecho de Autor (LFDA) de los Estados Unidos Mexicanos (México).

El uso de imágenes, fragmentos de videos, y demás material que sea objeto de protección de los derechos de autor, será exclusivamente para fines educativos e informativos y deberá citar la fuente donde la obtuvo mencionando el autor o autores. Cualquier uso distinto como el lucro, reproducción, edición o modificación, será perseguido y sancionado por el respectivo titular de los Derechos de Autor.

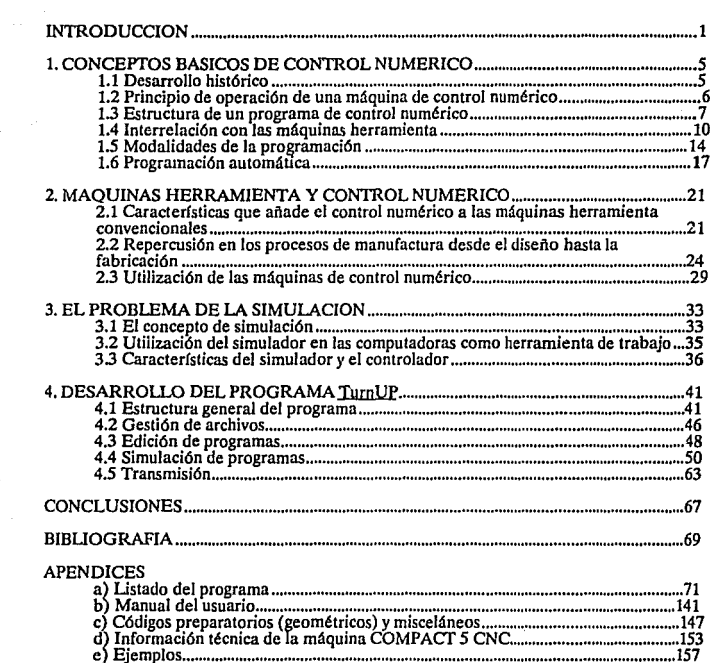

an series de la proposition de la proposition de la proposition de la proposition de la proposition de la prop<br>La proposition de la proposition de la proposition de la proposition de la proposition de la proposition de la

is a constant of the set of the set of the set of the set of the set of the set of the set of the set of the  $\alpha$ 

## **INDICE GENERAL**

## **ARREVIATURAS COMUNES**

American Standard Code for Information Interchange **ASCII** 

 $CAD$ **Computer Aided Design** 

Cadkey Advanced Design Language CADL.

CAM Computer Aided Manufacturing

**Computer Numerical Control CNC** 

 $CR$ Carriage Return

**Direct Numerical Control DNC** 

Electronic Industries Association **EIA** 

IGES **Initial Graphics Exchange Specification** 

**ISO** International Organization of Standarization

LF Line Feed

Manual Data Input **MDI** 

PC Personal Computer

Sistema Internacional SI

## **INTRODUCCION**

lQué se entiende por máquina herramienta? las personas no familiarizadas con este término podñan pensar que se trata de algún artefacto con martillos, desarmadores o pinzas brotando como tentáculos de su cuerpo en busca de alguna reparación a efectuar. Sin embargo, mucho dista esta definición de lo que en realidad es una máquina herramienta.

Mucho se ha escrito en relación a este tipo de aparatos así como de sus aplicaciones y objetos que producen. Su historia se remonta a siglos de desarrollo continuo y en la actualidad su utilización se extiende a todos los procesos de manufactura convencionales, ya sea de manera directa o indirecta.

Una máquina herramienta es un sistema que transforma la energía de una fuente (generalmente un motor eléctrico) en esfuerzos de deformación, fuerzas de corte o material erosionado con la finalidad de cambiar la forma de un material o desprender del mismo un pedazo de geometría definida. Como ejemplos concretos se pueden mencionar el torno, la fresadora, la rectificadora, el cepillo, la electroerosionadora, las troqueladoras, etcétera, hasta los modernos equipos de *LASER.* 

Debido a la influencia que tienen las máquinas herramienta en los procesos de producción, la adecuada asignación de trabajo y control de recursos es esencial para mantener estas máquinas en un punto óptimo de aprovechamiento. Mucha ayuda

proporciona el estudio de tiempos y movimientos de la ingeniería industrial para la optimización de las rutas de producto dentro de los puestos de trabajo o maquinado en el caso de las máquinas herramienta.

Otro apoyo al mejoramiento de la producción es el manejo adecuado de las tablas de corte para los diferentes materiales a maquinar o de las mismas herranúentas. Como estos ejemplos, podemos mencionar muchos más, pero el que es de vital importancia para esta tesis es el caso del control numérico dentro del desarrollo de las máquinas herramienta. En algunas ocasiones el diseño de un nuevo tipo de máquina herramienta, como es el sistema LA SER, depende directamente del control numérico, ya que sin éste no tendría sentido el nuevo equipo.

El control numérico basa su funcionamiento en la modelación de un perfil, contorno o figura, en una serie de coordenadas contenidas en un medio de almacenamiento, y a partir de las cuales la máquina es capaz de reproducir la trayectoria adecuada para obtener la figura deseada.

Dado que la geometría a realizar está determinada en la mayoría de los casos al operador de la máquina (no es el caso de los troqueles), las propiedades que añade el · control numérico a las máquina~ herramienta hacen que estas últimas aumenten la precisión de sus productos, reduzcan los tiempos muertos de los equipos y, en consecuencia, los costos sean abatidos.

El control numérico no añade características de maquinado a las máquinas herramienta, lo que hace es mejorar el control de los movimientos para optimizar los resultados.

Aún cuando el operador no es el que realiza el maquinado de una pieza directamente, el control numérico no hará la pieza por él. Al igual que las computadoras, una máquina de control numérico necesita un operador, quien le indicará las operaciones a realizar, ya que la máquina no piensa ni juzga los acontecimientos, para eso está el operador.

Dicho lo anterior se concluye que una máquina de control numérico no es la solución absoluta de los problemas de maquinado de una empresa, ya que por si sola no puede hacer nada. Se necesita personal capacitado para la operación del control numérico a través de la programación correcta de geometrlas y condiciones de trabajo.

Un apoyo importante para el operador o programador son las herramientas de programación: editores, postprocesadores, simuladores, etcétera. Los simuladores tienen una importancia relevante dentro de la operación de un sistema de control numérico.

Ya que el operador proporcionará un programa codificado a la máquina, es necesario estar seguro de que el programa está correctamente elaborado, no sólo en sintaxis, sino también en su secuencia de operaciones y en los resultados que se obtendrán.

Por último, es necesario mencionar el gran apoyo proporcionado por los sistemas *CADyCAM.* 

En primer lugar, los sistemas CAD ayudan al diseñador a optimizar los productos en geometrla, materiales y aprovechamiento de los mismos, asl como contar con dibujos que fácilmente pueden ser reproducidos o modificados.

Los sistemas *CAM* ayudan al programador al cálculo de trayectorias y a optimizar sus procesos de maquinado; es desde este punto donde se puede notar la gran relación de un sistema CAM con un sistema de control numérico. Estos paquetes dan como resultado un programa codificado listo para ser cargado y ejecutado en la máquina de control numérico y, en muchas ocasiones, incluyen un simulador en su sistema. El control numérico se puede utilizar sin un sistema  $CAM$ , pero no viceversa; el  $CAM$  no tiene **sentido si no se cuenta con control numérico.** 

El CAD es más bien independiente al CAM y al control numérico, sin embargo puede relacionarse con los dos anteriores. De este modo se tiene un sistema integral de diseño-manufactura.

Resumiendo el proceso: se diseña la pieza en CAD elaborando planos y toda la documentación de la misma. Con la geometría básica se establece relación con el CAM a

-3-

través de un traductor *(/GES, DXF, CADL,* etcétera) y se disefian las trayectorias óptimas para el maquinado de la pieza. El resultado de este proceso es un programa de control numérico, que es modificado por un postproccsador, para que la máquina de control numérico sea capaz de interpretar la información que se le proporciona. Por último, se maquina la pieza.

## **CAPITULO 1**

## **CONCEPTOS BASICOS DE CONTROL NUMERICO**

## **1.1 DESARROLLO HISTORICO**

El desarrollo del control numérico como herramienta de trabajo va muy ligado a la evolución de las computadoras. Si se parte del hecho de que la programación en control numérico se basa en la utilización de datos tabulados según coordenadas, bastará simplemente tener papel, lápiz y una máquina herramienta convencional para decir que se está trabajando con control numérico. Este es, precisamente, el punto de partida

Hacia el año de 1942, en la Organización Parsons de Detroit, E.U.A., se presentó un contrato para la fabricación de componentes aeronáuticos. Estando los Estados Unidos combatiendo en la Segunda Guerra Mundial, era necesario sacar adelante la producción de componentes en el menor tiempo posible y con la calidad requerida.

A fin de obtener un perfil para las aspas de un helicóptero, se optó por la utilización de coordenadas basándose en los estándares realizados por el Comité Nacional de Apoyo a la Aeronáutica<sup>1</sup> para la tabulación de valores de superficies aerodinámicas.

El maquinado se llevó a cabo en una máquina fresadora tipo *Bridgeport* de dos ejes. Se consideró un factor por el diámetro de la herramienta y se proporcionaron los valores tabulados a dos personas. Una persona manipulaba el eje X y la otra el eje Y a través de sus respectivas manivelas.

Los resultados del maquinado fueron los más exactos jamás alcanzados por alguna máquina herramienta. Mientras que los estándares para la aeronáutica eran±0.007" por cada 17 puntos coordenados en la inteepolación de la curva de un aspa, en el trabajo con datos tabulados alcanzó±0.0015" en 200 puntos.

A partir de este éxito se utilizaron los datos tabulados para la generación de perfiles en la industria aeronáutica, y para el año de 1949, la compañia Parsons pidió al Instituto Tecnológico de Massachusets (M.I.T.) el diseno de una máquina controlada por un computador o procesador central, dando como resultado In creación de una herramienta de corte vertical controlada numéricamente en 1952.

El concepto de control numérico y las máquinas mismas fueron dadas a conocer al público en 1954. El nombre de control numérico se debe principalmente a la naturaleza matemática de estas máquinas.

#### 1.2 PRINCIPIO DE OPERACION DE UNA MAQUINA DE CONTROL NUMERICO.

En primer lugar, se necesitan los datos o coordenadas tabuladas a que se hizo referencia anteriormente. Estos datos se pueden obtener a partir de los planos de fabricación o de un sistema CAM. En el capítulo 2 se abordará la problemática del proceso de diseño a fin de obtener los datos que necesita la máquina.

En el momento en que se cuenta con los datos tabulados con la secuencia deseada, éstos deben suministrarse a la máquina. La máquina COMPACT *5* CNC, dispone de una memoria para programas de control numérico que da cabida a 210 bloques de programa (O a 209). Los métodos utilizados para accesar los datos a la máquina pueden ir desde las cintas perforadas $^2$  hasta lo que se conoce como  $DNC$ , pasando por las cintas magnéticas, los teclados, etcétera. La modalidad de teclado, con la terminología MDI, es la más usada en la actualidad.

Una vez suministrados los datos a la memoria de la máquina y, por supuesto, la pieza de trabajo y las herramientas montadas, se procederá a oprimir el botón de arranque.

·6·

Internamente la máquina tomará los bloques uno por uno para analizar su contenido y ejecutarlo. El contenido es el siguiente:

a) Tarea n realizar. Movimiento lineal o en curva, arrancar el husíllo, cambiar herramienta, activar llquido de enfriamiento, etcétera.

b) Coordcnodas. Valores en los ejes coordenados a alcanzar en el caso de movimientos de la herramienta. Tiempo en segundos en el caso de ciclo de espera, etcétera.

c) Parámetros de trabajo. Velocidad de avance, velocidad del husillo, profundidad de corte o ciclo, etcétera.

Una vez definido lo anterior, el control de la máquina verifica la posición actual de la herramienta y determina el movimiento que se debe realizar para alcanzar las coordenadas. Cabe mencionar que el control revisa la sintaxis y la capacidad de ejecución de cada bloque de programa; si un bloque no puede ser ejecutado, ya sea porque las coordenadas exceden las posibilidades de la máquina o por datos erróneos en una interpolación circular, el control da a conocer la condición de error y el proceso se detiene para evitar algún accidente en el maquinado.

La trayectoria de la herramienta se logra a través de una combinación de movimientos simultáneos de servomotores (cuando se trata de una interpolación), cuya secuencia es controlada por el procesador central o controlador.

Paralelamente al movimiento de la herramienta, sensores de distancia monitorean la posición del cabezal a fin de retroalimentar al controlador y, de esta forma, definir si el movimiento debe continuar o detenerse y, en el caso de una desviación de la trayectoria, que ésta sea corregida antes de que tenga mayor influencia en la pieza de trabajo.

### 1.3 ESTRUCTURA DE UN PROGRAMA DE CONTROL NUMERICO

La forma en que una máquina de control numérico interpretará las intrucciones dadas es muy especlfica. En términos de taller, se habla de cilindrado o tal vez algún

-7-

careado *(fig* 1.1), para referirse a un torno. En un tomo de control numérico, estas operaciones se distinguirán con los códigos *084* y *G88* respectivamente (ver apéndice C).

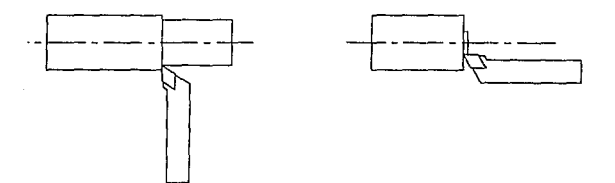

Figura 1.1 CILINDRADO Y CAREADO

Al ver el listado de un programa de control numérico se pueden distinguir los siguientes campos de definición de datos:

a) Número de línea. En la gran mayorla de los casos, esta numeración parte de cero y queda limitada por la capacidad de memoria de la unidad de control. Para superar esta limitación, algunas máquinas utilizan las unidades de disco flexible e incluso una computadora exlerna (DNC) para ampliar la capacidad del número de bloques que se pueden ejecutar como un solo programa. Ciertas curvas aparentemente sencillas en tres dimensiones llegan a utilizar más de 30,000 bloques para su maquinado.

b) Código. Este campo del bloque de programa es el que define la tarea a ejecutar. Exislen dos tipos de códigos u operaciones: códigos *G (Geometric Word)* o preparatorios y códigos M *(Misce/aneuus Wonl)* o misceláneos.

Como lo especifica la definición en inglés, los códigos G se refieren a lo que son las operaciones geométricas del maquinado y que, a final de cuentas, dependen del perfil o figura deseada. Los principales tipos de operación contemplados por estos códigos son los siguientes:

• Movimlentoa (e Interpolaciones) lineales o circulares

·Definición de planos de trabajo

·Aplicación de ciclos predefinidos (ciclos enlatados)

• Definición del modo de operación, etcétera

Por lo que respecta a los códigos M, estos se refieren a la ejecución de procesos específicos de cada máquina, como pueden ser el encendido del husillo en sentido horario o antihorario, la activación del fluido de enfriamiento para el maquinado, el cambio automático o manual de herramientas, la activación de mecanismos especiales, etcétera.

El resultado de la aplicación de un código M puede variar de una máquina a otra, dependiendo del controlador que se utilice, sin embargo, en la actualidad estas operaciones están estandarizadas para la mayoría de los fabricantes de máquinas herramientas.

En el apéndice C, se encuentra una lista de los códigos preparatorios y misceláneos más comunes.

c) Coordenadas en los ejes X,  $Y \vee Z$ . Como se mencionó en el apartado 1.2, los datos tabulados deben ser ingresados a la máquina de control numérico y específicamente al controlador. Los registros de memoria utilizados para este fin son las letras correspondientes a los ejes coordenados:  $X$ ,  $Y$  y  $Z$ . En el caso de las máquinas de cinco ejes, las letras utilizadas son *C* y *D* (o IV y V ejes respectivamente). Los valores contenidos en estas localidades de memoria definen las distancias a recorrer y, en algunos códigos, los parámetros del ciclo de trabajo. El formato de los valores varía de un controlador a otro; mientras que en un controlador *Heidenhein TNC355*  el valor 100 significa 100.000 mm, en un controlador EMCO COMPACT significará 1.00 mm. Es conveniente revisar siempre los manuales de operación de cada controlador en particular.

Por otro lado, vale la pena mencionar que las coordenadas que manejan los ejes cuarto y quinto, son normalmente de giro, esto es, sus valores estarán dados en grados o en radianes (esta última unidad muy poco usada), al contrario de los tres ejes mencionados con anterioridad, que siempre son lineales.

d) Parámetros de trabajo. Estos parámetros son los que definen las condiciones del maquinado y, el principal de ellos es la velocidad de avance, esto es, la velocidad en la dirección del movimiento, no importando si es lineal o circular. Normalmente se maneja en unidades por minuto y en algunas ocasiones en unidades por revolución, que es mucho más utilizado en los tomos convencionales y sólo a lo largo de los ejes principales.

Otro parámetro a considerar es la velocidad del husillo, sin embargo, no siempre se le encuentra en los códigos de programa, sino que sólo se le puede definir manualmente dependiendo de la máquina que se esté utilizando.

## **1.4** INTERRELACION CON IAS MAQUINAS HERRAMIENTA

Hasta el momento se ha hablado únicamente de datos en el papel y posteriormente transferidos a un controlador. Los resultados o salidas que dé el controlador serán seilales para el movimiento concreto de un eje o más.

#### **1.4.1** Definición de ejes

Al igual que con los códigos de comando y las cintas perforadas, la definición de ejes está estandarizada $^3$ 

En primer lugar se tiene el trabajo en un solo plano (troqueladoras, electroerosión por hilo, rayo laser, etcétera), en este caso el eje X será paralelo al frente de la máquina y el eje *Y* perpendicular. Cuando se habla de más ejes de trabajo, entonces es necesario incluir un eje por lo menos. En este apartado se incluyen los tornos, centros de maquinado, electroerosión por penetración, etcétera. La mayorla de estas máquinas tienen un eje que

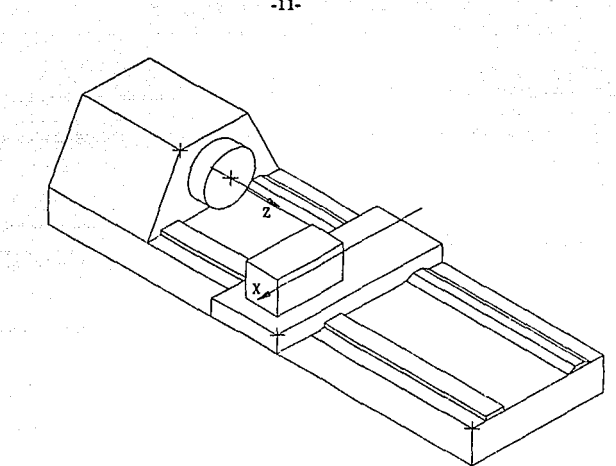

Figura 1.2 DEFINICION DE EJES EN UN TORNO

**define el movimiento principal o de corte;** si se **considera este movimiento como rotatorio,**  entonces se puede definir un eje para dicho movimiento, este eje es el  $Z$ , y normalmente su dirección parte de la pieza de lrabajo hacia la herramienta, si la herramienta eslá más alejada de la pieza en este eje, *Z* tendrá un valor mayor y viceversa.

A partir de esta definición, el eje *X* será el que represente un mayor recorrido para la herramienta en dirección perpendicular a *Z* o, en su defecto, en dirección paralela al frente de la máquina herramienta. Por último, el eje *Y* es perpendicular al eje *X* y al eje *Z*  según la regla de la mano derecha.

Cuando se utiliza un eje lineal auxiliar y paralelo a los ejes principales<sup>4</sup>, se dice que se trata de un eje secundario y se representa con las letras  $U, Vy, W$ , que son paralelos a los ejes  $X, Y, Y$  z respectivamente.

De la misma manera se habla de los ejes de rotación, o movimientos rotatorios. Estos son los ejes A, B y C, los cuales giran alrededor de X, Y y Z respectivamente.

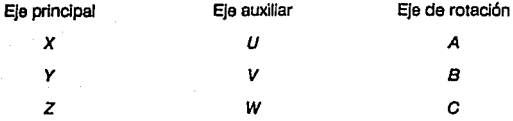

### 1.4.2 Actuadores y retroalimentación

Los actuadores o motores de control son los que dan Jugar al movimiento entre la herramienta y la pieza de trabajo. En la gran mayorla de los casos se trata de un movimiento rotatorio que alimenta a un tornillo de avance y este último a la mesa de trabajo o a la herramienta.

Como se mencionó en el apartado 1.2, se dispone de elementos sensores de distancia para determinar la posición de la herramienta respecto a la pieza de trabajo, esto da la retroalimentación al controlador.

Dentro de la definición de los motores, se encuentran básicamente cuatro tipos:

a) Motores hidráulicos. Ofrecen un motor potente y compacto, tienen rápida respuesta a las señales y el defecto de ser ruidosos.

El sistema de suministro hidráulico es relativamente caro y generalmente llega a presentar fugas. Por esta razón, estos sistemas se instalan principalmente en máquinas de control numérico muy grandes.

b) Motores de Paso. Este tipo de motores giran un ángulo definido por cada pulso recibido del controlador y no requieren el uso de sistemas de retroalimentación. Tienen la desventaja de ser relativamente bajos en potencia y velocidad, además de ser caros en relación con otros tipos de motores.

**e) Motores de corriente djrecta con escobillas. Se trata de un motor común de**  corriente directa y es el más usado en las máquinas de control numérico. Son de precio razonable y tienen un rango muy amplio de potencia y velocidad. Requieren poco mantenimiento.

·12-

d) Motores de corriente directa sin escobillas. El funcionamiento de estos motores difiere en la ubicación del campo magnético constante. Micntras que los motores convencionales tienen el campo magnético en el estator, este nuevo tipo de motores lo tienen en el rotor. Como la conmutación de campos para el movimiento se realiza en el estator, no es necesario el uso de escobillas. En sí, el motor es relativamente barato, pero el sistema completo, que incluye el sistema electrónico para la conmutación de campos en el estator, es mucho más caro.

El uso de sistemas de retroalimentación da lugar a los términos de ciclo cerrado y ciclo abierto; este último sólo es utilizado con motores de paso.

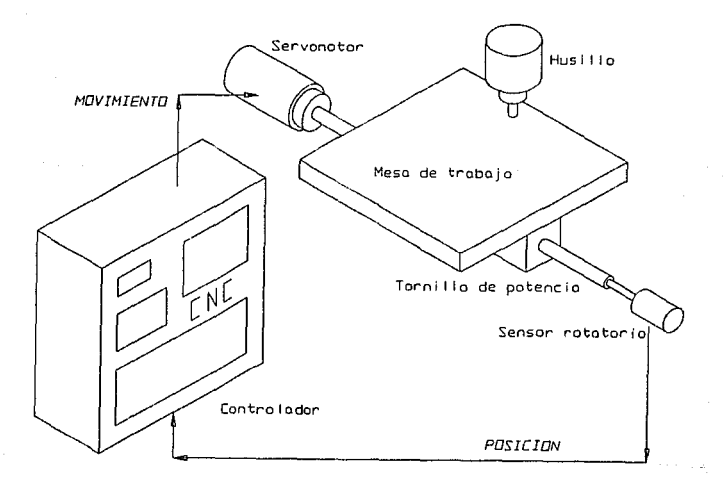

Figura 1.3 RETROALIMENTACION DE UN SISTEMA DE CONTROL NUMERICO

 $-13-$ 

El controlador recibe la sefial de retroalimentación y realiza una comparación de valores para determinar si se debe continuar o detenerse.

Existen varios tipos de elementos de retroalimentación:

a) Transformador rotatorio. Son compactos y se colocan directamente en el motor o al final del tomillo de avance.

Básicamente, el cableado del motor es excitado por una corriente alterna de referencia y la amplitud del voltaje inducido en el devanado del estator es proporcional al desplazamiento angular del rotor.

b) Escala lineal. Consiste en dos partes acopladas magnéticamente. La escala se coloca en una parte fija y el cursor en un elemento asociado al movimiento de la mesa o de la herramienta. Durante el movimiento de algún elemento de la máquina, el cursor se mueve a lo largo de la escala. Su funcionamiento es similar ni transformador rotatorio, con la diferencia de que éste es lineal.

c) Pecodificador óptico. De manera simplificada se trata de un disco con un número determinado de orificios en su periferia conectado al tornillo de avance. Por cada orificio que pasa frente a la fuente de luz y su respectivo sensor, se genera un pulso que se traduce en una distancia recorrida.

## 1.5 MODALIDADES DE LA PROGRAMACION

Existen varios aspectos a considerar para realizar la programación. Estos dependen básicamente de la geometría a generar y, en algunos casos, del estilo de programación del **usuario.** 

#### 1.5.1 Posibilidades del controlador

Al respecto se pueden mencionar varios puntos que se deben determinar antes de realizar la programación sin incluir las condiciones de trabajo.

a) Programación en sistema absoluto o Incrementa!. Actualmente Ja mayorfa de las máquinas de control numérico trabajan con sistema absoluto.

b) Programación en pulgadas o milímetros

c) Control de diferentes elementos de la máquina. Estos pueden ser: el líquido de **enfriamiento, señales de alarma, cambio automático de herramientas, apertura de**  mordazas, arranque de husillo, etcétera.

#### 1.5.2 Diseño de las trayectorlns

Para poder definir una trayectoria, esto es, obtener datos tabulados y ordenarlos en una secuencia de movimientos, se requiere cierto nivel de conocimiento o dominio de la:; matemáticas.

En general, la programación de coordenadas se realiza para dos tipos de operaciones: posicionando y contorneando.

a) Posicionado. Este tipo de programación es típico de los taladros y las troqueladoras, en los cuales el centro de la herramienta debe ubicarse en una coordenada definida. El movimiento de un punto a otro se realiza sin hacer contacto con la pieza de trabajo y a alta velocidad. Una vez alcanzado el punto, se realiza una operación, y al ser terminada, se puede mover la herramienta al siguiente punto.

Este método es ideal para el uso de ciclos enlatados o subrutinas.

b) Contorneado. La principal característica de este tipo de programación es que la herramienta hace contacto con Ja pieza mientras se realiza un movimiento. El avance es lento y el husillo debe permanecer en rotación. En el caso de los centros de maquinado, es necesaria la compensación de herramientas, ya que no es lo mismo hacer un contorno por dentro que por fuera. En el proceso de torneado no se utiliza compensación, y en este sentido se podría decir que se trata de simple posicionanúcnto; sin embargo, esto no es aplicable, ya que la herramienta se encuentra en contacto con la pieza de trabajo.

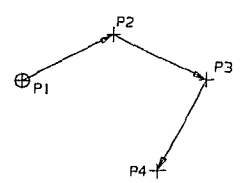

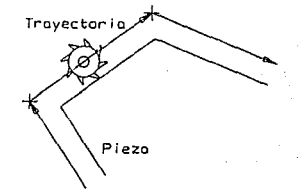

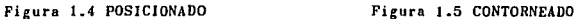

Además, mientras que en el posicionado se trabaja sólo con interpolaciones lineales, en el contorneado se trabaja también con interpolaciones circulares, parabólicas, etcélera, dependiendo de Ja capacidad matemática del controlador.

Partiendo de estos dos tipos de programación se pueden obtener varios grados de complejidad en Jos programas, desde el posicionado en dos ejes hasta la escultura en cinco ejes. En consecuencia, el nivel de conocimientos necesario será mayor.

El siguiente cuadro da una idea de estos requerimientos.<sup>5</sup>

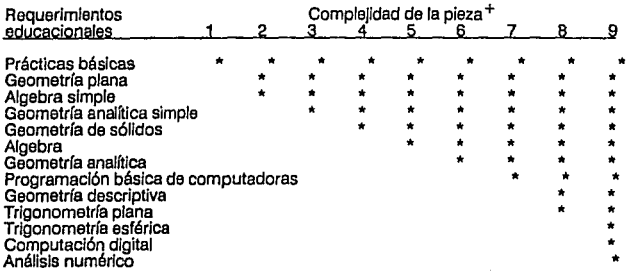

+Complejidad de la pieza:<br>1. Programación punto a punto, cortes rectos en dos y medio ejes<sup>6</sup> 2. Curvas no definidas por fórmulas 3. Cortes repetitivos y famlllas de partes 4. Curvas y líneas rectas en dos y medio ejes 5. Movimiento rotatorio controlado 6. Planos indinados y patrones<br>7. Superficies compleias

7. Superficies complejas 8. Superficies regulares y definidas por fórmula

9. Multiejes incluyendo movimientos simultáneos on 5 ejes.

## 1.6 PROGRAMACION AUTOMATICA

Como ayuda para el programador, a partir de la aparición del control numérico, se han desarrollado lenguajes para la programación y cálculo automático de parámetros y trayectorias. No se trata de un sistema *CAM,* sino de todo un lenguaje de programación como puede ser *BASIC, COBOL* o *Pascal,* con la característica de que está orientado al manejo de las máquinas de control numérico.

Los sistemas de programación automática son normalmente desarrollados para usarse en un proceso de producción en particular (lomeado, barrenado, fresado, etcétera). Debido a la complejidad de los cálculos que llegan a realizar, estos programas sólo pueden utilizarse en sistemas computacionales de gran tamaño, aunque recientemente han aparecido en el mercado programas para aplicación en computadoras personales.

Al igual que los sistemas CAM, la programación automática requiere el uso de un postprocesador para convertir el programa desarrollado en un lenguaje especifico a un código de control numérico con el formato particular de la máquina herramienta que se utilice. Normalmente este código es almacenado en cinta perforada (ver *jig 25* y 26).

El más universal sistema de programación automática y lenguaje es el APT *(AutomaJically Programmed Tools).* Es de dominio público y ha sido adoptado por la *ISO* y la *ANSI.* 

A continuación se muestra una tabla con los principales lenguajes de programación a nivel comercial:

·Todos los sistemas de programación {alrededor de 150).

APLICACION CAPACIDADES EJEMPLOS Barrenado (26) control punto a punto (22) IFAPT C CAMPOINT **DATAPOINT NUMERICON** AUTOSPOT **REMAPT** SNAP control lineal (4) EXAPT 1 2PL **AUTOPROPS** SYMAPS Torneado (28) control lineal (9) CAMPTURN SAP GSHAFT AMO RESULTS FREO

control de trayectoria EXAPT2 continua en 20 (19) AUTOPIT

Barrenado~ control lineal (3) PRO FILE fresado (22 ROMANCE

control de ta~ectorla EXAPT 1.1 continua en 1 /2 ejes (9) CAMPFIVE

torneado (30)

Barrenado, control de tayectoria (ADAPT ADAPT fresado y control de tayectoria (ADAPT fl<br>Tresado y continua en 2 ejes (8) COMPACT li<br>torneado (30)

control de tayectoria en 1 milliapte de taxectoria de 1 milliar en 1 milliar en 1 milliar en 1 milliar en 1 e<br>
EASYPROG

CAMSHAFT

PROGRAMAT INOEXH100 MITURN AUTOSHAFT IFAPT2

UNIAPT

NUMERICOMP

ELAN30 SPUT

AUTO-ACTION TELEAPT BRUSYS Baslc-EXAPT

# control de trayectoria continua en 3 ejes (15)

## **KUIKRATE**

APT ADAPT NUFORM FAPT SINAPT **SYNAPT** 

## NOTAS DEL CAPITULO 1

<sup>1</sup> Más adelante, Administración Nacional de Aeronáutica y del Espacio, N.A.S.A.<br><sup>2</sup> Según la norma EIA 358-B que es compatible con el código ASCII para las computadoras.<br>3 EIA RS 267 - B

AIANAS-938

ISO/R841

<sup>4</sup> Debe distinguirse el término *eje principal* al de *movimiento principal.*<br>5 Tomado de *Modem Machine Shop NC/CIM 1990 Guidebook*, Gardner Publications Inc., Ohio, E.U.A., 1990.<br>6 La programación en dos y medio ejes im

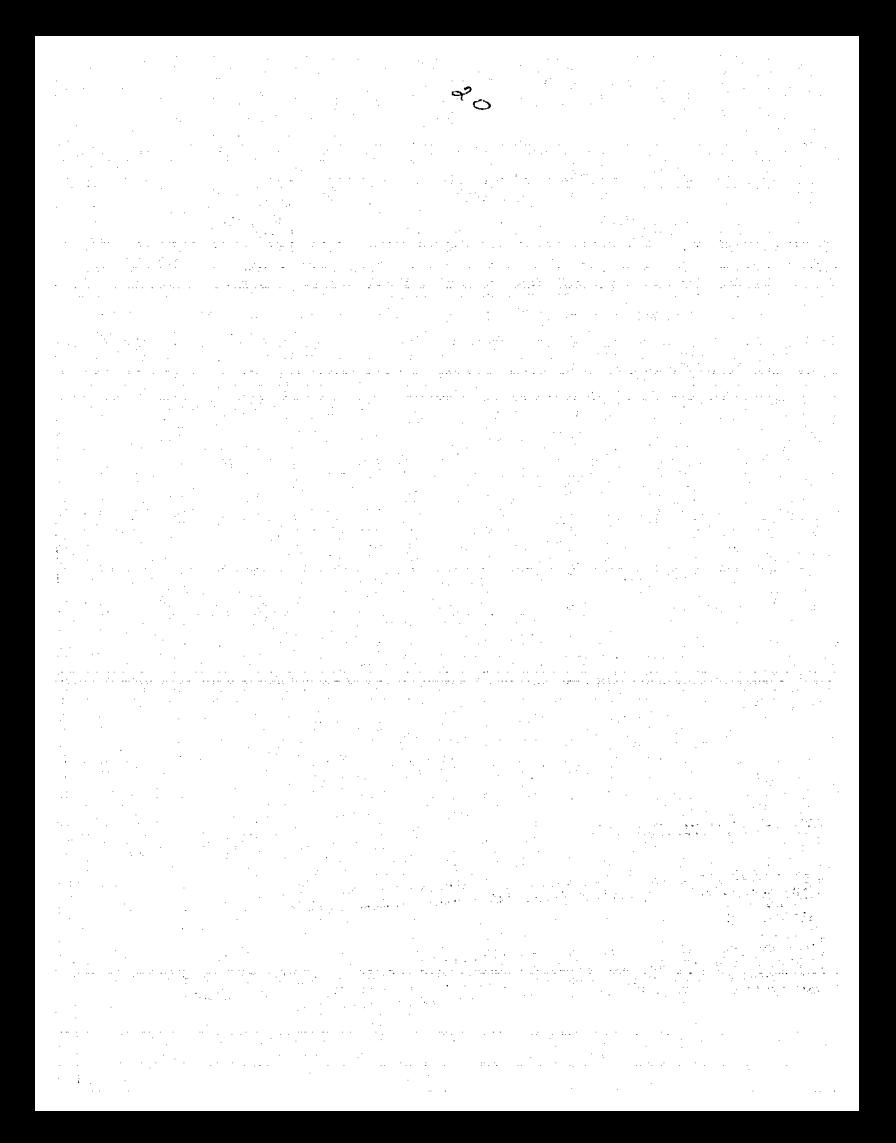

## $CAPITIILO<sub>2</sub>$

## MAQUINAS HERRAMIENTA Y CONTROL NUMERICO

## 2.1 CARACTERISTICAS QUE AJ'IADE EL CONTROL NUMERICO A LAS MAQUINAS HERRAMIENTA CONVENCIONALES.

 $\eta$ 

A simple vista se puede decir que la diferencia entre una máquina herramienta convencional y una máquina de control numérico es que la segunda tiene botones de control. Este punto de vista dista mucho de lo que en realidad implica el hecho de que una máquina sea controlada numéricamente. Para poder comprender esta diferencia se considerará el conocimiento de las máquinas herramientas· convencionales, as! como su funcionamiento y se explicará la configuración de una máquina de control numérico.

#### 2.1.1 La estructura o chasis.

En principio, se puede decir que la estructura o esqueleto de los dos tipos de máquinas es la misma. Se trata de una pieza fundida que debe soportar todos los aditamento; que la máquina herramienta convencional o de control numérico pueda tener; respecto de este punto, vale la pena mencionar el hecho de que la máquina de control numérico debe presentar un soporte especial para el módulo de control, y la máquina convencional no. Sin embargo, esto no es lo más importante. El chasis debe ser capaz de soportar las cargas que produce el corte de material en el proceso de maquinado, que en algunos casos llegan a ser sumamente altas, al grado de romper las herramientas de corte.

En general podemos enunciar una serie de características que debe cubrir el chasis de una máquina herramienta, ya sea de control numérico o convencional.

a) *Euma-* Para resistir la presión de corte, el peso de los subensambles {sistemas) montados sobre el mismo, como puede ser el control de los servomotores, las hermmientas y el peso de la pieza en que se trabaja.

b) Rigidez. Con la finalidad de que las dimensiones requeridas de la pieza no puedan desviarse bajo la presión de las fuerzas de cone y el peso de la pieza misma. c) Estabilidad. De forma que no se distorsione la geometría del chasis por la lenta liberación de temiones internas o por cambios en su estructura cristalina a lo largo de su vida de trabajo.

d) Amortiguamiento. De tal manera que las vibraciones generadas durante el corte se absorban antes de que puedan afectar la precisión y el acabado de la pieza de trabajo.

## **l.1.2** Fuente de energía.

En las máquinas de control numérico se requiere energía para tres aspectos principales: el husillo (movimiento principal<sup>1</sup>), los controles (movimiento secundario<sup>2</sup>), la computadora o sistema de manejo de datos de control numérico.

Para alimentar el husillo la fuente suele ser, en prácticamente la totalidad de los casos, un motor eléctrico, en particular, de conexión trifásica. La transmisión de la energía suele realizarse por medio de una banda y después es transferida a un sistema de engranes. La potencia nominal del motor es alta y esto es determinante para la adquisición de una máquina herramienta. A este respecto podemos decir que no existe diferencia sustancial entre las máquinas de control numérico y las convencionales.

Algunas máquinas de control numérico tienen motores de corriente directa que permiten hacer variaciones de la velocidad del husillo por medio de un potenciómetro y, de esta manera, eliminar los sistemas de engranes.

En cambio, el aspecto del control de los movimientos secundarios es muy diferente entre los dos tipos de máquinas en cuestión, y es determinante para dar explicación del éxito de las máquinas de control numérico.

Mientras que en una máquina herramienta convencional el movimiento secundario se determina mediante el operador, las máquinas de control numérico lo hacen a través de servomotores, en la mayoría de los casos.

Trabajando paralelamente al control de los movimientos secundarios y como parte de éstos, están los movimientos de avance. Normalmente, este movimiento se realiza automáticamente en las máquinas herramienta convencionales, teniendo la limitante de sólo trabajar a lo largo de los ejes principales. Las máquinas de control numérico realizan su movimiento de avance en prácticamente cualquier dirección.

Por último, por lo que concierne al consumo de energía del controlador de una máquina de control numérico, éste se puede equiparar al de una computadora que requiere ser conectada a una toma de corriente.

## 2.1.3 Superficie o eie de referencia.

El plano o eje de referencia (fresadora o torno, según sea el caso) da el principio mismo de funcionamiento de cualquier máquina herramienta, de control numérico o convencional. Gracias a esta referencia es como se puede lograr la concentricidad (o excentricidad, si se desea) de una pieza para ser maquinada en el torno.

Una característica clara que debe tener la referencia de una máquina herramienta es la rigidez, ya que alguna variación en la posición de la misma provocarla desde una alteración dimensional de la pieza maquinada, hasta la deformación permanente o ruptura de la pieza o la máquina misma.

-23-

## 2.2 REPERCUSION EN LOS PROCESOS DE MANUFACI'URA DESDE EL DISEr'IO HASTA LA FABRICACION.

El control numérico ha revolucionado los métodos de trabajo de las personas involucradas con los procesos de maquinado. En principio se puede decir que los tiempos de producción, as! como el costo por pieza se han reducido notablemente *(fig* 21).

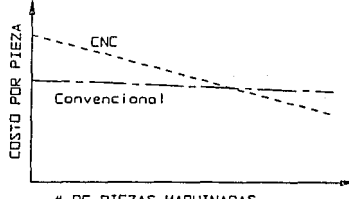

# DE PIEZAS MAQUINADAS

## Figura 2.1 COMPARACION DE COSTOS SEGUN LA TECNICA DE MAQUINADO

## 2.2.1 Condiciones para el uso de control numérico

Ġ,

Antes de tomar la decisión de hacer un maquinado en una máquina de control numérico, se debe pensar en la factibilidad de este método.

Si la pieza sólo requiere maquinados sencillos, no vale Ja pena fabricarla por control numérico, ya que, tan sólo el tiempo de programación, costaría más que el maquinado mismo. En este caso, el maquinado convencional resulta más conveniente no sólo por el costo, sino también por el tiempo requerido para el trabajo.

Una pieza complicada o repetitiva destinada a alta producción sí justifica Ja utilización del control numérico.

#### 2.2.2 Proceso de manufactura

Cabe mencionar que el diseño no se hace en función del control numérico<sup>3</sup>, sino que el control numérico es una herramienta para llevar a cabo la fabricación de Ja pieza de una manera óptima, aunque siempre se deben tomar en cuenta los recursos de los que se dispone (trabajadores, máquinas y herramientas de corte, etcétera). El proceso de manufactura varia en algunos aspectos que se mencionarán en la siguiente secuencia de trabajo (todas las etapas del proceso de manufactura deben retroalimentarse al punto de diseño, ya que todas ellas se llevan a cabo en función de éste).

a) Diseño de la pjeza y del plano. Básicamente la düerencia en los planos radica en la manera de presentarlos. Cuando se utiliza una máquina herramienta convencional, las dimensiones se ubican principalmente en los Jugares en los que es importante que se cumpla un valor definido y en donde se tenga facilidad para realizar las mediciones de verificación de la pieza *(jig 2.2a).* En el caso de que se utilice una máquina de control numérico, se debe tomar en cuenta que trabaja con datos tabulados. Por esto es necesario hacer un plano extra en el que se especifiquen las coordenadas principales referidas a un origen para Ja fácil elaboración del programa de control numérico *(jig 2.2b* ).

b) Plan de trabajo. Aquí se consideran los procesos de maquinado requeridos para obtener la geometría de la pieza a maquinar.

En una máquina convencional, el plan de trabajo queda sujeto a la calidad del maquinado a ejecutar, a las herramientas de corte y a las máquinas herramienta de que se dispone. Por ejemplo, un proceso de desbaste se realizará por Jo general en cepillos, sierras o herramentales de los que se sabe no tienen buena precisión y soportan fuerzas de corte bastante altas.

Cuando se utiliza control numérico, la secuencia se elabora en función de las ventajas de movimiento de la herramienta respecto a la pieza buscando su trayectoria óptima y en función de Ja precisión de la máquina. En este sentido, las herramientas de corte utilizadas deben ser de alta calidad para no afectar la precisión; es recomendable no retirar la pieza de la máquina antes de que haya finalizado todo el proceso de maquinado. En el caso de que se tenga que retirar la

-25-

A) MADUINADO CONVENCIONAL

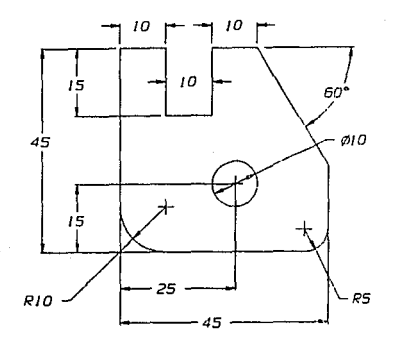

## B) MAQUINADO CON CONTROL NUMERICO

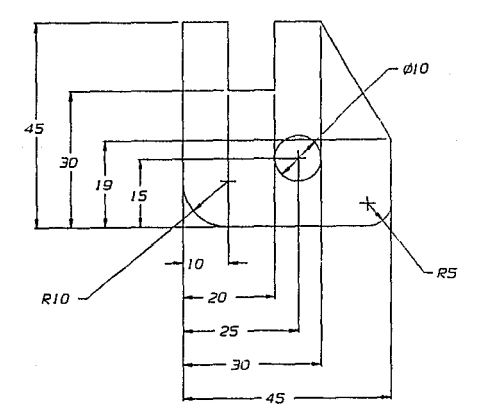

Figura 2.2 ELABORACION DE PLANOS PARA MAQUINADO EN CONTROL NUMERICO

pieza, una opción es maquinar menos material y dejar puntos o planos de referencia a fin de poder localizar el origen y la orientación que se tenla en un principio.

e) Habilitación de material y herramientas. Utilizando máquinas de control numérico, es conveniente habilitar el material no sólo definiendo un plano o eje de referencia (planeado en fresadora o careado en tornos) como se hace con las máquinas convencionales, sino también para disminuir el tiempo de trabajo de la máquina. Lo común es aproximar la forma de la pieza mediante desbaste.

d) E!nboracióp del proerama. Cuando se dispone de los planos en coordenadas, el operador simplemente copia los datos contenidos en el plano de acuerdo n la secuencia de movimientos determinados en el plan de trabajo. La manera en que la máquina reconocerá los comandos que se le suministran se estudió en el capitulo l.

e) Maquinado de la pieza. En las máquinas convencionales, este punto queda a libre decisión del operador, ya que éste es el que realizará los movimientos que darán forma a la pieza.

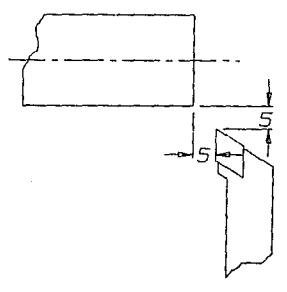

Figura 2-3 POSICIONAMIENTO PARA ARRANQUE DE PROGRAMA

Utilizando una máquina de control numérico, una vez habilitado el material **o aproximado a su contorno final, es necesario colocarlo en la mesa de trabajo o en** 

el husillo (según sea el caso de fresadora o torno) y determinar el origen de donde partirán las coordenadas *(fig* 23).El siguiente punto es instalar el programa a ejecutar en la memoria de la máquina. Existen varios métodos para instalar o transmitir los programas a dicha memoria.

Una vez hecho lo anterior, solo queda oprimir el botón de arranque y la máquina hará el resto.

**En una máquina herramienta convencional, es usual verificar las dimensiones**  obtenidas después de cada etapa del maquinado. El primer punto es tomar las medidas iniciales, estas pueden ser en bruto o el resultado de la preparación del material (inciso c), y definir un punto cero de maquinado.

Al trabajar con máquinas de control numérico, la verificación de las dimensiones sólo se realiza al final del maquinado. La fijación del punto cero es **parecida a la operación en una máquina convencional, con Ja diferencia de que en**  control numérico se deja una distancia de seguridad para el arranque del programa.

Cabe mencionar que en las máquinas de control numérico que cuentan con cabina, se requiere que la puerta esté cerrada para poder trabajar, de lo contrario se activará una alarma y el proceso se detendrá.

## 2.2.3 Influencia en la producción

Como se mencionó al principio del apartado 2.2, el tiempo del proceso diseñomanufactura se reduce considerablemente utilizando el control numérico. Sin embargo, no es lo mismo hablar del tiempo de maquinado a hablar del tiempo requerido para la elaboración de la pieza, ya que este último implica la programación de la pieza en la máquina y además se corre el riesgo de tener tiempos muertos por falta de trabajo para la máquina.

-28-

No así con producciones altas, porque mientras se está maquinando un lote de piezas, se puede programar el siguiente, si no es que ya se cuenta con el programa almacenado.

Con el fin de mantener la o las máquinas con un mlnimo de tiempos muertos, es **necesario contar con gente capacitada para la supervisión de los trabajos, uno o varios**  programadores y operadores, y una constante comunicación con el departamento de diseño.

Otro punto de importancia es la adecuada administración de los herramentales, tanto en las condiciones de trabajo como en la vida útil de los mismos.

## 2.3 UTILIZACION DE LAS MAQUINAS DE CONTROL NUMERICO

Como utilización se entiende la manera en que los datos se proporcionarán a la máquina de control numérico que, a nivel operador, es la principal diferencia entre el manejo de estas máquinas y las máquinas herramienta convencionales, pasando por quién programa y cómo programa.4

## 2.3.1 Los programas

Las estadísticas proporcionan datos acerca de la aplicación industrial del control numérico, y aunque se podría hablar también del nivel educacional, éste no da lugar a puntos de comparación por el hecho de que la finalidad del control numérico es la **industria.** 

En principio se puede decir que todas las personas involucradas con la máquina de control numérico pueden programar. En quien más incide este trabajo es en los operadores; sin embargo, la contratación de programadores especializados y técnicos en *CAD/CAM* ha ganado terreno en el aspecto de la programación ( $f_{IR}$  2.4).

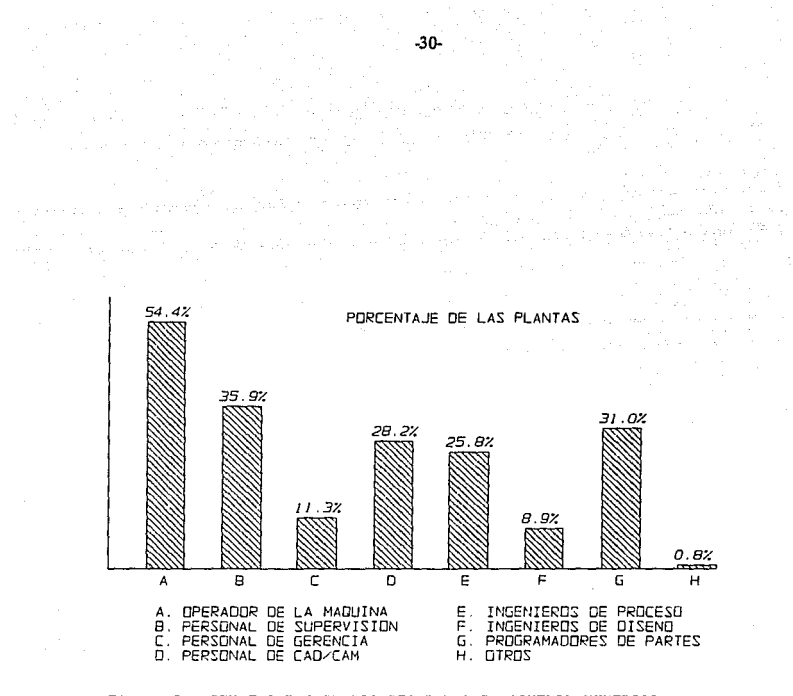

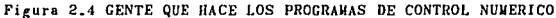

### 2.3.2 Métodos utilizados para la programación

Prácticamente el 50% de los usuarios utilizan el MD/5 *(jig* 2.5). Puede mencionarse el hecho de que el 28% de los talleres siguen programando manualmente sobre cinta perforada. La suma de los porcentajes rebasa el 100%, ya que en un mismo taller se aplican diferentes métodos de programación.

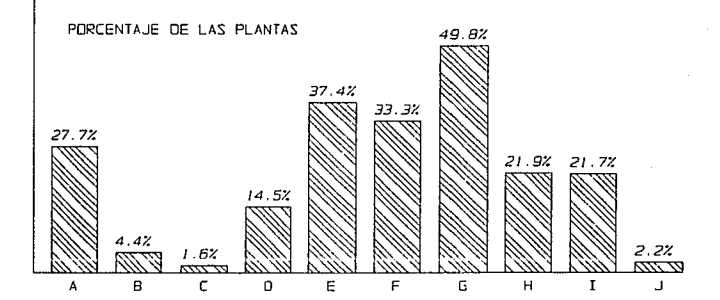

A. GENERACION MANUAL DE PROGRAMAS EN CINTA PERFORADA

B. TIEMPO COMPARTIDO DE COMPUTADORA cor, UNA ORGANIZACION DE SERVICIO C. GENERACION Y ESCRITURA DE PROGRAMAS POR UNA ORGANIZAC!DN EXTERNA

DE SERVICIOS

D. TIEMPO COMPARTIDO EN UNA COMPUTADORA PROPIEDAD DE LA EMPRESA

E. PROGRAMAS GENERADOS A PARTIR DE UNA BASE DE DATOS DE CAD

PERSONAL Y COMPUTADORAS INTERNOS GENERAN LOS PROGRAMAS

G. ( MOI l INGRESO DIRECTO DEL PROGRAMA EN EL CONTROL DE LA MAQUINA

- H. GENERACION EN PLANTA UTILIZANDO SOFTWARE INCLUIDO EN EL CONTROLADOR<br>I. PROGRAMACION EN COMPUTADOR PERSONAL Y SOFTWARE SUMINISTRADOS POR EL PROGRAMACION EN COMPUTADOR PERSONAL Y SOFTWARE SUMINISTRADOS POR EL
- PROVEEDOR DE LA MAQUINA COMO UN PAQUETE COMPLETO

J. OTROS

#### Figura 2.5 METODOS UTILIZADOS PARA LA PROGRAMACION

-31-

2.3.3 Métodos utilizados para ingresar el programa a la máquina.

De nuevo sigue siendo la cinta perforada un método muy utilizado, aunque en decadencia. El método más utilizado es el de la cinta magnética, y es interesante notar que el método *DNC* 6 se utiliza cada vez más *(ftg* 26).

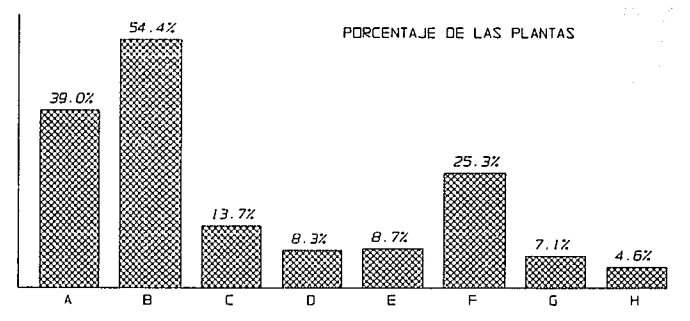

A. ENTRADA Y CORRIDA DEL PROGRAMA DESDE CINTA PERFORADA

- 8. ENTRADA DEL PROGRAMA DESDE CINTA PERFORADA Y CORRIDA DESDE EL CONTROL DE LA MAQUINA
- C. TRANSPORTE DEL PROGRAMA AL CONTROLADOR A TRAVES DE DISCOS DE 5 1/4"
- D. TRANSPORTE EN DISCOS DE 3 1/2"
- E. TRANSPORTE DEL PROGRAMA POR OTRO MEDID DE ALMACENAMIENTO DE DA TOS
- F. TRANSMISION DE PROGRAMAS DIRECTAMENTE DESDE LA COMPUTADORA HASTA
- G. TRANSPORTE DEL PROGRAMA EN UNA UNIDAD DE ALMACENAMIENTO Y PROGRAMAE TON
- H. OTROS

Figura 2.6 METODOS DE INGRESO DE LOS PROGRAMAS A LA MAQUINA CNC

## NOTAS DEL CAPITULO 2

1 El movimiento principal es aquél que determina las fuerzas de corte entre la herramienta y el material.<br>2 El movimiento secundario es aquél que determina la forma de la pieza a fabricar y en menor grado influye en<br>3 En a

<sup>3</sup> En algunos casos se requiere hacer modificaciones en el diseño para que la máquina sea capaz de efectuar el<br>maquinado.

<sup>4</sup> Tomado de *Modem Machine Shop NC/CIM 1990 Guidebook*, Gardner Publications Inc., Ohio, E.U.A., 1990.<br>5 *MDI*. Es el ingreso de datos directamente en el control de la máquina.<br>6 DNC. Es la comunicación directa de la máq
# CAPITULO<sub>3</sub>

# EL PROBLEMA DE LA SIMULACION

Hasta el momento se ha tratado el concepto de la máquina herramienta con el apoyo del control numérico.

**El control numérico no es una nueva técnica de maquinado, es un nuevo concepto**  para el control de las máquinas y, como tal, es un nuevo enfoque para el maquinado.

Alrededor del control numérico se ha desarrollado toda una industria para dar apoyo a este tipo de trabajo, cuya diversidad abarca desde firmas productoras de máquinas herramienta, pasando por los fabricantes de controladores, sensores y servomotores, hasta compañfas dedicadas a Ja maquila de programas de partes para control numérico.

Una de estas industrias, que ha tomado gran auge, es la del desarrollo de *software* y, en este sentido, el concepto de simulación es muy importante.

### 3.1 EL CONCEPTO DE SIMULACION

Es una técnica mediante Ja cual es posible reproducir el funcionamiento de un **sistema o una máquina sin que esta última intervenga.** 

**Dicho en otras palabras, es una herramienta para la verificación de un proceso, sin**  que éste se lleve a cabo. Concretamente en el control numérico se trata de realizar la secuencia de movimientos tabulados y programados a fin de obtener la pieza deseada sin riesgos para Ja máquina, Ja pieza de trabajo, la herramienta o el operador.

Hablando de control numérico existen principalmente tres tipos de simulación:

a) En la máQujna Aunque en este tipo de simulación la máquina herramienta interviene directamente, no se contradice la definición dada, ya que las condiciones de trabajo no se establecen como en el maquinado.

Una técnica común es trabajar la máquina en vacío, esto es, sin la pieza a maquinar y aún sin la herramienta. Otro método es el de sustituir el material a maquinar por un material más blando como puede ser madera o algunas resinas o plásticos, utilizando las herramientas.

Esta técnica tiene la ventaja de que se puede acelerar la velocidad del proceso en comparación a la velocidad real y el resultado de la misma es copia fiel del maquinado. El inconveniente es que invierte tiempo productivo de la máquina y en algunos casos representa un costo extra.

b) En el contro)ador. Muchas máquinas de control numérico a nivel industrial tienen un simulador integrado al controlador que presenta en una pantalla el resultado de un maquinado; son altamente confiables, puesto que son mucho más rápidos en comparación con la simulación en la máquina.

Una pequeña desventaja es que no siempre abarcan todas las posibilidades del sistema y, además, el controlador consume tiempo productivo de maquinado, aunque éste es relativamente corto. Este problema ha sido solucionado por algunos fabricantes mediante el desarrollo de controladores separados de la máquina.

c) Sistema externo. Este sistema suele ser una computadora, y en consecuencia es necesario el desarrollo del *software.* Los sistemas CAM son ampliamente usados en las computadoras ya que permiten la interacción con sistemas CAD y son muy versátiles. Por otro lado existen varios programas para la interpretación de códigos de control numérico y la representación de Jos resultados.

Estos métodos tienen la ventaja de ser sumamente rápidos y la modificación de los programas se realiza de manera relativamente sencilla, además, no consumen tiempo productivo de la máquina y basta, en algunos casos, con un solo sistema para proporcionar a varias máquinas de control numérico programas verificados (DNC).

La principal desventaja es que no siempre se reproducen las características de la máquina de control numérico, y esto obliga a hacer algunas modificaciones al programa antes de ejecutarlo. Los postprocesadores atenúan este problema acoplando los resultados obtenidos del *software* al controlador.

# 3.2 UTILIZACION DEL SIMULADOR EN LAS COMPUTADORAS COMO HERRAMIENTA DE TRABAJO

De entrada resulta ideal utilizar la computadora para la simulación de programas de control numérico. Se cuenta con una serie de datos tabulados y comandos a ejecutar y la computadora tiene la capacidad de manejar una gran cantidad de datos a grandes velocidades.

A final de cuentas esto resulta obvio, ya que las computadoras y los controladores de las máquinas de control numérico tienen la misma naturaleza.

La tendencia a la baja en los precios de las computadoras ha hecho que éstas sean más accesibles a las personas, e incluso algunos fabricantes de máquinas los incluyen en la venta de los equipos. Por otro lado, la capacitación de gente para el uso de estas máquinas ha encontrado un gran apoyo en las microcomputadoras o computadoras personales (PC).

Partiendo del proceso de manufactura del apartado 2.2.2, la simulación se realizará inmediatamente después de la programación. Algunos operadores acuden a la simulación **constantemente mientras se programa.** 

El objeto de un simulador es la verificación de que una secuencia de órdenes dada dará como resultado la geometría deseada.

Es importante contar con todos los datos necesarios  $<sup>1</sup>$  para la simulación cuando el</sup> resultado que se busca no es solamente la verificación de la geometría. La simulación puede proporcionar el tiempo aproximado de maquinado y, sabiéndolo aprovechar, los

.35.

procesos de maquinado pueden ser optimizados no sólo en tiempo, sino también en la vida del herramental y en el acabado de la pieza.

### 3.3 CARACTERISTICAS **DEL** SIMULADOR Y EL CONTROLADOR

Como todo simulador está orientado a un sistema, máquina o mecanismo, es **necesario determinar los requisitos del mismo.** 

# 3.3.1 El controlador

Se trata de una máquina COMPACT 5 CNC de la firma EMCO Mayer & Co. de Austria. El controlador basa su funcionamiento en el *software* A6C 114 004. Tiene capacidad para 210 bloques de comandos, programación de radios, programación en sistema absoluto o incremental, grabador de cintas magnéticas integrado e interface RS-232 para comunicación externa. En el apéndice D se presenta la información técnica de esta máquina.

### 3.3.2 Códigos de control

El *software* A6C 114 004 incluye el uso de ciclos enlatados en las direcciones 073,  $G78$ ,  $G81$ ,  $G82$ ,  $G83$ ,  $G84$ ,  $G85$ ,  $G86$ ,  $G88$  y  $G89$ ; cambio automático de herramientas (M06) y programación de control de radio según la norma DIN 66025 sin limitación de ángulos.

GOO - Movimiento rápido

*G01* - Movimiento de corte

G02 - Interpolación circular en el sentido del reloj

G03 - Interpolación circular en el sentido antlhorario

*G04* - Pausa por tiempo

*G21* - Linea en blanco

G25 - Llamada de subrutina

G27 - Salto a línea

G33 - Maquinado de rosca

G70 - Programación en pulgadas

G71 - Programación en milímetros

G73 - Ciclo de barrenado con incrementos de 200 u.

G78 - Ciclo de roscado

GB1 - Ciclo de barrenado de un solo paso

G82 - Ciclo de barrenado, un solo paso tiempo de espera

G83 - Ciclo de barrenado con salida al punto de partida

GB4 - Ciclo de trabajo longitudinal (cilindrado)

G85 - Ciclo de rimado

GBB - Ciclo de tronzado

GBB - Ciclo de trabajo transversal (careado)

G89 - Ciclo de rimado con tiempo de espera

G90 - Programar en sistema absoluto

G91 - Programar en sistema Incremental

G92 - Marca de origen con sistema absoluto

G94 - Avance por minuto

G95 - Avance por revolución

*MOO* - Pausa de programa

M03 - Enciende el husillo en el sentido del reloj

M05 - Apaga el husillo

*MOB* - Cambio de herramienta

M17 - Fin de subrutina

M30 - Fin de programa

M98 - Compensación automática de juego mecánico.

M99 - Coordenadas de centro para interpolación circular

# 3.3.3 Formato del programa

El *software* A6C 114 004 reconoce los bloques de programa con una extensión de 32 **caracteres.** 

**En este espacio se encuentran 6 campos, a saber:** 

Campo No. 1 (N) Número de lfnea.

Inicia en el número 0 y termina en el 209. Soporta hasta 3 dígitos.

Campo No. 2 (G) Comandos.

Acepta los códigos G y M. Utiliza un caracter para la letra y dos para el número

*(MOó,* por ejemplo). Cuando se introduce un código *G,* esta letra no aparece.

Campo No. 3 (X) Coordenadas en X.

Acepta 4 dígitos y un signo negativo (si se necesita) a la izquierda. En el caso del comando M99, el signo se reemplaza por la letra I. Define diámetros.

Campo No. 4 (Z) Coordenada en Z.

Acepta 5 dígitos y "n signo negativo a la izquierda. En el caso del comando M99 el signo se reemplaza por la letra K. Define longitudes.

Campo No. 5 (F) Velocidad de avance.

Acepta 3 dígitos y una letra del lado izquierdo, dependiendo del comando es la letra que aparece.

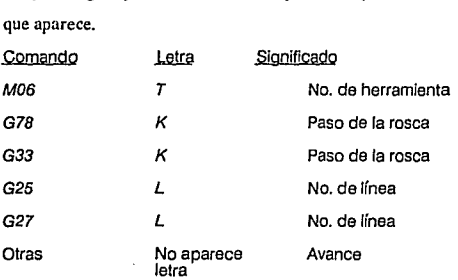

Campo No. 6 (H) Profundidad de corte.

Acepta 3 dígitos sin letra ni signo.

Todos los caracteres utilizados obedecen el código *ASCII,* como se comentó en el capitulo primero.

### 3.3.4 El simulador

Se requiere un programa de tipo didáctico para computadora capaz de realizar la simulación en pantalla en tiempo menor al real y con la mayor resolución posible.

Debe tener definición de las herramientas más usuales en el trabajo rutinario, un editor con capacidad mínima comparable al *software* A6C 114 004 de EMCO y un controlador o gestor de archivos para el almacenamiento de programas de control **numérico.** 

Dado que la principal utilización de la máquina COMPACT *5* CNC es la enseñanza, es conveniente orientar el manejo del programa al aprendizaje de los alumnos en el uso de comandos y lenguaje generalizado de control numérico.

Como requisito especial está la comunicación entre la computadora y la máquina de control numérico, para la ejecución inmediata de los programas editados y aprobados.

# NOTAS DEL CAPITULO 3

**1 Velocidad de corte, vdocidad del husillo, material, potencia de la máquina, etcétera.** 

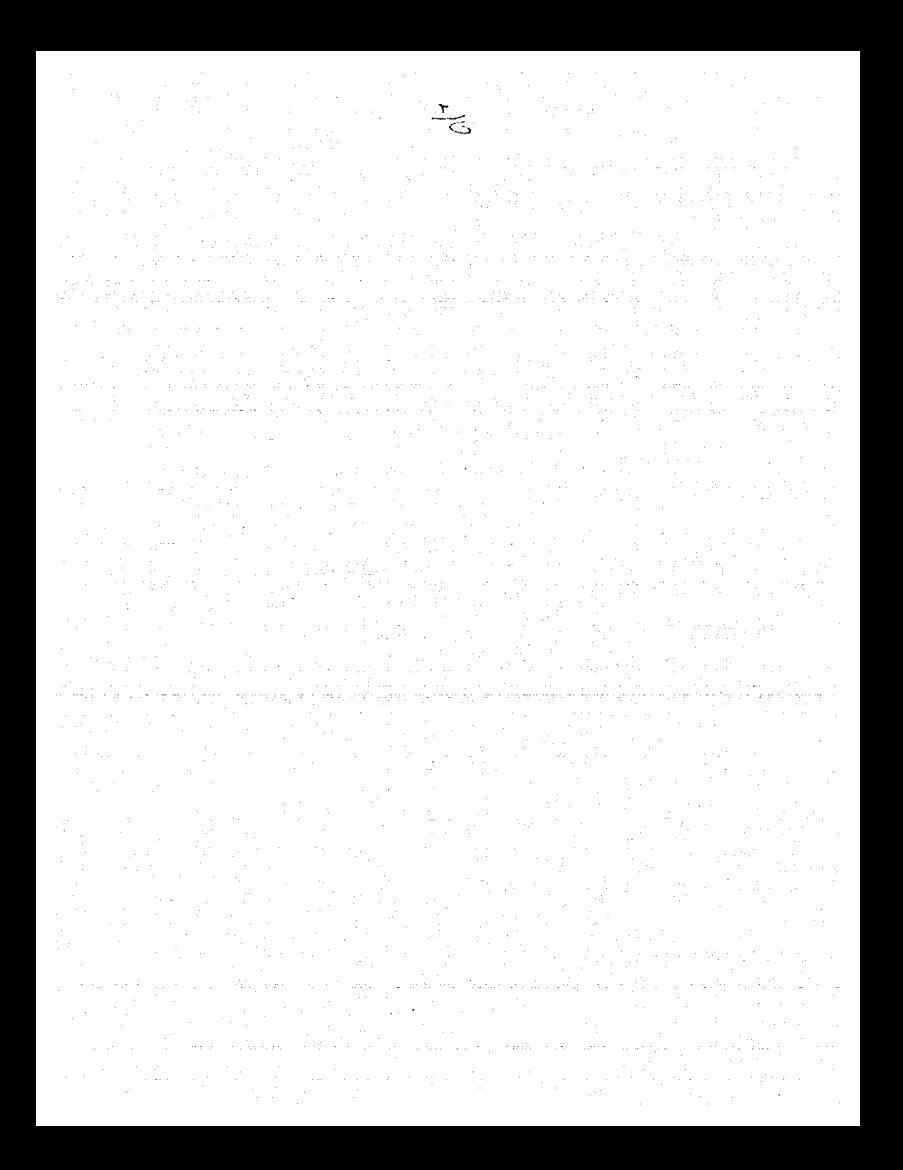

# **CAPITULO 4**

# **DESARROLLO DEL PROGRAMA TurnUP**

Como resultado de Jos requerimientos mencionados en el capitulo anterior, se desarrolló un programa para computadora denominado TurnUP. El nombre del programa se deriva de su aplicación. Es un simulador de programas de un torno de control numérico con fines didácticos para el laboratorio de control numérico de la Universidad **Panamericana.** 

El programa se desarrolló con el lenguaje de programación *Turbo Pascal v. 5.5,* de la compañia Boorland, de los Estados Unidos.

El presente capítulo dará una visión general del programa mediante la revisión de los módulos que lo conforman, a saber:

- Gestión de archivos

- Edición de programas
- Simulación de programas

- Comunicación o transmisión de códigos

# **4.1** ESTRUCI1JRA GENERAL DEL PROGRAMA

El lenguaje de programación *Pascal* da la posibilidad de trabajar en forma modular, por lo que el programa TurnUP está compuesto por una gran cantidad de subrutinas o procedimientos.

### **4.1.1 Variables** generales

Para el trabajo conjunto de los procedimientos se han definido constantes y variables generalizadas, esto es, que todos los procedimientos tienen acceso a ellas.

Las constantes y variables se definen de la manera siguiente:

### a) variables generales

**CONST** UlllDlr="; GraphDir = "; ProgDir:Char = 'C'; **Verslon=1'urnUP v1.2';** Maxllneas = 299;  $MaxDrv = 110$ MaxNiveles=5; MaxHerram=B; **BrocaMln = 1;**  TYPE {Ruta de búsqueda para utllerlas dal programa} {Ruta do búsqueda para archivos •.bgl} {Ruta Inicial para programas CNC} **{Nombre del programa} {Lineas de comando}**  {Parámetros de Driver de gráficos} {Nivel máximo de anldaclón del programa CNC} **{Número máximo de herramientas}**  {Tamaño mínimo de la broca} TipoSistema=Array [0..2] of String; TipoHerramlenta=Array [1.. MaxHerram] of String[20]; TlpoOrdenHerram=Array [1..MaxHerrem] 01 byte; **CONST** Sistemas:TipoSistema = (' ','Sistema Internacional','Sistema Inglés'); Herramientas:TipoHerramienta = ('DERECHA', 'IZQUIERDA', TYPE Strlng3=Strlng[3]; String4 = String[4];<br>String8 = String[8]; 'NEUTRA', 'TRONZADORA', 'ROSCADORA', 'BROCA', 'CORTADOR INTERNO', 'ROSCA INTERNA'); String30 = String[30] String80 = String[80]; Tlpollnea=RECORD Command:Strlng3; CoordX,CoordZ:StrlngB; Velocldad:Strlng4; Pro1Corte:Strlng4; END;  $T$ lpoUn $dd = 0.2$ ; (O. No definido, 1. Sistema Internacional, 2. Sistema Inglés} b) Variables del programa CNC.

Linea:array (0.. MaxLineas) of TipoLinea; Descrlpcton:Strlng(25); **Programador:Strlng30; Olmenslones:Record Olamelro,largo:Real;** 

End; Materlal:String[20]; Fecha:Strlng[10); OrdHerram:TipoOrdenHerram; Unldedes:TlpoUnldad;

e) variables de control de programa

Comando:Array (0.,199,2.,6) of Char-N:lnteger, SubUnea:Array [1..MaxNiveles] of Integer;<br>SubNivel:Intogor:

d) variables de maneio de arehjyo

Programa:Strlng30; Lach:Text; Orlve:Strlng(1); IOStal:Byte;

**e) Variables internas** 

Renglon:Byte; **l:lnteger;**  Car:Char, St:String; Rag:boolean; Tola/Commands:Byte; Modulo:Strlng30;

f) Variables de control de gráficos

**OrlverNamo:Strlng;**  Drlver,Modo:lntogor, Drv:Array (1 .. MaxOrv) of lnteger; DlametroBroca:Real; AelX,AelY:Aeal;

Una variable de importancia relevante es Ja que define Jos parámetros generales de colores y graficación denominada  $DRV$ . Se trata de un arreglo de enteros como se puede ver en la tabla anterior.

Al arrancar el programa, los valores o parámetros de graficación y colores deben ser cargados; de lo contrario, el programa no correrá. Estos valores son constantes y están contenidos en una serie de archivos de texto que a continuación se enlista.

Parámetros para tarleta de yldeo:

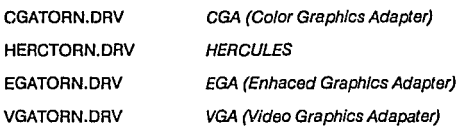

La siguiente tabla presenta el significado de cada parámetro y el valor correspondiente para cada tarjeta de video.

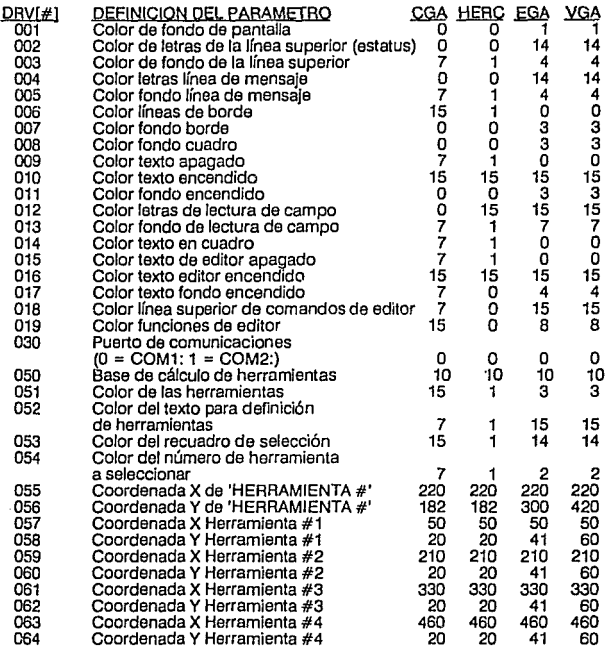

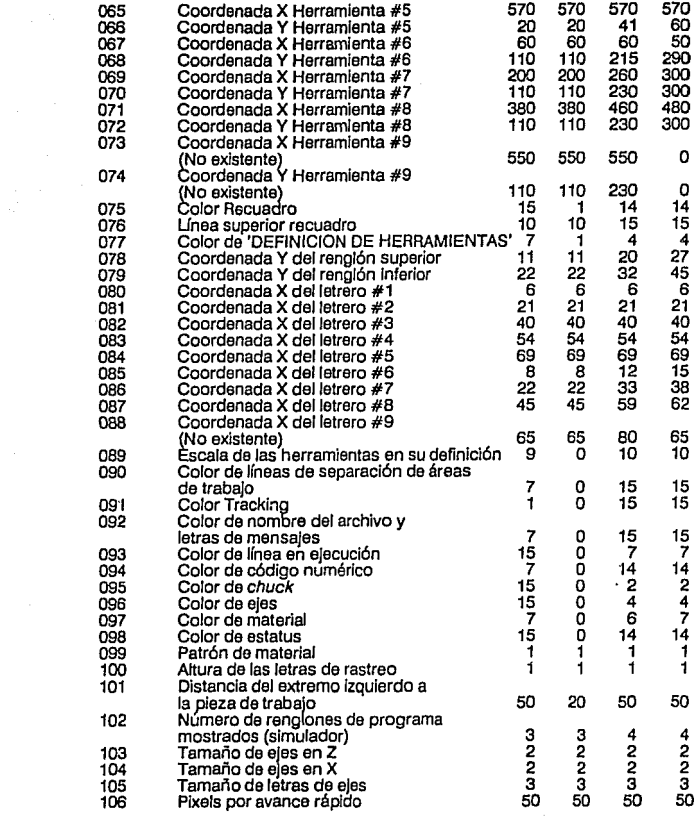

4.1.2 Estructura del menó principal

Al ejecutarse el programa, aparece en Ja pantalla el siguiente menú:

**,.,, ... 111•** *.,,\_)* **H"it•i 1•1i11<i1•1l** 

""'

**A. (',1rq,1r flrorir.n:i:t rllr'. dl' (1\-:.co B. Guardar Programa CNC en Disco**<br>C. Directorio de programas CNC **c. birectorlo de programas CNC**<br>Q. Editar Programa CNC<br>E. Simulación en nautalla **E. 5 i•r1l,1r ló11 r11 p.111t,1 l l ,1 r.** 11·m1~• **i':-.l1i11 .., r:oHPM. t r; r 11r r.. 1 i11 <l" f'1 oqf,1 •• 1** 

Los tres primeros corresponden a la gestión de archivos y los tres siguientes según su denominación

# 4.2 GESTION DE ARCHIVOS

Para dar mayor facilidad al usuario, se dispuso un formato en archivo de texto. En el apéndice E se muestran varios programas para ejemplificar el formato.

El manejo de archivos realiza tres tareas:

- Cargar los programas desde disco
- Grabar los programas al disco
- Mostrar el directorio de los programas de control numérico en el disco.

Al ser cargado un programa en la memoria, éste se asigna a distintas variables:

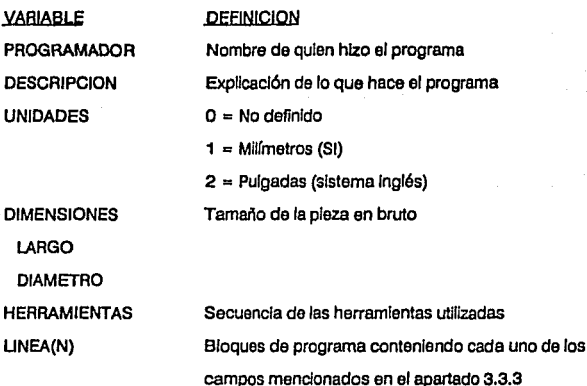

Todos los archivos definidos para programas de control numérico tienen la extensión CNC y se ubican en el directorio raíz del controlador de discos que se esté utilizando.

Como extensión del módulo de gestión de archivos se encuentra el procedimiento SA VE, que se utiliza tanto en la opción GRABAR PROGRAMA EN DISCO del menú principal, como en el editor. En este último se activa el procedimiento simplemente con apretar la tecla F2.

Por último, la opción de DIRECTORIO DE PROGRAMA CNC muestra el contenido de programas en el disco que se esté utilizando. En el desplegado de la pantalla *(fig 4.2)* se incluye la siguiente información:

ARCHIVO ·Muestra el nombre del archivo con extensión CNC

UNIDADES • Milímetros o pulgadas

DESCRIPCION • Explicaclón de lo que hace el programa

TAMAÑO· Espacio que ocupa el archivo en disco (bytes)

-47-

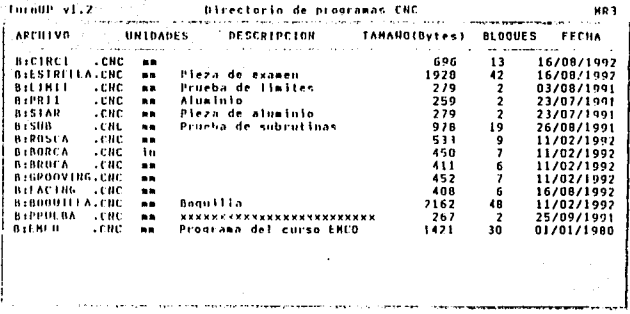

**OAKb libres en el Drive B** 

BLOQUES - Número de bloques de programa FECHA • Fecha de la última actualización

# 4.3 EDICION DE PROGRAMAS

En términos generales se puede decir que la función del editor es modificar los valores contenidos en las variables mencionadas en el apartado anterior; sin embargo, el editor realiza mucho más.

De entrada, en la opción EDITAR PROGRAMA CNC del menú principal aparecen dos opciones: programa en memoria o programa nuevo. La forma en que se reconoce si algún programa está en memoria es mediante la verificación de la línea cero. Cuando la memoria no contiene programa, este bloque contiene el comando *MJO* que, dicho en términos de control numérico, debe entenderse: "la primera instrucción a ejecutar es finalizar el programa" (ver apéndice C en código *M30).* Por esta razón, sólo puede ser programado un código *M30 y* éste estará siempre al final del programa.

Si se elige Ja opción de PROGRAMA NUEVO, todas las variables de control de programa serán inicializadas. Como primer paso se piden las unidades, luego los datos del programador y la descripción del programa, e Inmediatamente las dimensiones de Ja pieza a maquinar en bruto (diámetro y largo).

Una vez dados estos datos se define el nombre del programa y el editor es

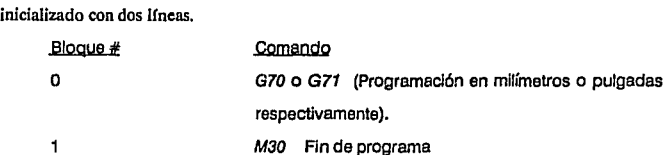

Los bloques de programa se irán insertando entre estos dos comandos, de tal manera que el bloque que contiene al comando M30 se desplazará hacia adelante en Ja numeración ocupando siempre el último bloque de programa.

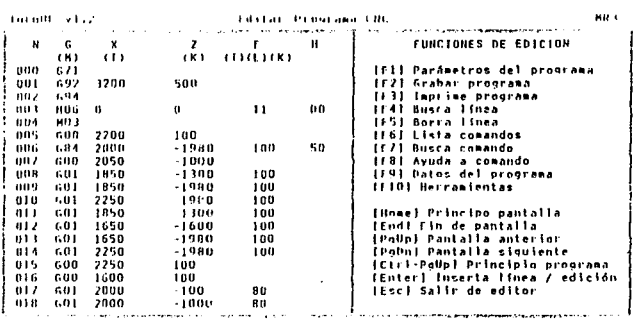

Durante la inserción de datos en Jos nuevos bloques, los campos son verificados en su contenido, a fin de que los llmites de la máquina no sean rebasados. Esto garantiza que Ja máquina de control numérico reconocerá la instrucción, mas no que el programa esté correcto.

-49-

# **4.4 SIMULACION DE PROGRAMAS**

Este módulo se define por las funciones o comandos de control numérico que puede ejecutar y la presentación del proceso. Existen tres modalidades:

- Ejecución continua
- Ejecución por bloques (incluye pausas)
- Simulación rápida (sólo trayectoria de la herramienta)

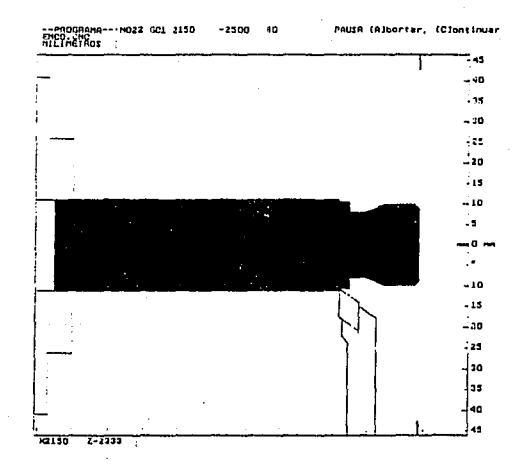

# **4.4.1 Preparación de la pantalla**

Antes de que el programa sea ejecutado, varios cálculos y áreas de trabajo deben definirse.

Los cálculos más importantes son los siguientes:

a) Definición de escala. La escala del dibujo depende de las dimensiones de la pieza en bruto y será la menor de dos escalas definidas en cada eje:

$$
E_{\text{Scala}} X = \frac{H * 0.8}{L * \text{Re}} H
$$

$$
E_{\text{Scala}} Z = \frac{W * 0.8}{L * \text{Re}} W
$$

Donde:

 $H =$  Altura de la pantalla en pixels<sup>1</sup>

W = Ancho de la pantalla en pixels

D = Diámetro de Ja pieza en bruto

 $L = L$ argo de la pieza en bruto

se utilice.  $RelH$  y  $RelW =$  Valores de corrección según la tarieta de video que

El factor de 80% se utiliza para que la pieza dibujada no abarque toda Ja pantalla.

b) Factor de corrección de unidades. Dado que la escala se define a partir de milfmetros o pulgadas y el programa de control numérico maneja centésimas de milímetro o milésimas de pulgada $<sup>2</sup>$ , es necesario aplicar un factor de corrección a</sup> Jos cálculos que se realicen en Ja ejecución de las trayectorias de la herramienta. Este factor se define de la siguiente manera:

100 para milímetros

1000 para pulgadas

c) Parámetros de inicio de programa. Se consideran Jos siguientes valores:

Herramienta en uso: 1

Sistema de coordenadas: incremental

Velocidad del husillo: 2500 RPM (Sólo aplicable en el comando M03)

Nivel de anidación de subrutinas: O

Ubicación de Ja herramienta: en Ja esquina inferior derecha del material en bruto mostrado en la pantalla.

## **4.4.2** Sistemas de coordenadas

Existen tres sistemas de coordenadas funcionando simultáneamente. Son:

-51-

a)  $X, Z$ , Son las coordenadas de la herramienta definidas de acuerdo al programa de control numérico. Trabaja siempre en sistema absoluto. X define diámetro. Todos los procedimientos trabajan con este sistema *(fig* 4.5).

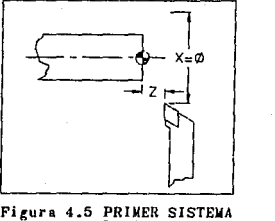

PRIMER SISTEMA<br>DE COORDENADAS

 $X_0, Z_0$ Origen (en sistema absoluto) b)

> $X_I, Z_I$ Posición inicial de la herramienta

 $X_2, Z_2$ Posición final de la herramienta

Su valor se define en pixels en relación al origen del sistema de la computadora que se ubica en la esquina superior izquierda de la pantalla *(fig* 4.6).

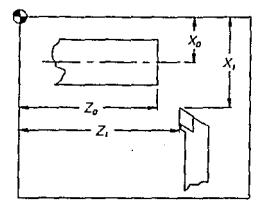

Figura 4.6 SEGUNDO SISTEMA<br>DE COORDENADAS TERCER DE COORDENADAS

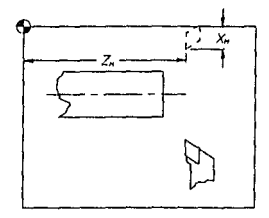

TERCER SISTEMA<br>DE COORDENADAS

c) *Xm, Zm.* Coordenadas en pixels, también respecto al origen de la pantalla. La diferencia respecto a los anteriores es que éstas definen la posición "espejo" de la herramienta en relación al eje de giro de la pieza *(fig 4.7)*.

La conversión de un sistema a otro se realiza de la siguiente manera:

$$
X_2 = X_0 + \frac{\text{Escal}_a \cdot \text{Re} H \cdot X}{2 \cdot \text{UnitFactor}}
$$
  
\n
$$
Z_2 = Z_0 + \frac{\text{Escal}_a \cdot \text{Re} W \cdot Z}{\text{UnitFactor}}
$$
  
\n
$$
Xm = X_0 + \frac{\text{Escal}_a \cdot \text{Re} H \cdot X}{2 \cdot \text{UnitFactor}}
$$
  
\n
$$
Zm = Z_2
$$

Como el principal sistema de coordenadas (el que define el controlador) trabaja siempre en sistema absoluto dentro del programa, es necesario convertir los valores incrementales a absolutos. Para esto se recurre constantemente a un par de fórmulas que a **continuación se presentan:** 

$$
Zf = Zf + Zi * (2 - Incr)
$$
  

$$
Xf = Xf * (3 - Incr) + Xi * (2 - Incr)
$$

# **4.4.J** Movimiento de **la** herramienta

La mayoría de los comandos basan su funcionamiento en movimientos lineales, es por eso que se desarrolló un procedimiento especial para el movimiento lineal de la **herramienta.** 

En primer lugar se necesitan las coordenadas de inicio y fin de trayectoria: *Xi* y *Zi; Xf, Zf (fig 4.8).* Los valores iniciales corresponden a la coordenada actual de la herramienta y los finales son suministrados al procedimiento dependiendo de Jos parámetros del comando que se esté ejecutando.

Se determina en qué eje se hará el mayor desplazamiento y en base a éste se hace la segmentación de la lfnea

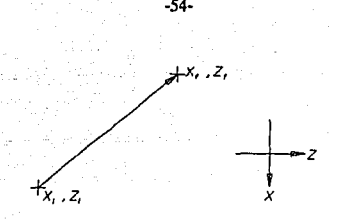

Figura 4-8 INTERPOLACION LINEAL

# Segmentos =  $Xf -Xi$  • Escala • RelH • 2 UnitFactor

cuando el recorrido mayor es en el eje *X* 

# Segments = 
$$
\frac{Zf - Zi}{UnitFactor}
$$
 "Escala "RelW

cuando el recorrido mayor es en el eje Z

Ya que se tiene la cantidad de segmentos, se determina qué distancia representa cada división:

Paso  $X = \begin{array}{c} Xf-Xi \ \hline * \end{array}$  Paso  $Z = \begin{array}{c} Zf-Zi \ \hline * \end{array}$ 

Por último, estos valores se van incrementando a las coordenadas iniciales simultáneamente basta que la coordenada final es alcanzada:

> *X=X+PasoX*   $Z = Z + P$ aso $Z$ Hasta que  $Z = Zf y X = Xf$

# **4.4.4** Comandos

GOO,GOl No requiere de cálculos. Las operaciones aritméticas son realizadas por el procedimiento UNEAL

G02,G03 Estos comandos son de interpolación circular y su ejecución se realiza por segmentos. Trabajan con el comando M99.

Primero se consideran los puntos inicial, final y central (coordenadas  $I$ ,  $K$ ) para determinar si los parámetros son válidos. El comando se ejecuta de derecha a izquierda. Se deben cumplir las siguientes condiciones para la ejecución de un comando *G02:* 

Asumiendo los valores:

$$
Zc = Zi + \mathrm{Sgn}(Xf - Xi) \cdot K
$$

$$
Xc = Xi / 2 + 1
$$

donde *Zc, Xc* son las coordenadas del centro de giro. *(Xc* no representa diámetro, sino radio).

Si *X/* es menor a *Xi,* esto es, se parte de un diámetro mayor a uno menor, *Zc* debe ser menor o igual a  $Zf$  (fig 4.9).

Utilizando los cuadrantes, el centro sólo puede ubicarse en el tercero.

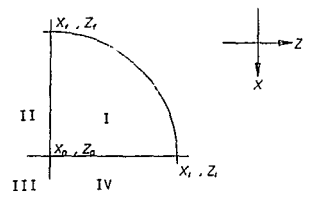

Figura 4.9 INTERPOLACION CIRCULAR

Cuando Xf es mayor a Xi, la condición cambia: Zc debe ser mayor o igual a Zi. El centro sólo se puede ubicar en el cuarto cuadrante *(fig 4.10),* 

La siguiente condición a cumplir es que los puntos final e inicial sean equidistantes al centro.

Cuando los parámetros han sido aceptados, se determinan los ángulos de inicio y final de la curva.

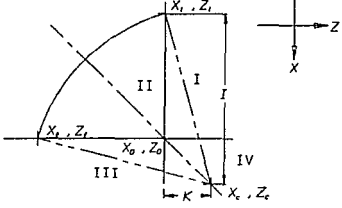

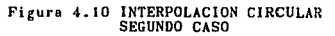

Se divide la curva en alrededor de 50 segmentos iguales para aproximar la circunferencia a través de líneas abarcando cada segmento.

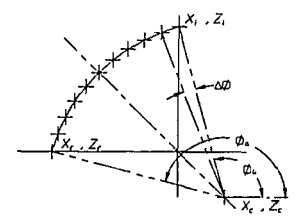

Figuro 4.11 ANGULOS QUE DEFINEN LA CURVA

De esta manera, los puntos por los que se trazarán las líneas se definirán en sistema absoluto como sigue:

$$
Xr = Xc + \text{Radio} * \text{Sen} * 2
$$

$$
Zr = Xc + \text{Radio} \cdot \text{Cos} \Phi
$$

donde  $\Phi = \Phi + \delta \Phi$  en cada iteración y

*6\'Ci•* **th-ta**  segmentos

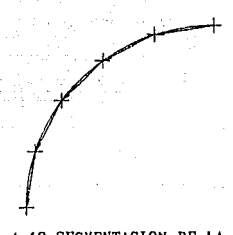

Figura 4.12 SEGMENTACION DE LA CURVA

G04 No requiere cálculos

G25, M17 La parte importante de estos comandos es la forma en que se lleva el registro

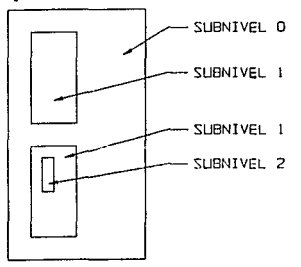

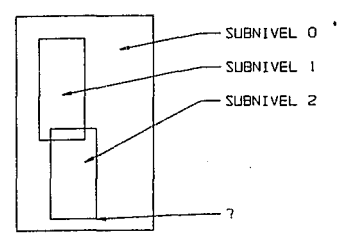

Figura 4.13 ANIDACION DE SUBRUTINAS

-57-

de anidación. Para llevar el control, se ha dispuesto un arreglo de enteros de la forma siguiente:

SUBLINEA contiene el número de línea de donde fue llamada la subrutina que origina la anidación SUBNIVEL

El valor de SUBNIVEL es cero para la ejecución sin subrutinas. Es necesario utilizar el comando *G25* con el *MI7* de manera que las subrutinas no se entrelacen.

027 No requiere cálculos

033 Este comando añade el manejo de paso de rosca en el movimiento de la herramienta. La única diferencia respecto al procedimiento LINEAL es el desplazamiento de medio paso de rosca hacia la izquierda de la herramienta espejo.

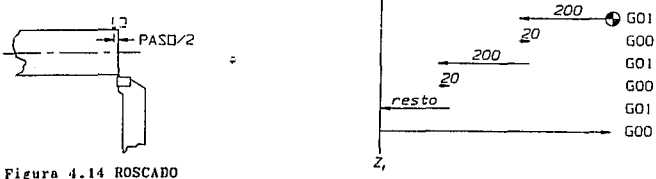

Figura 4.15 CICLO G73

En este caso el movimiento de la herramienta no se hace pixel por pixel sino a distancias definidas que representan el paso de la rosca.

G70, G71 Sólo hace la asignación del valor.

*G70* UnitFactor = 1000 milésimas de pulgada

*G71* UnitFactor = 100 centésimas de milímetro

No aplicable en la máquina COMPACT *5* CNC

073 Con este comando se inicia la definición de ciclos enlatados. Concretamente, este comando se utiliza para el uso de brocas; por esto mismo, la coordenada en *X* debe ser cero o, lo que es lo mismo, la broca debe ubicarse sobre el eje de giro de la pieza para poder maquinar.

Dada la profundidad de barreno *Zf* se procede al maquinado con pasos de 2 mm. y retrocesos de 0.2 mm.

G78 Mucho más utilizado que el comando G33, sirve también para el maquinado de roscas añadiendo algunos movimientos.

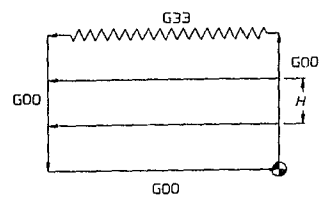

Figura 4.16 CICLO G7B

El parámetro H define las profundidades sucesivas en cada pasada de la herramienta hasta llegar al diámetro final.

GBI Igual que G73 con modificación en su secuencia.

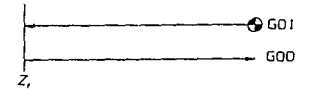

Figura 4.t7 CICLO G81

G82 Igual que G73 con modificación en su secuencia.

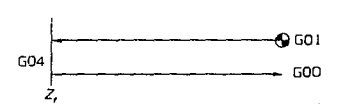

**Figura 4 .. 18 CICLO GB2** 

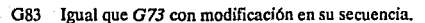

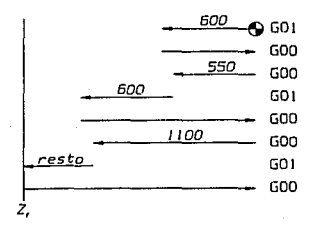

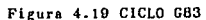

G84 Este comando es muy usado, sobre todo en la etapa de desbaste. Su movimiento es el siguiente:

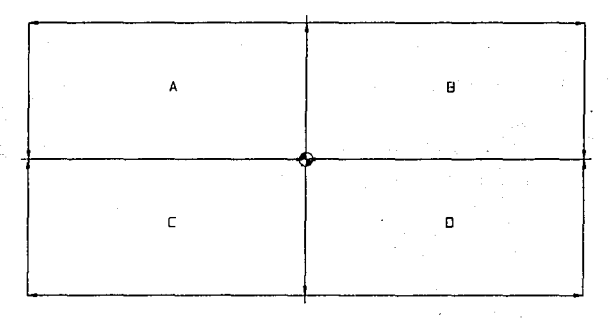

Figuru 4.20 CICLO GB4

aplicable en un cuadrante a la vez.

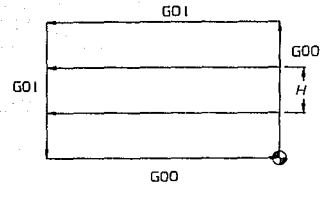

Figura 4.21 CICLO G84, DETALLE DE<br>AVANCE DE PROFUNDIDAD

El parámetro H define las profundidades sucesivas en cada pasada. G85 Igual que *G73* con modificación en su secuencia.

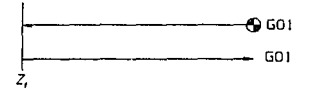

Figure 4.22 CICLO GB5

G86 En este comando se utiliza principalmente la herramienta tronzadora. Sus movimientos de corte son en sentido radial

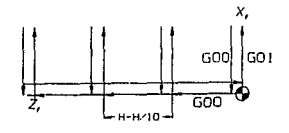

Figure 4.23 CICLO GB6

donde H es el ancho de la herramienta.

G88 Este ciclo es igual al *G84* con una variación en la secuencia. Se utiliza principalmente para careado.

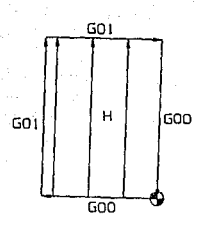

Figura 4.24 CICLO GBB

# 089 Igual que *G73* con modificación en la secuencia.

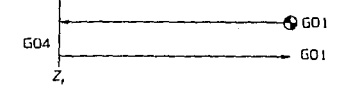

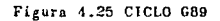

- G90 Sin cálculos
- G91 Sin cálculos
- 092 Sin cálculos. Se da la posición inicial a la herramienta.
- G94 Sin cálculos
- G95 Sin cálculos
- MOO Sin cálculos
- M03 Sin cálculos
- M04 Sin cálculos
- MOS Sin cálculos

M06 Requiere la asignación extra de un diámetro, el cual se aplicará en los comandos 073, 081, 082, 083, 085y 089, que trabajan con barrenos. Este campo no es aplicable en la máquina COMPACT *5* CNC.

El parámetro T funciona para la a5ignación directa de la herramienta en la simulación, a diferencia de la máquina COMPACT *5* CNC en la que el parámetro *T* es el número de avances de la torreta de herramientas. La compensación de herramienta no tiene efecto en la simulación

M30 Sin cálculos

M98 No aplicable en la simulación, pero sl en la máquina COMPACT *5* CNC.

### 4.5 TRANSMISION

Este es el último módulo del programa e interrelaciona la computadora y la máquina de control numérico.

Son varios los requisitos que se deben cumplir para que los datos sean transmitidos en su totalidad correctamente.

a) Formato. Como se mencionó en el apartado 3.4, que trata de los requerimientos del sistema, cada bloque contiene 32 caracteres. Cada comando debe cumplir con un formato propio del renglón. Adicional al programa, se transmiten tres renglones extras para abrir y cerrar la transmisión. La primera línea indica a la máquina COMPACT *5* CNC que la transmisión dará inicio. El caracter de inicio es el signo de porcentaje (%).

La segunda línea conforma el renglón de definición de campos. Contiene el nombre de cada campo *(N, G, X, Z, F, H)* y un apóstrofe entre campos que indica el Jugar en que finaliza dicho campo.

La tercera llnea en discusión se encuentra al final del programa y es la que indica que la transmisión ha finalizado. Esta llnea contiene un sólo caracter, el cual puede tener dos valores: *M* para millmetros o *I* para trabajar en pulgadas.

A continuación se muestra una tabla con el formato general de transmisión

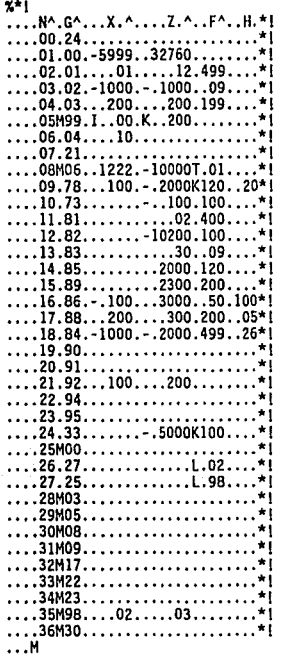

donde:

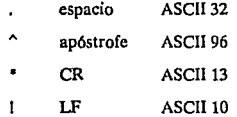

b)~. Este depende de la máquina que se esté utilizando. La configuración para la máquina COMPACT *5* CNC con el software A6C 114004 se muestra en el siguiente diagrama<sup>3</sup>.

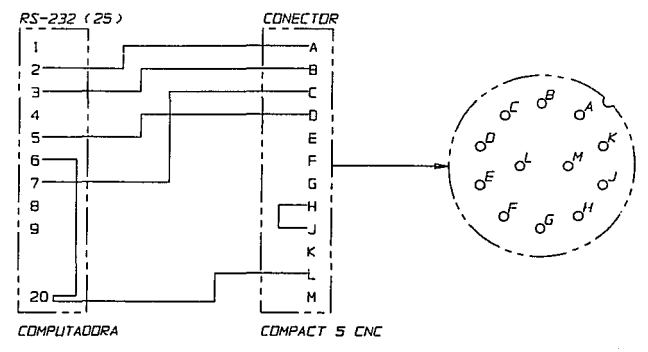

Figura 4.26 CONFIGURACION DEL CABLE DE COMUNICACIONES

La configuración que se presenta corresponde a 300 bps *(baud rale)4,*  Colocando un puente entre el pin E y tierra, se trabajará a 110 bps.

La terminal corresponde al estándar RS232 con transmisión de señal a 20 mA.

c) Configuración del puerto de comunicaciones. A continuación se presentan los parámetros utilizados.

Puerto: Coml

Baud rate: 300

Paridad: None

Stop bits: 1

Word lenght: 7

# -66-

# NOTAS DEL CAPITULO 4

1 Unidad de medida de las tarjetas de video. Equivale a un punto sobre la pantalla.<br>2 Según el *software A6C* 114 004<br>3 Proporcionado por la compañía EMAC (Equipo y Máquinas Computarizadas).<br>4 Bits por segundo,

# **CONCLUSIONES**

Resulta conveniente elaborar los programas de control numérico utilizando el simulador, ya que con éste se pueden ver los resultado; del comando o programa que se esté elaborando mientras se programa una figura.

ţ,

Con la ayuda del simulador, los programas no sólo pueden ser elaborados, sino también depurados, con el fin de optimizar el proceso de maquinado.

El programa TurnUP, que incluye gestión, edición, simulación y transmisión de programas, facilita la elaboración de estos últimos, pero sobre todo, reduce considerablemente el tiempo requerido desde el reconocimiento del plano de una pieza a maquinar, hasta el momento en que se cuenta con el programa adecuado para fabricarla.

No contando con el programa TurnUP, el proceso a seguir para ejecutar un programa era el siguiente:

1. Elaborar el programa en papel (30 min a 1 hr, dependiendo de la complejidad).

2. Transcribir el programa a la máquina COMPACT *5* CNC *(30 minpromedio).* 

3. Almacenar el programa en cinta magnética (5 *a* JO min)

**4.** Simular el programa en la máquina con una plumilla sobre papel (JO mi11 *promedio).* 

TIEMPO APROXIMADO REQUERIDO: 100 min (en el mejor de los casos).

Por seguridad, los programas se graban en cinta magnética varias veces durante la captura de datos; esto aunado al tiempo necesario para ingresar los datos al controlador y para la simulación del programa consume enorme tiempo productivo de la máquina de control numérico.

Utilizando el programa TurnUP, se pasa por el siguiente proceso:

1. Elaboración del programa en computadora (30 min promedio).

2. Simulación del programa (2 *a* 5 min).

3. Almecenar el programa en disco flexible (5 *seg).* 

4. Transmitir el programa a COMPACT 5 CNC (3 *seg).* 

S. Corregir los parámetros de cambio de herramientas *(I mbi).* 

TIEMPO APROXIMADO REQUERIDO: 36 min (promedio).

Cabe mencionar que los puntos 1, 2 y 3 del proceso de programación con el paquete TurnUP suelen hacerse simultáneamente, es decir, se recurre constantemente a grabar el programa en disco (por seguridad) y a la simulación.

Otra ventaja del programa TurnUP es la capacidad de ser instalado en prácticamente cualquier computadora, siempre y cuando se cuente con tarjeta de gráficos. En consecuencia, la máquina de control numérico se utilizará únicamente para el maquinado y no para la captura y simulación de programas.

La posibilidad de verificar los comandos que se ejecutan de manera evidente y la fácil instalación en más de una computadora, hace del programa un gran apoyo para la enseñanza del control numérico, tanto a nivel escolar como a nivel de capacitación en empresas. Esto cobra importancia con la apertura tecnológica de la industria manufacturera mexicana ya que, para hacer frente a los nuevos retos tecnológicos, es necesario contar con personal capacitado en el área de control numérico, puesto que ésta es una de las ramas que más auge está tomando en nuestro pals en los últimos años.
**BIBLIOGRAFIA** 

A.A.V.V. Machinery Handbook 23 Ed.

A.A.V.V. Modern machine Shop, NC / CIM 1990 Guidebook<br>Gardner Publications Inc. Cincinnati 1990

AMSTEAD, B.H. Procesos de manufactura C.E.C.S.A. México 1988

BOOTHROYD, GEOFFREY Fundamentals for metal machining and machine tools<br>Mc Graw Hill Book Company U.S.A. 1975

DOYLE, LAWRENCE E. Procesos y materiales de manufactura para ingenieros Prentice Hall Hispanoamericana México 1988

GONZALEZ NUÑEZ, JUAN El control numérico en las máquinas herramienta C.E.C.S.A. México 1990

LURIE, G; KOMISSARZHEVSKAYA, V.<br>Estructura de las rectificadoras **Editorial MIR** Moscú 1975

MANFRED, WECK<br>Handbook of machine tools volume 3. Automation and controls<br>John Wiley and Sons<br>Londres 1980

POLLACK, HERMAN W.<br>*Máquinas herramientas y manejo de materiales*<br>Prentice Hall Hispanoamericana<br>México 1987

## **APENDICE A**

# LISTADO DEL PROGRAMA

A continuación se presenta el listado completo del programa TurnUP que incluye las unidades, utilerías y procedimientos utilizados en su elaboración. El orden en que se encuentran en este apéndice obedece al alfabético.

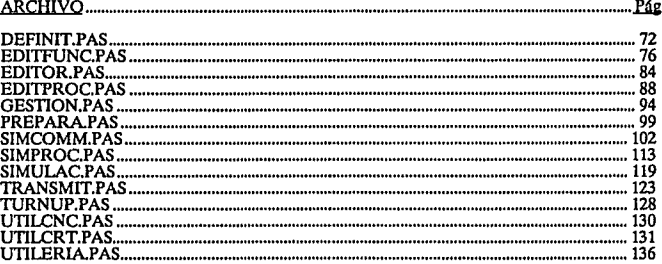

## **DEFINIT PAS**

UNIT DEFINIT:

**INTERFACE** 

Uses Graph Utileria:

```
PROCEDURE Herramienta(Tool,x,y,Color:Integer:Escala:Real);<br>FUNCTION Limits(Comando:String;Paramatro:Char:Valor:LongInt):Boolean;
```
**THPLENERTATION** 

```
PROCEDURE Herramienta(Tool.x.y.Color:Integer:Escala:Real):
     Var
            Radio.BaseHerramientas:Rawl:
            HerrColor.OriginColor:Byte:
            Bajo izq.Der:Integer;
      Procedure Muave(dx.dy:Real);
            Beain
                   HoveRel(Round(dx*BasaHerramientas*RelX/10), Round(dy*BasaHerramientas*RelY/10))
            End:
      Procedure Linea(dx, dy:Real);
            Begin
                   [ineRel{Round{dx*BaseHerramientas*RelX/10},Round{dy*BaseHerramientas*RelY/10}}
            End:
      Beath
            BaseHerramientas: = Drv(50) *Escala;
            If Unidades = 2 Then BaseHerramientas:=BaseHerramientas/2.54;<br>If Unidades = 2 Then BaseHerramientas:=BaseHerramientas/2.54;<br>If Not (Abs(Tool) in [i..HaxHerram]) Then Tool:=1;
            OriginColor:=GetColor;<br>If Color<>0
                   Then
                        SetColor(Drv[51])
                   Elso
                        SetColor(0):
            HerrColor: GetColor:
            MoveTo(x,y);<br>Case Tool Of
                   -1:Beain
                               Linea(0,-8);<br>Linea(7,-4);
                               Linea(0,8)
                        End:
                   -2:Begin
                               Lines(-7, -4);Linea(0,-8);<br>Linea(7,4);<br>Linea(0,8);
                        End:
                  -3:Begin
                              Lines[4,-7];<br>Lines[-4,-7];<br>Lines[-4,7];<br>Lines[4,7];
                        End:
                   -4:Begin
                              Linea(-3,0);<br>Linea(0,-14);<br>Linea(3,0);<br>Linea(0,14);
                        End:
                  -5:Begin
                              Bajo:=y-Round(1.5*BaseHerramientas*RelY/10);<br>lzq:=x-Round(0.867*BaseHerramientas*RelX/10);<br>Der:=x+Round(0.867*BaseHerramientas*RelX/10);
                               For i: y Downto Bajo do
                                     Beain
                                           Line(Izq.Bajo.x.i);
                                           Line(x,i,Der,Bajo)
```
End;<br>MoveTo(Izq,Bajo);<br>LineTo(Der,Bajo);<br>Linea(3.2,0);<br>Linea(3.2,0); t:mea(0,5);<br>End; -7:Begln End; l:Begln End; 2:Begln End: 3:8egln End: 4:Begln End; S:Begln Linea(0,8);<br>Linea(7,4);<br>Linea(0,-8);<br>Linea(-7,-4); Llnea(7,4); t~~==i~j~~~); ~~:::l~:a~l;,, j t:"ca\t;t;<br>Linea(0,30);<br>Linea(10,0);  $\frac{1}{2}$   $\frac{1}{2}$  linea[-7,4};<br>Linaa(0,6); Hueve(-1,8+4/7);<br>Linea(0,5); L!nea(-2.2);<br>Linea(0.30); t:~::lo~~i~I; Llnea(6,-3.S); llne11(4,7}; t:~::l:!:~H: ~~~!:l~i:~~~l; llnaa(-1.S,2); Ltnea(0,40); Llnea(10,0); Llnea(0,-40); llnea{-1.5,-2); Linea(-3.0);<br>Linea(0,14);<br>Linea(3,0); muave(-u.s.14);<br>Linea(0,30); llnea(-2,0); llnea(0,-30); SetColor(0);<br>Bajo:=y+Round(1.5\*BaseHerramientas\*RelY/10);<br>Izq:=x-Round(0.857\*BaseHerramientas\*RelX/10);<br>Der:=x+Round(0.857\*BaseHerramientas\*RelX/10);<br>For::x=y to Bajo do<br>Degin<br>Line(Izq,Bajo.x,i); Line(Izq,Bajo.x,i);<br>Line(x,i,Der,Bajo)

(Derecha}

{Izquierda}

{Neutra}

{Tronzadora}

{Roscaexterna}

End;<br>SetColor(HerrColor); Novelo(1zq, Bajo); Movernized.com<br>LineTo(Dar.Bajo);<br>LineTo(Dar.Bajo);<br>Linea(0.5);  $L<sub>1</sub> = 5, 0$ :  $L$ inga $(0,-5)$ : Hueva(0.1)  $L1noA<sup>2</sup> - 1.11$ :  $Linea(0.5)$ :  $Ll$ nga $(2, 2)$ :  $LInea(0,30)$ :  $Linea(10, 0)$ :  $\frac{11}{11}$ <br> $\frac{11}{11}$  $\frac{11}{11}$  $\frac{11}{11}$  $\frac{11}{11}$  $\frac{11}{11}$  $\frac{11}{11}$  $\frac{11}{11}$ Fod: **S:Begin** (Broca) Radio:=1.1\*DiametroBroca/(2\*100);<br>Radio:=1.1\*DiametroBroca/(2\*100);<br>If Unidades = 2 then Radio:=Radio\*2.54: If Radio > 0 Then **Beain** Linea(Radio/2.-Radio); Linea 50"Unidades.0): cinea(50"Unidades,0);<br>Línea(0,Radio<sup>s</sup>2);<br>Línea(-50"Unidades,0);<br>Línea(-Radio/2,-Radio) End End:  $7:8$ cain (Cortadora interna) Linea (0,-8);<br>Linea (7,-4);  $Linea(0,8)$ ;<br>Linea(-7.4); Kueve(1, -8-4/7); Linea(0,-3-3/7);<br>Linea(59.0);<br>Linea(0,10); Lineal-56.5.01: End: 8:Begin (Rosca Interna) SetColor(0): Sutualor(U);<br>
Bajo: wy-Round(1,5°BaseHerramientas°RelY/IO);<br>
Bajo: wy-Round(0,867°BaseHerramientas°RelX/1O);<br>
Der: wy-Round(0,867°BaseHerramientas°RelX/1O);<br>
For 1: wy Downto Bajo do<br>
Begin<br>
Begin (1,112,13); Line(Izq,Bajo,x,l);<br>Line(x,l,Der,Bajo) End; SetColor(HerrColor): MoveTo(Izq,Bajo);  $LInafa(x,y)$ LineTo(Der.Bajo);<br>Linea(3.2.0);<br>Linea(0.-5);<br>Linea(-5.0);  $timea(0, 5)$ Nuevo(5,-1);<br>Linea(55,0); Linea(0,-10);<br>Linea(-60,0);  $Linca(0,6)$ : End; End; {Case Tool}<br>MoveTo(x,y};<br>SetColor{OriginColor}; FUNCTION Limits (Comando:String; Parametro:Char; Valor:LongInt):Boolean;

End-

Var

 $-74-$ 

```
Haxing. Minimo: Integer:
Begin
                                                     (Definición de limites segun COMPAT 5 CHC)
    Limite: False:
    Parametro:=UpCase(Parametro);<br>If Not (Parametro in ['X','Z','F','H','l','K','T','L','D']) Then Exit;
    Case Parametro of
                   If Unidades = 1
                       Then Haxino: 9999
                       Elan Naximo: = 3999;
                   eras maximo<br>Minimo:=-Maximo
              End:
          '7':Begin
                   ..<br>If Unidades = 1
                       Then Maximo:=32760
                       Else Maximo: - 12900:
                   Hinima - Havien
              End:
          'F':Begin
                   ..<br>If Unidades - 1
                       Than Maximo: 499
                       Else Haximo: 199:
                   Hinimo: -2
              End:
         '1':Begin
                   .<br>If Unidades = 1
                       Then Maximo:=5999
                       Else Maximo:=1999:
                   Hintmo: 0
              End:
          K': If (Comando = '633') or (Comando = '678')
                   Then
                       Begin
                            ..<br>If Unidades = 1
                                 Then Haxino: =499
                                 Else Maximo:=199;
                            Minima: = 2End
                   Else
                       Begin
                            If Unidades = 1
                                 Then Naximo:=5999<br>Else Naximo:=1999;
                            Hinima: 0
                       End:
         't':Begin
                   Maximo: - Maxiineas:
                   Hinima: 0
              End:
         'T':Beain
                       If Unidades = 1
                            Then Maximo: 499
                            Else Maximo: - 199.
                       Hintmo:=0
                   End:
         'H':Beain
                       1f Comando = 'GBS'
                            Then Hinimo: 10
                            Else Minima:=0:
                       Haxing: -999
                   End:
         'D':Begin
              Hintmo: - 0:
                       Maximo:=999
                   End;
    End:
    Limits: (Valor<-Maximo) and (Valor>-Minimo)
End:
```
EHD.

## **EDITFUNCPAS**

Procedure Abajo: Begin Loc:-Loc+1: If Loc>HaxLineas Then Loc:=NaxLineas;<br>If Loc>H+HaxRen-1 Then Bealn 'n<br>N:eH+1: If N>HaxLiness Then N:=HaxLineas End End: (Aba.to) Procedure Arriba; Bealn Loc: - Loc-1: If LockD Then Loc:=0;<br>If LockN Then Begin  $H: -H-1:$ If K<0 Than K:=0 End: End: (arriba) Procedure PaginaArriba: Beatn ..<br>Loc:=Loc-MaxRen;<br>If Loc<O Then Loc:=0; H: -N-HaxRen; If N<0 Then N:+0 End: (PgUp) Procedure PaginaAbajo; Begin Loc: Loc+HaxRan: If Loc>MaxLineas Then Loc: -MaxLineas: N: -N+HaxRon: If N+HaxRen > MaxLineas Then N:=MaxLineas-MaxRen+1 End; (PgDn) Procedure PrincipioPagina: Begin Loc: - it: Campo: 1: Renglon (PosAnt.0) End: Procedure FinPagina: Beath Loc: - H-MaxRen-1;  $Campo:=1$ : Renglon(PosAnt.0) End: Procedure PrincipioPrograma; Beatn  $Loc: 0:$  $H = 0$ : Campo: -1 End: Procedure FinPrograma; Begin i: -MaxLineas: While Linna[i].Command<>'M30' do i:=i-l;  $Loc:1;$ H:=((Loc. Div. MaxRen)+1)\*HaxRen-HaxRen: Campo: 1 End:

Procedure BuscaLinea:

**Beath** ...<br>Expandvindov: 1: HayLiness: i:=naxtinua»;<br>While Linea[i].Command<>'M30' do i:=i-1;<br>Mensaje('Número de la linea a buscar :',O); nensaje; Mumero de la linea a buscar ;<br>GotoXY(56,25);<br>RaadInt(Loc.0.i);<br>Mensaje(''.0);<br>M:=((Loc Div MaxRen)+1)\*MaxRen-MaxRen;  $Cayson = 1$ : Presenta Fnd: Procedura Borralinea: Begin If (Linea[loc].Command = 'M30') or (Linea[loc].Command = 'G71') or (Linea[loc].Command = 'G70') Then .<br>Bagin Beep: Hensaie!'No se puede borrar esta linea...'.l); End Else .<br>Beath n<br>
Nensaje('¿Estás seguro? (S/H)',0);<br>Repeat Car:=UpCase(ReadKey) Until Car in ['H','S'];<br>Mensaje('',0);<br>!f Car = 'S' Then For i:=Loc to MaxLineas-1 do<br>Linea[i]:=Linea[i+1]; For i:=2 to 5 do Asigna(MaxLineas, I. '); Frasenta End End: Procedure GrabaPrograma; **Begin** ..<br>Car: 'R';  $\sin 1e$  Car =  $R'$  do If not Save Then Beain ...<br>|Mensaje('El programa no ha sido grabado. [R]eintentar, [C]ancelar',0};<br>|Repeat Car:=UpCase(ReadKey) Until Car in ['R','C'];<br>|Mensaje('',0}; End Else .<br>Car: 'C' End: Procedure Derecha: Begin Repeat Campo: = Campo+1: If Campo>6 Then Begin Campo: - 1:  $Loc:  $Loc + 1$ :$ If Loc>MaxLineas Than Loc: \*NaxLineas; If Loc>N+HaxRen-1 Then Begin  $N: -N+1$ : If N>HaxLineas Then N:=HaxLineas End End Until Hot Vacio; End; {derecha} Procedure Izquierda; Begin Repeat Campo: Campo-1; If Campo<1 Then

```
Beath
                         ..<br>Campo ve Br
                         loc: 1If Loc<D Then Loc:=D;<br>If Loc<D Then Loc:=D;
                              Beaty
                                   .<br>November
                                   If N<0 Then N: 0
                              End
                    End
         Until Hot Vacio:
    End: (izouterda)
Procedure Imprime:
    Var
         Pl:Integer;
         CancelPrint:Boolean:
         y.m.d.w:Word:
    Procedure PrintLn(Texto:String):
         Beatn
              Hensaje(''.0);<br>Car:= R ;
              While (Car = 'R') and (Not CancelPrint) do
              If PrinterOnLine
                        Then
                              .<br>Begin
                                  n<br>|Monsaje('Imprimiendo linea...',0);<br>|Writeln(LST,Texto);
                                   Fx11
                              Fod
                        Fise
                              .<br>Begin
                                  ...<br>Mensaje('Le impresora no está lista...[R]cintenter, [I]gnorar, [C]ancelar',0];<br>Repeat Car:=UpCaec(ReadXoy) Until Car in ['R','I',c'};<br>Mensaje('',0};
                                  CancelPrint: Car + 'C'
                              End
         End:
    Procedure Print(Texto:String):
         Bealn
              .<br>Mensaje(''<br>Car: R :
                          '.01:
              While (Car = 'R') and (Not CancelPrint) do
              If PrinterOnLine
              Then
                   Begin
                        ...<br>Mensajo("Imprimiendo en línea... ,0);<br>Write(LST,Texto);
                        Exit
                   End
              Clas
                   Begin
                        n<br>Mensaje('La improsora no està lista...[R]cintentar, [I]gnorar, [C]ancolar',0);<br>Reppat Car:=UpCase(ReadKey) Until Car in ['R','l','C'];<br>Mensaje('',0);<br>CancelPrint:= Car = 'C'
                   End
         End:
    Beath
         If PrinterOnLine Then Rewrite(LST) Else Exit;
         CancelPrint: False:
        .<br>FECHA: '+StrKum(d,0,0)+'/'+StrHum(m,0,0)+'/'+StrKUm(y,0,0));
                             HOMBRE DEL PROGRAMADOR: '+Programador):
         Printint'
                             DESCRIPCION DEL PROGRAMA: '+Descripcion);
         If Unidades = 2
              Then
```
 $-79-$ 

PrintLnf' UNIDADES: in') Else Println(" UNIDADES : mm');<br>: '+StrHum{Dimensiones.Largo.0.10)); PrintLn()<br>PrintLn() 1,4860 DIAMETRO : '+StrHum[Dimensiones.Diametro.O.10]);<br>HERRAMIENTAS:'); Printl For i:-1 to MaxHerram do Print(StrNum(OrdHerram[i].3.01):PrintLn(''):  $m = 1$ . Repeat  $P1: P1+1:$ **With Lines (P1)** do **Begin** Print(" '+RightfStrKumfP1+10000.0.01.3}1: Print(St+CoordX):  $5 - 7$ :For 1:=1 to 10-Lenoth(CoordX) do St:=St+''; Print(St+CoordZ);<br>St: "for !!!! St:="";For i:=1"to 10-Length(CoordZ) do St:=St+"";<br>Print(St+Velocidad);  $5t -$ :For i:=1 to 10-Length(Velocidad) do St:=St+' : 10<br>End; (With)<br>Until Linea[Pi].Command = 'M30':<br>Mensage(''.0):<br>If Ari PrintLn(St+ProfCorte) If PrinterOnLine Then Close(LST) End; (Imprime) Procedure AvudaComando(Cmnd:String): Const LeftChar = 3: Var j,k:Integar; hach: Text: **Beatn** If Comd = '' Then Cond: Variable(Loc.2): Case Cmnd[1] of<br>"G":k:=0;<br>"H":k:=100 End: Val(Copy(Cmnd.2.2).1.1); If  $i \leftrightarrow 0$  Then Begin Mensaja('Error en comando',1); InitEditor: Presenta: Exit End: If Comando[i+k,2] = '' Then Begin Mensaje('Comando no reconocido',1);<br>InitEditor: Presenta: Exit End: Assign(Hach,UtilDir+'CODIGO.HLP');  $151 - 1$ Reset (Hach); i:-lOResult:  ${^{(n+)}}$ Ìf i<>O Then Begin Mensaje(GetIOError(i)+', '+UtilDir+'CODIGO.HLP'.1}; InitEditor: Presenta; Exit End;<br>St:='';<br>Flag:=False;<br>While not (Eof(Hach) or Flag) do Begin Readin(Hach.St);

ESTA TESIS NO DEBE SALIR DE LA BIBLIOTECA

If  $St[1] = 'A'$  Than Flag:= Copy(St.2.3) = Cmnd Fnd: If not Flag Then Beath Mensaie!'No hay ayuda disponible para el comando '+Cand.1): InitEditor: Presenta: Exit End: Flag: False: ColorText(Drv[18].Drv[8]); ClearWindow(RgtLn+2,3,79,23);<br>GotoXY(10,1);Write('AYUDA A COHANDO'); ColorText(Drv[19].Drv[8]);<br>While not (Eof(Hach) or Flag) do Beain in<br>|ReadLn{Hach,St};<br>|Flag:= St[1] = '&';<br>|If Not Flag Then  $IF$   $St[1]$ ٠, Then Begin ...<br>GotoXY(LeftChar,WhereY+2);<br>Writeln('Sintaxis:');<br>ColorText(Drv[18],Drv[8]); Delete(St.1.1);<br>St:=Cand+ + +St; Sti-www.<br>GotoXY(LeftChar,WhereY+1);<br>Writeln(St); ColorText(Drv(19).Drv[8]); End Else Beain GotoXY(LeftChar, WhereY+1); **Vrite(St)** End End: Close(Hach): Monsaje('Oprime cualquier tecla...',1); Initiditor: Presenta Ford: Procedure ListaComandos: Const  $Top-3:$ Columna:Array [1..5] of Byte = (5.10.15.20.25); Var <sup>var</sup> Ant, MaxR, indice, j, k: Integer;<br>Halla:Array [O..99] of String[3];<br>Hix, Hiy:Array [O..99] of Integer;<br>Procedure Moumal(ind:Integer); Beatn GotoXY(H1x[ind],H1y[ind]); Write(Malla[ind]) End: Procedure Inverse(ind: Integer); Begin ColorText(Orv[16],Drv[17]); GotoXY(Mlx[ind],Mly[ind]);<br>Write(Halla[ind]); ColorText(Drv[15], Drv[8]) End: Benin For i:=0 to 99 do Malla[i]:=''; ColorText(Drv[19].Drv[8]);<br>ClearWindow(RgtLn+2.3.79.23);<br>ClearWindow(RgtLn+2.3.79.23);<br>GotoXY(G.1):Write("COXARDOS RECONOCIDOS'); GotoXY(1.Top);  $HaxR:-TotalCommonds$  div  $5+1$ ; GotoXY(1, MaxR+Top+3);

```
ColorText(Drv[19],Drv[8]);
                               "<br>"Utiliza las flechas para");<br>"Docalizar comando.");<br>"[Enter] Para seleccionar");<br>"[Esc] Para cancelar");
          Writeln()
          Vritein<sup>1</sup>
          Writelni'
          ColorText(Drv[15], Drv(8]);
          1: -1:k: d
          For i:=0 to 199 do<br>If Comando[i,2] in ['G','M'] Then
                     Beain
                          ...<br>`k:=k+l;<br>∶f k > MaxA Then
                               Beain
                                     k := 1:
                                     3 - 1 + 1End:
                          indica: - MaxR*(1-1)+k-1:
                          Normal(indice):
                     End:
          \begin{array}{c} 1 & -1 \\ 1 & 1 \end{array}Ant: 1:Repeat
               "i:=HaxR*(j-1)+k-1;<br>| Normal(Ant);
                Inverse(1):
                Ant: 1:
                Car: -UpCase(ReadKey);
                If Car = #0 Then Car:=UpCase(ReadKey);
                Case Car of
                     #80:Begin
                                      k:=k+1 ;
                                      If k>HaxR Then k:=1
                                Fod:
                     #72:Beath
                                      krek-1:
                                      If k<1 Then k:=HaxR
                                End:
                     #77:Begin
                                      j:=j+1;<br>1f j>5 Then j:=1
                                End:
                     #75:Beath
                                      j:=j-1;<br>If j<l Then j:=5
                                End:
                End
          Until Car in [#27,#13];
           If Car = 13Then
                     AyudaComando{Halla[i]}
                Else
                     .<br>Begin
                           InitEditor:
                           Presenta:
                     End
     End:
Procedure BuscaComando:
     Const
           Extra-48:
     Var
           Valor:String:
     Bealn
           ExpandMindow:
                                              ^{\circ}.0):
           Mensaje('Comando a buscar:<br>ColorText(Drv[12],Drv[13]);
           Valor: "LastFindCommand:
```
Report ...<br>GotoXY(Extra.25);<br>Write(Valor); Car:=ReadXmy;<br>If Car <> #13 Then Beain Valor: " Case Car of :Valor:='G'+Car:  $\cdot$  . Valor:  $\cdot$  H  $\cdot$  $427:$ Bootn Honsajo(".0); Presenta;  $F = 1 + 1$ End Else Baen: End **Fnd** Until Valor[1]  $\Leftrightarrow$  '';<br>If Car  $\Leftrightarrow$  #13 Than Begin ...<br>GotoXY{Extra.25};<br>GotoXY{Extra.25}; Write(Valor): Repeat us<br>"Car:=ReadKoy;<br>"If Not (Car in ['O'..'9',#27]) Then Boop;<br>"If Car = #27 Then Begin n<br>|Hensaje('',O);<br>|Presenta: Exit End Until Car in ['0'..'9'];<br>Valor:=Valor+Car: GotoXY(Extra.25); Write(Valor);<br>If Length(Valor)<3 Then Begin ..<br>Repeat Car: -ReadKey: If Not (Car in ['O'..'9',027]) Then Beop;<br>If Car = 027 Then Beats Mensaje("".0); Presenta: Exit End Until Car in ['O'..'9']:<br>Valor:=valor+Car End End: GotoXY(Extra,25);<br>Write(Valor); (astFindCommand:=Valor: If Not Verifica(Loc.2.Valor) Then Banin ...<br>LastFindCommand:=" Baep; Error: = 2: End Else .<br>Eegtn Flag:=False;  $1:1$ oc: Repeat  $1: -1 + 1$ ; St: Warlable(1.2): Flag:=Valor = St;<br>Until Flag or (! >= Nextimess);

```
If Flag<br>Degin Loc:=1;<br>Decilloc:=1;<br>Marc(Loc Div MaxRen)+1)*MaxRen<br>Dempo:=2;<br>Presente;<br>Deciments;<br>Deciments;<br>Deciments;
                                                                                                                     Harlen:
                                            .<br>Mensaja[ˈComando ˈ+Valor+' no localizado .l]
                  ^{End_1}_{(0)}Mensaje('<br>Presenta;
```
End:

## **EDITOR PAS**

#### INIT FOLTON-

#### **INTERFACE**

Uses CRT Graph Printer DOS Utileria Definit UtilCRC UtilCRT Gestion:

FUNCTION VerificalNeeglon.Columna:integor:Value:String):Boolean: **PROCEDURE** EditProgram:

#### **INPLENENTATION**

```
FUNCTION Verifica(Ronglon.Columna:Intenar:Value:String):Boolean:
    Var
         Valor:LongInt:
         i, j, k: Integer;
    Realn
         Vortfica: «True:
         Case Columna of
              2:Begin
                       Case Value[1] of<br>'G':k:=0;<br>'M':k:=100
                        Fnd-
                        Val(Copy(Value.2.2).3.1);<br>If i <> 0 Then
                            Seath
                                 Verificatefalse:
                                 Hensale('Error en comando', t);
                                 F = 12End:
                        If Comando[j+k.2] = ' ' Then
                            Bagin
                                 Verifica: False;
                                 Mensain('Comando '+Value+' no reconocido'.l):
                                 Exit
                            End:
                        If Value = 'H99' Then
                            Beain
                                 If Renglan = 0 Then
                                     Regin
                                             Nensaie('Falta Comando 602 o 603'.1):
                                             Verifica. False:
                                              Exit
                                     End:
                                 If (Variable(Renolcn-1.2) <> '602') and (Variable(Renolon-1.2) <> '603') Then
                                     Bagin
                                             Mansaje('Faita Comando GO2 o GO3',1);
                                             Verifica: False;
                                             Exit
                                     End
                            End:
                        If (Value = '670') Or (Value = '671') Then
                            Beain
                                 Verifica: Renglon + 1;
                                 Mensaje('Ko se pueden redefinir las unidades' 1)
                            End:
                       If Value - 'N30' Then
                            Begin
                                Varifica: False:
                                Mensaief Fin de programa incorrecto'.il
                            End
              End (2)<br>Else (Case)<br>Degin
                       Valor: = 0;
                       St:=Variable(Renglon.2);<br>lf St[1] = 'G'
                            Then k:=0
```
 $\sim 1.2$  :

```
Flse k:=100:
                         Val(Copy(Variable(Renglon, 2), 2, 2), j, i);<br>
if i \Leftrightarrow 0 Then
                               Beath
                                    "<br>Verifica:=false;<br>Mansaje('Error en comando',1);
                                    F \times 1<sup>+</sup>
                               Fnd:
                          If Comando [j+k, Columna] = ""
                               Then
                                    .<br>Casa Columna of
                                         a Lolumna or<br>3:Car:="X";<br>4:Car:="Z";<br>5:Car:="H";
                                    End
                               flse
                                    Beatn
                                         Car:=Comando[j+k.Columna];
                                         Delete(Value 1.11-
                                    End:
                         Val(Value, Value, 1);<br>If i \leftrightarrow 0 Then
                               Bealn
                                    .<br>Nensaieí Error numárico .!!:
                                    Verifica: "False:
                                    Fxit
                               End:
                          If Not Limits(Variable(Renglon.2).Car.Valor) Then
                               Begin
                                    Verifica: False:
                                    Hensaje('Valor fuera de rango'.1)
                               End
                    End (Else Case)
          End (Case)
     End: (Verifical
PROCEDURE EditProgram:
     Const
          OffSetRow-S;
          HaxRen=24-OffSetRow;
         Var
          Ch:Char:
          OpEdit.Campo.Loc.NAnt.PosAnt:Integer:
          Frror:Byte;
          LastFindCommand:String;
          Muestrafunciones: Boolean:
     (SI EDITPROC.PAS)
     ($1 EDITFUNC.PAS)
    Begin {Editor}<br>Menu[1]:="Programa en Memoria";<br>Menu[2]:="Programa Nuevo";<br>Menu[3]:="Menu Principal";
          Нели [4] : - FDH;
          OpEdit: = Entrada(11.5. Menu, Sencillo, Izq, 1);
          Case OpEdit of
               1:Begin
                         If Linea[0].Command = 'M30' Then
                               Begin
                                    Beep:
                                    Hensaje('No hay programa en memoria',i);
                                    Exit;
                               End:
                    End; (1)
               2:Begin
                         ProgramaNuevo;
```
If Programs = " Then Beain InitProgramCKC: Fuit End: End:  $3:Ext1$ Fod: (Case) NuestraFunctones: -False; InitEditor:  $10-0$  $Loc: 0:$  $Campo: -1:$  $MAnt: 1$ ;<br>PosAnt:=0:  $\epsilon_{\rm i}$ LastFindCommand: Repeat If Ne>hant Then Beain ..<br>Presenta:  $HAnt: -H$ End: End;<br>Renglon(PosAnt,0);<br>Renglon(Loc,1);<br>PosAnt:=Loc; Ropeat Ch:=ReadKey Until Ch in [#0,#13,#27];<br>If Ch = #0 Then Ch:=ReadKey; Case Ch of #80:Abado:  $472:Arriba:$ #73:PaginaArriba; #81:PaginaAbajo: #77:Derecha: #75:Izquierda; #71:PrincipioPagina: #79:FinPagina;<br>#79:FinPagina;<br>#132:PrinciploPrograma; #118:FinPrograma;  $13:$  Begin Case Campo of (Enter)

 $1:$  if (Variable(Loc.2) -'G70') or (Variable(Loc.2) = 'G71') Then Been Else Insertalinea:

2:Beop; Else EditaCampo<br>End; (Case) If Loc>HaxLineas Then Loc:\*HaxLineas; If Loc>H+MaxRen-1 Then Bootn  $N: -N+1$ ;

# If N>MaxLineas Then End;

Begin

#### Beep; **H:-HaxLineas**

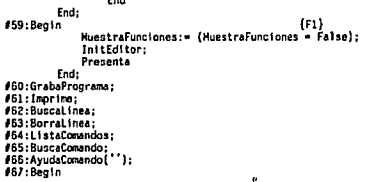

فالمراجع

ColorText{Drv[14],Orv[8]};<br>ClearWindow{RgtLn+2,3,79,23};<br>EntradaQatos;<br>InitEditor;<br>InitEditor; Fnd<sup>+</sup>  $468:$ Bealn InitGraphics;<br>DefineMerramientas;<br>InitText;<br>Pantalla; InitEditor: Presenta End End<br>
End: (case general)<br>
While Vacio do Campo:=Campo-1<br>
Until Ch = #27 {Esc}<br>End: {Editor}

END.

 $-87-$ 

(FIO)

### **EDITPROCPAS**

```
Procedure EntradaDatos:
     Recin
          ..<br>ColorText(DrvT141.DrvT81);
          If <math>Unldots = 1Then
                     Chica faces
                Est:=m':
          Substitute, inc. (Dimensiones. Diargo: 7:3)<br>GotoXY(13,14); Write(Dimensiones.Lergo: 7:3);<br>Programador: =LeoCampo(3,4.Programador, 25);<br>Descripcion: =LeoCampo(3,7,Descripcion, 25);
          With Dimensiones do
               Beath
                    Repeat
                         GotoXY(13.12);ReadReal(Diametro.7):
                          Flaq:=[Diametro > 0);
                          If Not Flag Then Mensaie('El diámetro debe ser mayor que cero'.l):
                     lintil Flag:
                    Renest
                         GotoXY(13.14):ReadReal(Largo.7):
                         Flay: (Large > 0):Until Flag;
          End; {Dimensiones}<br>ColorText(15,Drv[1])
     End:
Procedure ProgramaNuevo:
     Beatn
          If Linsa[0].Command = 'N30'
               Then<sup>1</sup>
                    'ch: 's'
               E12EBogin
                         .<br>Mensaje('Asegúrate de que el programa anterior esté grabado. ¿Continuar? (S/K)'.O);<br>Repeat Ch:=UpCase(ReadKey) Until Ch in ['S','N'];<br>Mensaje(''.O)
                    End
          16 Ch +Then
                    Exit
               Else
                    Begin
                         ın<br>|Honu[1]:='Hilimetros';<br>|Honu[2]:='Pulgadas';<br>|Honu[3]:=FDH;
                         Unidades: Entrada(14.12.Henu.Sencillo.Izg.1):
                         InitProgramCNC;
                         1f Unidades = 1Then
                                    Linea [0] . Command: - '671'
                               Elso
                                    Linea [0].Command: "G70':
                         Linea [1] . Comand: - 'H30';
                         Programa: " ';<br>Cuadro(41,5,71,21,2);
                         EntradaDatos:
                         Pantalla:
                         SaveProgram;
```
End

End:

```
Procedure Renglon(Ubica,Estado;Integer);
      Begin
            ...<br>ColorText(Drv[15],Drv[8]);<br>If not ((Ubica < N) or (Ubica > N+HaxRen-1)) Then
                  Beath
                        For 1: 1 to 6 do
                               Begin
                                     ..<br>|GotoXY(Col[i],Ubica-N+1);<br>|Write(Variable(Ubica.il)
                               End-
                        If Estado = 1Then<sup>1</sup>
                                     Beain
                                           ...<br>ColorText{Drv[16],Drv[17]};<br>GotoXY{Col[Campo],Ubica-N+1};<br>Write{Variable{Ubica.Campo}};
                                           Hormvideo
                                     End
                  Fnd:
     End:
Procedure Presenta:
     Var
            Row:Integer;
     Begin
            ColorText(Drv[15],Drv[8]);<br>ClearWindow(2,OffSetRow,RgtLn,23);
            Pow: -1If Rows-1 Then Row: == 1;
            While (RowsH+HaxRen-1) and (RowsHaxLineas) do
                  Begin
                        Row: - Row+1;
                        Renalnu(Roy.0)
                  End:
     End:
Function Vacio: Boolean:
     Bealn
           Vacio:= {Length(Variable(Loc.Campo)} = 0}
     End:
Procedure EditaCampo:
     Var
           Prefijo,Valor,ValorInic,ValorSuperior:String;<br>j,k,OffSet,Comm:Byte;<br>V:Integer;
     Begin
            If Campo = 1
                  Then
                       Bealn
                              Beep:
                              Exit
                       End:
           If Campo = 2<br>Then
                        .<br>Begin
                              ColorText(Drv[12].Drv[13]]:
                             raior:* ;<br>GotoXY(Col(2).Loc-N+1);<br>Write(Valor);<br>Repnat
                              Report
                                    ...<br>Car:=UpCase(ReadKey):
                                    Case Car Of<br>
"O"..'9':Valor:" G'+Car;<br>
"+", M':Valor:" H';<br>
#13,#27:Begin
```
Exit

Fnd:

Error: = 2:

```
Flan Boon
                    End
             Until Valor[1] <> ' ;<br>GotoXY(Col[2].Loc-N+1):
             Write(Valor);
             Rennat
                   ...<br>Car:=ReadKey;<br>If Car = #27 Then
                          .<br>Bealn
                                Error:=2:
                                F_{11}End:
             if Not (Car in ['O'..'9']) Then Beep;<br>Until Car in ['O'..'9'];<br>Valor:=Valor+Car:
             GotoXY(Col[2].Loc-N+1):
             Write(Valor):
             If Langth(Valor) <3 Then
                   Beg1n
                         Ropeat
                                ...<br>Car:-ReadKey:
                                1f Car - f27 Then
                                      Bealn
                                            Error: -2;
                                            Exit
                                      End:
                         that:<br>If Not (Car in ['O'..'9']) Then Beep;<br>Until Car in ['O'..'9'];<br>Valor:=valor+Car
                   End:
             GotoXY(Co1[2], Loc-H+1);
             Write(Valor);
             If Not Verifica(Loc.2.Valor)
                    Then Error: 2
                   Else Asigna(Loc, 2, Valor);
             KormVideo:
      End
Else<br>Begin<br>I
             If Campo > 6 Then
                   Beatn
                         Error: -1:
                          Exit
                   End:
            Valor:=Variable(Loc.2);<br>If Valor[1] = 'M'<br>Then j:=100
            Else j:=0;<br>Val(Copy(Valor.2.2),k,i);
             Common: 1+k:
             Case Comando [Comm. Campo] of
                    : 0ffSet:=0;<br>:Exit;
                   Else OffSet: - 1
             End:
            rna;<br>Prefijo:=Comando[Comm,Eampo];<br>GotoTrext[Orv[15].Drv[0]);<br>GotoXY[Co][Campo].Loc-N+1];Write(Prefijo);<br>Valor:=Variable[Loc,Eampo];<br>Valor:Inic:=Copy(Valor,1+0ffSet,Length(Valor)-OffSet);<br>Valor:Inic:=Copy(Valor,1+0ffSet,Le
             Repeat
                   Valor:=LeeCampo(Col[Campo]+OffSet,Loc-N+1,ValorInic,LongC[Campo]-OffSet);
                   If Valor -
                                       Then
                         Begin
                                i: Loc;
                               ValorSuperior:=";<br>While (i>l) and (ValorSuperior = ") do
                                      Begin
                                            1: -1 - 1:ValorSuperior: "Variable(i,Campo);
                                      End:
                                Valor:=Copy(ValorSuperior.1+OffSet.Length(ValorSuperior)-OffSet);
```

```
End:
           Valivalor. V.1):
           Val(ValOr,r.i);<br>If (*OO Ihen Beep;<br>ColorTaxt(Drv(IS),Drv(B));<br>GotoXY(Col [Campo]+Offset,Loc-H+1);Write('':LongC[Campo]-OffSet);
     10 + 11 + 0If Offset a 1 Then Valor: PrefitorValor:
          Verifica(Loc.Campo,Valor)
     īέ
            Then Asignalice.Campo.Valor)
           Flax France2:
Fod:
```

```
Fnd:
```

```
Procedure InsertaLinea;
    Beain
         I: «Havi inoa»
         While Linealil.Command<>'M30' do \:=i-i;
         if I - HaxLineas Then
              Begin
                  Mensaieí No hay espacio en memoria .1):
                  Fxit
              Fnd:
         If Loc > i Then
              Beath
                  Beep:
                  Exit
              Fnd:
         For 1: - MaxLineas DownTo Loc+1 Do
              Linea[i]:=Linea[i-1];
         For i:= 2 to 6 do Asigna(Loc.t.
                                             ٠.,
         Presenta:
         Error: -0Campo: - 1;
         Repeat
              Campo:=Campo+1;
              EditaCampo:
              Renal on (Loc. 0)
         Until Error<>0:
         Case Frror of
              1:Beath
                                                         (Final de entrada normal)
                       Loc: -Loc+1;
                       Campo:=1:
                  End:
                       {Error en linea, borrar}<br>For i:=Loc to MaxLineas-1 do Linea[i]:=Linea[i+1];<br>For i:=2 to 6 do Asigna(MaxLineas,i,'');
              2:Begin
                       Campo:-1End
         End: (Case)
         Presenta;
    End:
Procedure DefineHerramientas;
    Var
         Anterior, Opcion: Byte;
         Car:Char:
         OldHerram:TipoOrdenHerram;
         Esclools:Real;
    Procedure Box(Item, Color:Byte);
         Const
             OffX-5Off-3.Var
             Columna, Renglon, OriginColor: Word;
             Altura, Ancho: Byte;
              Hx, Hy: Vard;
         Beain
             SetTextStyle(DefaultFont.HorizDir.1):
             Hx:=TextWidth('H');<br>Hy:=TextHeight('H')
              Altura:=TextHeight(Herramientas[item]) + OffY * 2 - 1;
              Ancho:=TextVidth(Herramientas[item]) + OffX * 2 - 1;
```

```
OriginColor:=GetColor:
                 SetColor(Color):
                 1f items 5Then
                             .<br>Renaton: -Drv [78]
                       Else
                             .<br>Renalon:=Drv[79];
                 Renglon: Hy" (Renglon - 1) - OffY;<br>Columna: Hx" (Dry [79+item] - 1) - OffX;
                 Rectangle(Columna,Renglon,Columna + Ancho,Renglon + Altura);<br>SetColor(OriginColumna,Renglon,Columna + Ancho,Renglon + Altura);
           End:
      Begin (DefineHerramientas)
           EscTools: -Drv [89]/10:
           If Unidades = 2 Theo EscTools: = EscTools*2.54:
           ClearDevice:
           Clearuevice;<br>SetColor(Dry(771);<br>DrawText(29,1, DEFINICION DE HERRAMIENTAS',1);<br>SetColor(Dry(75);<br>Rectangle(0,Dry(76),GetMaxX,GetMaxY);<br>SetColor(Dry(52));<br>SetColor(Dry(52));
           DiametroBroca: = 1000/Unidades
           DiametroBroca:=0;
           OldHerram:=OrdHerram:
           For i:=1 to HaxHerram do
                 Beath
                       SetViewPort(1.Drv[56].GetHaxX-1.GetMaxY-1.ClipOn);
                       ClearViewPort:
                       SetViewPort(0.0.GetHaxX.GetHaxY.ClinDn);
                      sattlewfortLO,O,GetNaax,GetHart,ClipOn);<br>SetEoxiStyle(DefaultFont,HorizDir,Z);<br>SetEolor(Drv(54));<br>OutlextX(Orv(55),Drv(56),'HERRAMIENTA #'+StrMum(i.O,O));<br>Opx(Opcion,Drv(53));<br>Dox(Opcion,Drv(53));
                       Repeat
                             Anterior: Occion:
                             Repeat
                                   Car:=UpCase(ReadKey);
                            Uff. Car = #27 Then Exit;<br>If Car =#0 Then Car:=UpCase(ReadKey)<br>Until Car in [#13,'M','K'];
                            Case Car of<br>'K':{Izquierda}
                                              Begin
                                                    ..<br>Doctor:=Oncion-1:
                                                    If Opcion<1 Then Opcion: * MaxHerram
                                              End:
                                   'H': {Derecha}
                                              Begin
                                                    Opcion: -Opcion+1;
                                                    If Opcion>HaxHerram Then Opcion: +1
                                              Fnd:
                             End; {Case}
                             Box(Anterior, 0)
                             Box(Opcion.Drv(53]);
                       Until Car = 413:
                       OldHerram[1]:=Opcion;
                       Box(Opclon, 0);
                 End: {For}
           OrdHerram: = 01 dHerram:
     End:
Procedure TablaFunciones:
```
Beain

GotoXY(RgtLn+3,WhereY+1);Write('[F2] Grabar programa');<br>GotoXY(RgtLn+3,WhereY+1);Write('[F3] Imprime programa');<br>GotoXY(RgtLn+3,WhereY+1);Write('[F4] Busca linea']; Concerting Theoretics (164) International Concerting Concerting Concerting Concerting Concerting Concerting Concerting Concerting Concerting Concerting Concerting Concerting Concerting Concerting Concerting Concerting Conc GotoXY(Reitn+3,WhereY+1);Write('(F8) Ayuda a comunic)';<br>GotoXY(Reitn+3,WhereY+1);Write('(F8) Datos del programa');<br>GotoXY(Reitn+3,WhereY+1);Write('(F8) Datos del programa');<br>GotoXY(Reitn+3,WhereY+1);Write('(F00) Frincipo p Fnd: Procedure TablaEstatus: Beatn GotoXY(RgtLn+3.WhereY+2);Write('Programa: '.Drive,':\'.Programa,'.CHC'); If Unidades - 1 Then .<br>∫Sterf mm  $E$ lse .<br>St:- 'in': GotoXY(Rgtin=3 \MinreY+2);Write("Diametro = ",Dimensionss.Diametro:0:4,St);<br>GotoXY(Rgtin=3,WhereY+1);Write("Longitud = ",Dimensiones.Lergo:0:4,St);<br>GotoXY(Rgtin+4,WhereY+2);Write("Definición de herramientas"); For 1:-1 to MaxHerram do Bealn GotoXY(RatLn+8.WhereY+1):Write(i): GotoXY(RatLn+13.WhereY):Write(Herramientas[OrdHerram[i]]) End: End: **Procedure InitEditor: Beain** Cuadrof1.2.80.24.2): Expandingow;<br>ColorText(Drv[6], Drv(7]);<br>ColorText(Drv[6], Drv(7]);<br>GotoXY(RgtLn+1, 24);Write(#202);<br>GotoXY(RgtLn+1, 24);Write(#202); For  $1:3$  to 23 do **Becin** GotoXY(RgtLn+1,i);  $V + t e(1186)$ End: Window(2,3,79,23);<br>ColorText(Drv[18],Drv[8]); GotoXY(1,1);Write("N"<br>GotoXY(1,2);Write("N"<br>If MuestraFunciones G (សំ ពាណ៍សារ)  $H^*Y$  $(\bar{H})$  $\overline{u}$ Then .<br>Begin St:='[F1] Parámetros del programa';<br>GotoXY(52,1);Write('FUNCIONES DE EDICION') End Else Begin ...<br>St:="[Fl] Funciones de edición";<br>GotoXY(51,1);Write("PARAMETROS DEL PROGRAMA"); End: ColorText(Drv[19],Drv(8]); GotoXY(RgiLn+3.3);Write(St); If HuestraFunciones Then **TableFunctones** flse TablaEstatus; ColorText(Drv[14].Drv[8]);

```
-03-
```
**GESTION PAS** 

UNIT GESTION:

**INTERFACE** 

Uses OOS.CRT.Utileria.UtilCRT.UtilCHC:

FUNCTION Save:Boolean: PROCEDURE SaveProgram: **PROCEDURE Saverrogram;<br>PROCEDURE LoadProgram;<br>PROCEDURE Directorio:** 

#### **IMPLEMENTATION**

```
FUNCTION Save:Boolean:
       V -Reg: Integer:
       Bagin
               Mensaje('Grabando programa...'.01:
               (11-)Reuriteflach):
               IOStat: - IOResult:
               (31+)Begin
                              Hensaje(Got10Error(10Stat).1):
                              Save: False:
                              Exit:
                      Fod:
              נוסט<br>Writeln(Lach,'NOMBRE DEL PROGRAMADOR: ',Programador);<br>Writeln(Lach,'DESCPIPCION DEL PROGRAMA: ',Descripcion);<br>If Unidades = 2
                      Then
                              Writeln(Lach.'UNIDADES : in')
                       Else
              Writeln(Lach, UNIDADES : mm');<br>Writeln(Lech, LARGO : ", Dimensiones.Largo:0:10);<br>Writeln(Lech, 'OIAMETRO : ', Dimensiones.Diametro:0:10);<br>Write(Lach, MERRAMIENTAS: ');<br>Write(Lach, MERRAMIENTAS: ');
              For i:=1 to MaxHerram do Write(Lach.OrdHerramTil:3):VriteIn(Lach):
              Reg: -1;Repeat
                      Reg: - Rog+1;
                      With Linea [Reg] do
                              Begin
                                    "<br>Write(Lach,Right(StrNum(Reg+10000,0,0),3}:3};<br>Write(Lach, ''15-Lommand);<br>Write(Lach,''15-Lemgin(Command),CoordX);<br>Write(Lach,''150-Lemgth(CoordX),CoordZ);<br>Write(Lach, ''110-Lemgth(Weloclddd),ProfCort<br>Write(Lach, '110-Lem
                                                                :10-Length(Velocidad),ProfCorte)
              End; {With}<br>Until Linea[Reg].Command = 'M30';
              Close(Lach);<br>Hensaje( .0);
              Save: True:
       End:
FUNCTION EnterName:Boolean;
       VAR
              Nombre: String30;
       Beatn
             "<br>Cuadro(6,4,50,8,2);<br>GotoText(Drvitelof Rombre del archivo : ');<br>GotoXY(3,2);Vritelof Rombre del archivo : ');<br>GotoXY(34,2);Vritel, CRC);<br>Statisticalisticalisticalisticalisticalisticalisticalisticalisticalisticalisticalis
              Nombre:=BorraEspacios(UpString(LeeCampo(24,2,Orive+':'+Programa,10)));
              If Convincebre 2.11 -
                      Then
                             Begin
```

```
Drive: -Copy(Nombre.1.1):
                             Kombre: -Copy[Kombre.3.8];
                       End
                 Else
           Wombre:=Copy(Nombre,1,8);<br>For i:=1 to length(Nombre) do<br>If Not(Nombre[i] in ['0'..'9','A'..'Z']} Then
                       Begin
                       Hensaie('Caracteres Inválidos en el nombre'.1):
                             EnterName: False:
                             Exit
                       End:
            EnterName: False:
            If Konbrass'
                              Then
                 Bealn
                       Programa : = Nombre:
                       Assign[Lach,Concat[Drive,':\',Programa,'.CHC'));<br>Assign[Lach,Concat[Drive,':\',Programa,'.CHC'));
                 End
     End: (EnterName)
PROCEDURE SaveProgram:
     Var
            Salida:Boolean:
     BEGIN
            If Not EnterName Then Exit;
            (31 - )Reset(Lach):
            IOStat: IORcault:
            \{51+\}<br>If IOStat = 0
                 Then
                       .<br>Begin
                             Been:
                             oep;<br>Mensaje('El archivo ya existe, escribir sobre él (S/M)?',0);<br>Repeat Car:=UpCase(ReadKay) until Car in ['S','M'];<br>Mensaje('',0);<br>If Car <> 'S' Then Exit
                       end
                 Else
                       If 10State>2 Then
                             Beatn
                                  Mensaje(GetIOError(IOStat).1).
                                  Exit
                             End: (IOStat)
           While Mot Save do
                 Begin
                      in<br>|Monasja['El programa no ha sido grabado. [R]eintentar, [C]encelar',0};<br>|Repeat Car:=UpCase(ReadKey) Until Car in ['R','C'];<br>|Renews||C', Then exit<br>|f Car = 'C' Then exit
                 Fod:
           ColorText(15.Drvf1]);
     ENO: (SaveProgram)
PROCEDURE LoadProgram;
     Var
           OldProgram:String30;<br>Lect:String80:
           Loc.Posit:Vord:
           Dirinfo:SearchRec:
           Archivo:String[9];
           Atrib: Vord;
           Salida. Inicio: Boolean:
     Bealn
           OldProgram: = Programa;
           If not EnterName them
                 Begin
                       Infola: True:
                       Repeat
                             If Inicio Then
                                  Beath
```

```
FindFirst(Drive+':\*.CHC'.Atrib.DirInfo):
                        Inicine-False
                   Fod:
              P<sub>2</sub>11...0While (DosError = D) and (Posit < 15) do
                   Boatn
                        Posit: Posit+1:
                        Postt:=costst.i<br>Archivo:=Dirlnfo.Name;<br>i:=Pos('.'.Archivo);<br>Hanu[Posit]:=Copy(Archivo,1,i-1);<br>FindHext(Dirlnfo)
                   End:
              Inicio:= DosError <> 0;<br>Menu[Posit+1]:='-Escape-';<br>Menu[Posit+2]:='--Más--';
              Beath
                        ...<br>Mensaja('No se encuenran archivos ".CHC'.1):
                         Exit
                   End:
              Until Lock>Posit+2:
          If Loc = Posit+1 Then Exit;
          Programa:=Henu[Loc];<br>Assign(Lach.Concat(Drive.':\'.Programa.'.CNC')};
End:
\overline{\{31\}}Reset{Lach}
IOStat: [OResult:
(31+)<br>If IOStat <> 0 then
     Begin
     Programa:=01dProgram;
          Hensaia(Get10Error(IOStat).1):
          Evit
     End:
Hensaja('Cargando Programa...',0);
InttProgramCNC:
ReadIn(Lach, Lect);
Programador: "Copy(Lect, 25, Length(Lect)-24):
ReadLn(Lach.Lect):
Descripcion:=Copy(Lect.27.Length(Lect)-26);
ReadLn(Lach, Lect);<br>If UpString(Copy(Lect,12,2)) = 'iN'
     Then.
          Unidades: = 2
     Flae
          .<br>Unidades:=1:
Readinflach.Lecti:
Val(Copy(Lect.12.20),Dimensiones.Largo.il:
If i <> 0 Then Dimensiones.Largo: -1000;
ReadLn(Lach. Lect):
Val(Copy(Lect, 12,20),Dimensiones.Diametro,i);
If i <> 0 Then Dimensiones.Diametro:=22;
ReadLn(Lach.Lect):
For Posit: al to MaxHerram do
     Begin
          Val{Copy(Lect.13+Posit*3.1),OrdHerram[Posit].i);
          If i <> 0 Then OrdHerram[Posit] :=Posit
     End:
M: = 0:
While Not Eof(Lach) do
     Beain
          ReadIn(Lach.Lect):
          With Linea[H] do
               Begin
                    Command: = Copy(Lect, 5, 3);
                    CoordX:=BorraEspacios(Copy(Lect.10.8));<br>CoordZ:=BorraEspacios(Copy(Lect.20.8));
```
Velocidad: -BorraEspacios(Copy(Lect.30.4)); ProfCorte:-BorraEspacios(Copy(Lect.40.4)); End:  $N = N + 1$ : End: Close(Lach);<br>If tines[N-1].Command <> 'M30' Then Linea [N] . Command: " H30 End: {LoadProgram} PROCEDURE Olivectorio: Dirinfo:SearchRec: Archivo:String[9]; Bloques, Atrib. Vord: Units.lect:String: dt:DateTime: ...<br>Cuadro(1,2,80,24,2);<br>ColorText(Drv[14].Drv[8]); Cirsor:<br>Write( ARCHIVO TAHAÑO (Bytes) **UNIDADES** DESCRIPCION FECHA'): Window (1.2.80.24): Window [1,2,80,24);<br>CalorText [Dry[5], Dry[7]];<br>CalorText [Dry[6], Dry[7]];<br>CalorText [Dry[6], Dry[8]);<br>CalorText [Dry[6], Dry[8]);<br>CalorText [Dry[5], Dry[7]];<br>CalorText[Dry[8], Dry[7]];<br>Windows2.25,9,23;<br>PhadFirat[Dryle+ Renaton: = 100:

**BLOOUES** 

VAR

Beath

```
Flag:=false;<br>Flag:=false;<br>While DosError = 0 do
      Begin
            Renglon: - Renglon+1:
             If Renalon >= 20 then
                   Begin
                         ...<br>If Flag Them Mensaje('Oprime cualquier tecla para continuar'.1);<br>ColorText(Drv[14].Drv[8]);
                         Cirscr:
                         Ranglon:=1;
                         Flag: True
                   End:
            Descripcion: ";
            Archivo:=DirInfo.Name;<br>1:=Pos('.',Archivo);
            Archivo: "Copy(Archivo, 1, i-1);
            (31)Assign(Lach.Drive+':\'+Archivo+'.CNC');
            Reset(Lach);
            Readin(Lach.Lect);<br>Readin(Lach.Lect);
            Rescripcion:=Copy(Lect,27,25);<br>ReadIn(Lach,Lect);<br>Units:=Copy(Lect,12,2);<br>ReadIn(Lach,Lect);<br>ReadIn(Lach,Lect);
            Readin(Lach, Lect);<br>Readin(Lach, Lect);
            Bloques:=0;
            While Not Eaf(Lach) do
                  Begin
                        Bloques:-Bloques+1;
                        ReadLn(Lach.Lect)
                  End;
```

```
lai-7<br>ColorText(Drv(14),Orv(8));<br>GotoXY(2,Ranglon);Write(Drive,':',Archivo,'.CKC':12-Length(Archivo));<br>GotoXY(18,renglon);Write(Units);
```
Close(Lach);  ${11-}$ 

 $.97.$ 

```
GotoXY(23,Ranglon);Write(Descripcion);<br>GotoXY(50,Ranglon);Write(DirInfo.Size:8);<br>GotoXY(60,Ranglon);Write(Bloques:4);<br>UnPackTime(DirInfo.Tima,Dt);
                       With Dt do
                               Begin
                                      יי<br>| GotoXY(68,Renglon);<br>| Write(Copy(StrNum(Day+100,0,0),2,2), '/',Copy(StrNum(Month+100,0,0),2,2), '/',Year)
                               End;
                       FindNext (Distorte)
               End:
       End;<br>Case Drive[1] of<br>A:Atrib:=1;<br>B:Atrib:=2;<br>C:Atrib:=3;
       End:
      enu;<br>Hensaje(StrHum(DiskFree(Atrib) div 1024,0,0)+'Kb libres en el Drive<br>ColorText(15,Drv[1])
                                                                                                                                       '+Drive, 1);
End:
```
END.

```
PROCEDURE Prepara:
    \overline{v}CodArch: Text:
          i.k:integer:
          ForcaDrive:Char:
    Begin
         If ParamCount < 1Then
                   .<br>DatectGraph(Driver.Mode)
              Else
                   .<br>Begin
                        DriverHame: - ParamStr(1):
                         ForceDrive:=UpCase(DriverName[i]);
                        ForceDrive:=Upuase<br>Case ForceDrive of<br>C':Driver:=1;<br>M':Driver:=2;
                                                  (CGA)
                                                  (RCGA)
                              "E":Driver:=3;<br>"H":Driver:=7;
                                                  \{cm\}HERCULFS)
                              'V':Driver:=9;
                                                  (VGA)
                              ***:Begin
                                                                  Parámetros de entrada:');<br>c - CGA'};<br>m - HCGA'};<br>e - EGA'};
                                             WriteIn(Version,
                                            Vrite\lnVritaln
                                                      ۱.
                                             Vriteln
                                                                     h - Herculas');<br>v - VGA');
                                             Vritain
                                             writelni
                                             Halt
                                        End
                              Else Driver: 0
                        End
                   End:
         Case Driver Of
              1:Bealn
                        DriverName: "CGA':
                        Mode: +CGAHI
                   End:
              2:Begin
                        DriverHame:='NCGA':
                        Hode: -HCGAH
                   End:
              3:Begin
                        DriverHame:"EGA';
                        Mode: »EGAH1
                   End:
              7:Bealn
                        DriverName: "HERC':
                        Hode: - Herchlonol II
                   End;
              9:Begin
                        DriverName:"YGA':
                        Mode: - VGAH1
                   End:
              Else Begin
                             Writeln(Version,', No existe soporte grafico');
                             Halt
                        End:
         End; {case}
         DriverName: - UtilDir+DriverName+'TORN.DRV';
         Assign(CodArch.DriverName);
         (51 - 5)Reset(CodArch);
         i: "IORezult;
         (51+)if f \leftrightarrow 0 Then
              Begin
                   Writeln(Version,',',GetIOError(i),',',DriverName};
                   Halt
              End:
         1: 0:
```

```
Writeln;<br>WriteLn("Leyendo archivo ",DriverName);<br>While (Not Epf(CodArch)) and (1<MaxDrv) do
      . . . . . . . .<br>Baain
             \frac{\mathbf{j}}{\mathbf{S}t} = \mathbf{j} \cdot \mathbf{l}÷,
              ReadIn(CodArch.St);
             VallSt,k,1Then
                           Beain
                                 ...<br>Writeln(Version,', #',j,' Error de inicialización. '.DriverName):
                                 Balt
                           End
                    Flae
             Drviii:kcna;<br>Assign(CodArch,UtilDir+'CODIGO.CN');<br>{$I-}
Reset (CodArch):
 i := 10Result:
 {11+}if i \leftrightarrow 0 Then
      Bogin
             \dddot{V}riteln(Version,', ',GetIOError(i),' ',UtilDir,'CODIGO.CH');
             Halt
      End:
For 1:0 to 199 do
For j:=2 to 5 do Comando[i,j]:="";<br>For j:=2 to 5 do Comando[i,j]:="";<br>Writeln("Leyendo",UtilDir,"CODIGO.CN");<br>Writeln("Leyendo",UtilDir,"CODIGO.CN");<br>While not Eof(CodArch) do
      Beath
             st -٠,
              ReadIn(CodArch.St);
              If UpCase(St[1]) ""H"
                    Then
                          .<br>J:-100
                    Else
                           If UpCase(St[1]) =
                                                          ۰c
                                  Than
                                       3: -0Elso
                                        3: -1.If j>=0 Then
                    Beain
                           Val(Copy(St.2.2).k.i);<br>If (1 = 0) and (k >= 0) and (k<100) Than
                                 Begin
                                        TotalCommands:=TotalCommands+1;
                                       [3 + 1, 2] : S = S[1];<br>
Comando [j+k, 2] : "St [1];<br>
Comando [j+k, 3] : "St [4];<br>
Comando [j+k, 4] : "St [5];<br>
Comando [j+k, 5] : "St [6];<br>
Comando [j+k, 6] : "St [7];
                                 End
                    End
      End;
Close(CodArchi:
Writein('Inicializando programa CHC');
Renglon: 0;
Unidades: = 0;
                                        [No definido]
If ProgDir in ['A'..'Z']
      Then
             Drive: ProgDir
       Else
             .<br>GatDir(0,Drive);
Programa:=
InitProgramCNC;
                                 {Inicializa programa CHC}
DiametroBroca:=0;
Delay(500);<br>InitGraphics;
```
## SIMCOMM.PAS

PROCEDURE GOD: Beain ..<br>If not ValorComando(Xf,Zf,oo3,oo4) Then Exit; **INCREMENTAL:** LINEAL(Xf.2f.0): End: PRGCEDURE GO1: Begin .<br>If Not ValorComando(Xf,Zf,Feed,oo4) Then Exit; **INCREMENTAL:** LINEAL(XF.ZF.1) End: PROCEDURE G02: Const Error-10: Var. Xr.Zr.Il.JJ.Segmentos:Integer; Delta.Da.Ob.Xc.Zc.Xa.Za.Xb.Zb.Th.Tha.Thb.Radio:Real: Begin If Not ValorComando(Xf.Zf.Feed.oo4) Then Exit; Incremental; If Variable(N+1,2) - 'H99' Then .<br>Begin in<br>
K:=N+1;<br>
Zc:=Zi+Sgn(Xf-Xi)\*JJ;<br>
Zc:=Zi+Sgn(Xf-Xi)\*JJ;<br>
Xc:=Xi/Seli:<br>
Xc:=Xi/2+li:<br>
Xc:=Xi/2+li:<br>
Then<br>
Bandin<br>
Then<br>
Bandin<br>
Bandin<br>
Bandin<br>
Bandin<br>
Bandin<br>
Bandin<br>
Bandin<br>
Bandin<br>
Bandin<br>
Bandin<br>
Bandin<br>
Bandin<br>
Bandi If  $(2c > 2f)$  Then Beath .H99 ERROR DE CUADRANTE'. RunMessage(Variable(N-1.2) + 'Zc'+StrHum(Zc.0.01+'>Zf'+StrHum(Zf.0.0).  $x_c$  +StrNum $(x_c, 0, 0), 1$ : Exit End End Else<sup>1</sup> .<br>Begin .<br>If (Ze < 21) Then Beath RunMessage(Variable(N-1.2) + ' HS9 ERROR DE CUADRANTE'. 'Zc'+StrNumfZc.0.01+'<Z1'+StrNumfZi.0.01.  $'Xc' + StrHum(Xc, 0, 0) .11$ : Exit For: End End Else  $if Xf < Xf$ Then Beatn  $X_0 = 11/2$  $Zc := Zf$ End Else Beatn Xc:=Xf/2:  $Zc: -Z1$ End: Xa: - X1/2;

```
7.1.71.x<sub>b</sub>: x<sub>f</sub>/z7h: 2f:zo:==r;<br>Da:=Sqrt(Sqr(Xc-Xa)+Sqr(Zc-Za));<br>Db:=Sqrt(Sqr(Xc-Xb)+Sqr(Zc-Zb));<br>If Abs(Db-Da)>Error Then
                Beath
                                      "GO3 ERROR DE CALCULO".
                      ...<br>RunHessagef
                                       003 ERROR DE LALLOND)<br>'Da = '+StrHum(Da.0.0).<br>'Db = '+StrHum(Db.0.0).1);
                      Exit
                End:
          Radio: -Da:
          Radio:=Da;<br>Tha:=-Abs(angulo(Xa-Xc,Za-Zc));<br>Thb:=-Abs(angulo(Xb-Xc,Zb-Zc));<br>Segment<u>os:=Round(A</u>bs(Thb-Tha)/0.0175);
          Delta:={Thb-Tha)/Segmantos:
          2: -21:X = 11Th: The
          While (Abs(Round(Z)-Zf) > Error) or (Abs(Round(X)-Xf) > Error) do
                Begin
                      Th: Th:Delta:
                     Fod:
     Fnd:
PROCEDURE GO3+
     Const
          Error=10:
                           {0.1} mal
     Var
          Xr.Zr.il.JJ.Segmentos:Integer;<br>Delta.Da.Db.Xc.Zc.Xa.Za.Xb.Zb.Th.Tha.Thb.Radio:Real;
     Begin
          If Not ValorComando(Xf,Zf,Feed.co4) Then Exit:
          incremental;
          If Variable(H+1.2) - 'M99'
                Then
                     .<br>Beatn
                           ...<br>R:=N+1;<br>If Not ValorComando(II.JJ.oo3.oo4) Then Exit:
                           Zc:=Z1-Sgn(Xf-Xi)*JJ;<br>Xc:=XI/2-II;
                           If Xf > Xf.<br>Than
                                     Begin
                                           \overline{1}f (Zc > Zf) Then
                                                 Beath
                                                      RunMessage(Variable(N-1.2) +
                                                                                                 '.H99 ERROR DE CUADRANTE'.
     'Zc'+StrNum(Zc.0.0)+'>Zf'+StrNum(Zf.0.0).
                                                                                                 'Xc'+StrHum(Xc.0.0).1):
                                                      Exit
                                                 End
                                     End
                                Else
                                     .<br>Beath
                                           If (Zc < 21) Then
                                                 Begin
                                                      RunMessage(Variable(N-1,2) +
                                                                                                 '.H99 ERROR DE CUADRANTE'.
     'Zc'+StrHum(Zc,0,0)+'<Zi'+StrHum(Zi,0,0),
                                                                                                'Xc'+StrNum(Xc.0,0),1);
                                                      Exit
                                                End
                                     End
                     End
               Else
                     ับการกรรม
```
Then

```
Booth
                                        Y_2: X_1/2:7 - 2fEnd
                            Else
                                  Beatn
                                        .<br>Xc: =Xf/2:<br>Zc: =Zi
                                  Fnd:
           x_8 - x_1/2:
           2a - 21Yh - YFI22b - 2f:
           Lu:=LT;<br>Da:=Sqrt(Sqr(Xc-Xa)+Sqr(Zc-Za));<br>Db:=Sqrt(Sqr(Xc-Xb)+Sqr(Zc-Zb));<br>If A<u>bs</u>(Db-Da)>Error Then
                Begin
                      RunHessage
                                        'GO2 ERROR DE CALCULO',
                                        a = '+StrNum(Da, 0, 0).<br>Ub = '+StrMum(Db,0,0),1);
                      Fxit
                End:
           Radio: -Ba:
           na :== neulo(Xa-Xc,Za-Zc);<br>Tha :=angulo(Xb-Xc,Zb-Zc);<br>Segmantos:=Round(Abs(Thb-Tha)/0.0175);
           Belta: -{Thb-Tha)/Secretion:
           2:21:X: XI.
           \dddot{\overline{\text{h}}} . That
           While (Abs(Round(Z)-Zf) > Error) or [Abs(Round(X)-Xf) > Error] do
                Begin
                      Th: TheDelta:
                      xn:=nwberta;<br>xn:=Round((Xc+Radio*Sin(Th))*2);<br>Zn:=Round(Zc+Radio*Cos(Th));
                      LINEAL(Xr.Zr.1): If OutputFlag Then Exit:
                Fnd-
     End:
PROCEDURE GOA:
     V_{eff}time: integer:
     Beatn
           If Not ValorComando(Time.oo2.oo3.oo4) Then Exit;
          Delay(time*10)
     End:
PROCEDURE 625-
     Var
          Jump:Integer:
     Benin
           If Not ValorComando(ool.no2.Jumn.oo4) Than Exit:
           1: -HaxLineas:
          While Linea[i].Command<>'H30' do i:=i-1:
          If (Jump>0) and (Jump<1)
                Then
                      .<br>Bogin
                           ...<br>SubNivel:=SubNivel+1;<br>If SubNivel > MaxNiveles
                                 Then
                                       RunHessage( 'G25 EL NUHERO NAXIMO DE'
                                                        "NIVELES HA SIDO REBASADO","",1)
                                 Elge
                                       Begin
                                            ..<br>SubLinea[SubHivel]:=N:
                                            N: -Jung-IFod
                      End
                Else
                      RunMessage('G25 LINEA N'+StrNum(Jump.0.0)+' INEXISTENTE','','',1);
     End;
```
'.1}:

```
PROCEDURE G27:
     Var
          Jump: Integer:
     Begin
          If Not ValorComando[ool.oo2.Jump.oo4] Then Exit:
          i: «MaxLiness:
          While Linea[i].Command<>'M30' do 1:=1-1;
          If (Junne) and (Junneet)
               Than
                    N:-Junn-1
               Else
                    .<br>RunMessage('G27 LINEA N'+StrNum(Jump.0.0)+' INEXISTENTE',''.
     End:
PROCEDURE G33:
     Var
          Hilos.Paso.dZ:Integer:
          Dt:Real:
     Beain
          .<br>If Not ValorComando(ool,Zf,Paso,oo4) Then Exit;
          INCREMENTAL:
          X: -X1:
          7: -71:Feed: =Round(Paso"Spindle/100);
          Dt: =Paso/Feed/100;
          Hilos: "Trunc(Abs(2f-21)/Paso);
          1: -0:Status:
          If FastSim
               Then
                    .<br>Begin
                        Dt:=Dt*hilos:
                        2:2fTrayect:
                        Tiempo: "Tiempo+Dt:
                        OutPutFlag:= Cancel or OutPutFlag;<br>If OutputFlag:= Cancel or OutPutFlag;
                   End
               Else
                   a<br>Begin<br>While i < Hilos do
                                  1: -1 + 1:Z:=Z+Paso*Sgn(Zf-Zi);<br>Rosca(Paso);
                                  Tiempo:=Tiempo+Dt;
                                  OutPutFlag:= Cancel or OutPutFlag;<br>If OutputFlag Then Exit
                             End:
                        7 - 27Trecking:
                   End:
          X! : Round(X);<br>Z! : Round(Z)End:
PROCEDURE G70;
     Begin
          UnitFactor:=1000;
                                  (milésimas de pulgada)
     End:
PROCEDURE G71;
     Begin
                                  {centésimas de milimetro}
          UnitFactor: «100;
     End;
PROCEDURE G73:
     Var
          Inicio, Prof, Paso, Retro: Integer;
     Begin
          Paso: = 200;
          Retro: -20:
```

```
If DiametroBroca<Brocalin Then
               Beath
                   ...<br>RunMessage( 'EL DIAMETRO OF HERRAHIENTA',
                    Feit
              End:
          If II can Then
              Beain
                    n<br>RunMessacial "CENTRO DE BROCA ERRONEO", "", "",1):
                    Exit
               Fnd:
          INCRENENTAL:
          If Zf > Z1 Then
               Beain
                   RunMassage('DIRECCION DE BARREND INCORRECTA','','','',1):
                   Exit
              Fnd:
          Proof: 71.Inicio: -Zi;
          While Prof-Paso > Zf do
              Bealn
                    ..<br>Prof: - Prof-Paso:
                    LINEAL(X1.Prof.1):1f OutPutFlag Then Exit:
                   Prof. - Prof+Retro:
                   LINEAL(X1, Prof, 0); If OutPutFlag Then Exit;
              End:
         theal(Xi,Zf,1);If OutPutFlag Then Exit;<br>LINEAL(Xi,Inicio,0);<br>Xi:=Round(X);<br>Zi:=Round(Z);
     Fod<sup>+</sup>
PROCEDURE G78:
     Var
          Hilos,Xp,H,Xo,Zo,Fs,Paso,Pasos,dZ:Integer;
          Dz:Rad2Procedure CicloRosca:
          Baatn
              X:=X1:
              2:21:Fs: -Abs(Round(Paso*Spindle/100));
              Dt: = Paso/Fs/100:
               Hilos:=Trunc(Abs(Zf-Zi)/Paso):
              1: -0.Feed: Fs:
              Status;
              If FastSim
                   Then
                        Bealn
                             Dt: Dt"hilos:
                             2:21Trayoct;
                             Tiempo: "Tiempo"Dt:
                             OutPutFlag:= Cancel or OutPutFlag:
                             If OutputFlag Then Exit
                        End
                   Elso
                        Begin
                             While i < Hilos do
                                  Beain
                                       1:1:1:Z:=Z+Paso*Sgn(Zf-Z!);<br>Rosca(Paso);
                                       Tiempa: "Tiempa+Dt;
                                      OutPutFlag:= Cancel or OutPutFlag;<br>If OutputFlag Then Exit
                                  End:
                             2:26Tracking
                        End:
              X1: -Round(X);
```
 $\langle \cdot, \cdot \rangle$ 

```
21:-Round(2)End: (Rosca)
      Beath
           ..<br>If Not ValorComando(Xf.2f.Paso.H) Then Exit:
            INCREMENTAL:
           Pasos:=Abs(Trunc((Xf-Xi)/(2*H)));
           H: H"San(Xf-Xi):
           k = 0x_0, x_17 - 71.While k<Pazos do
                 Beain
                      k_{1} - k + 1XnteX1+H*k*z:
                      Xp:=Xi+H"k"2;<br>CICLOROSCA; If Outputflag Then Exit;<br>CICLOROSCA; If Outputflag Then Exit;<br>LINEAL(Xo,Zo,O);If Outputflag Then Exit;
                 End:
           If Xpc>Xf Then
                 Begin
                      LINEAL(Xf,Zo,O); If Outputflag Then Exit;
                      CICLOROSCA; If Outputflag Then Exit;<br>CICLOROSCA; If Outputflag Then Exit;<br>LIMEAL(Xo.Zf.O);If Outputflag Then Exit;
                      LINEAL(Xo.Zo.O):If Outputing Then Exit;
                 End:
           Xi: Round(X);<br>Z1: Round(Z)Fed:
PROCEDURE GB1:
     Var
           Inicio: Integer:
     Begin
           If Not ValorComando(ool.Zf.Feed.oo4) Then Exit:
           If DiametroBrocasBrocaKin Then
                Bealn
                      RunMessage( 'EL DIAMETRO DE HERRAMIENTA',
                      Exit
                 End:
           If XI to 0 Than
                 Beain
                      RunMessage('CENTRO DE BROCA ERRONEO'.''.''.1):
                     Exit
                End;
           THCREMENTAL:
          If 2f > 21 Then
                Bealn
                      RunMessage('DIRECCION DE BARRENO INCORRECTA'.''
                      Exit
                End:
          Infoio: -Z1:
          iniuso=eci;<br>LINEAL(Xi,Zf,1);If OutPutFlag Then Exit;<br>LINEAL(Xi,Inicio,O);If OutputFlag Then exit;<br>Xi:=Round(X);<br>Zt:=Round(Z)
     End:
PROCEDURE G82:
     Var
          Inicio: Integer:
     Bagin
          If Not ValorComando(ool.Zf.Feed.oo4) Then Exit:
          If DiametroBroca<BrocaMin Then
                Beeth
                                     'EL DIAMETRO DE HERRAMIENTA'.<br>'INCORRECTO',''.1);
                     RunHessage
                     Exit
                End:
          If XI <> 0 Then
                Beath
```

```
RunMassage('CENTRO DE BROCA ERRONEO','','','',1);
                    F = 1 +End:
          INCREMENTAL:
          INLRENERIAL;<br>If Zf > Zi Then
              .<br>Realn
                    n<br>RunMessage('DIRECCION DE BARRENO INCORRECTA'.''.''.1):
                    F = 1 +Fnd:
          Inicio:21.LINEAL(X1.2f,1); If OutPutFlag Then Exit:
          Fred: =0:Status:
          0<sub>e</sub>1<sub>n</sub>(5001)Feed: FastFeed:
          118FAl(X1.1n1c1n.01)xi:=Round(x);<br>Xi:=Round(x);<br>Zi:=Round(2)
    End:
PROCEDURE GA3:
    Var
          Inter Inicio Prof. Paso Retro: Integer:
     Begin
          ..<br>Paso: = 600:
          Ratro: -50:
          If Not ValorComando(ool.Zf.Feed.oo4) Then Exit:
          If DiametroBrocasBrocaHin Then
              Beain
                                   "EL DIAMETRO DE HERRAHIENTA",
                    ..<br>RunHessagef
                    Exit
              End<sub>i</sub>If Xi <> 0 Then
              Begin
                    RunMessage('CENTRO DE BROCA ERRONEO'.''.''.1):
                    F - HFod:
          INCREMENTAL:
          ..............<br>If If > Zi Then
               Realn
                    ...<br>RunMessage('DIRECCION DE BARRENO INCORRECTA'.''.''.1);
                    ExitFod:
         Proof: = 21lnicto: 2i:
          While Prof-Paso > 2f do
               Beain
                    ProfiseProfi-Pasor
                    LINEAL(Xi.Prof.1); If OutPutFlag Then Exit;
                    Prof: Prof+Ratro;
                    LINEAL(X1.Inicio.0); If OutPutFlag Then Exit;
                    LINEAL(X1.Prof.0); If OutPutFlag Then Exit:
               End:
         LINEAL(Xi.Zf.1); If OutPutFlag Then Exit;<br>LINEAL(Xi.Inicio.O);
          X1: Round(X);<br>Z1: Round(Z);
     End:
PROCEDURE G84:
     Var
         Xp, H, Pasos, Xo, Zo: Integer;
     Begin
          If Not ValorComando(Xf,Zf,Feed,H) Then Exit:
          INCREMENTAL:
          Pasos: -1;<br>If H 0
               Then
                    k: Pasos
               Else
                    Begin
                         k: = 0:
```

```
H:-H*San(Xf-Xi)
                     End:
           If Pasne a D Then
               Beatn
                     ...<br>RunMessage('VALOR INCORRECTO DE H'
                     F_{\mathbf{z}}Ford:
          x_0: x_170:71.While k<Pasos do
               Beath
                     B skate
                     Xn: Xi+H*k*2:
                    CINEAL(Xp.Zo.O); If Outputflag Then Exit;<br>LINEAL(Xp.Zf.1); If Outputflag Then Exit;<br>LINEAL(Xo.Zf.1); If Outputflag Then Exit;
                     LINEAL(Xo.Zo.O):If Outputflag Then Exit:
               End:
          1f Xns>Xf Then
               Beath
                    n<br>LINEAL(Xf,Zo,O);If Outputflag Then Exit;<br>LINEAL(Xf,Zf,1);If Outputflag Then Exit;<br>LINEAL(Xo,Zo,O);If Outputflag Then Exit;
                End
     End:
PROCEDURE G85:
     Var
          Inteta: Integer:
     Begin
          If Not ValorComando(pol.Zf.Feed.oo4) Then Exit:
          If DiametroBroca<BrocaHin Then
               Beath
                     RunMessage( 'EL DIAMETRO DE HERRAMIENTA',<br>'INCORRECTO','',1);
                     Exit
               End;
          If It is 0 Then
               Begin
                     ..<br>RunMessage('CENTRO DE RIMA ERRONEO'.''.''.1):
                     Exit
               End:
          INCRENENTAL:
          If 2f > 2i Then
               Beath
                     ..<br>RunMessage('DIRECCION DE RIMADO INCORRECTA'.''.''.1):
                     Exit
               End;
          Inicla: -21:LINEAL(Xi.Zf,1); If OutPutFlag Then Exit;
          LINEAL(Xi.Inicio.1):
          Xi:=Round(X);
          Z1: Round(Z)
     End:
PROCEDURE GBS:
     Var
          InicioZ.InicioX.Zo.OffSet.Pasos.Avance.H:Integer:
     Begin
          If Not ValorComando(Xf.Zf.Feed.H) Then Exit;
          INCREMENTAL:
           If Abs(Zf-Zi) < H Then
               Begin
                    RunMessage('HERRAMIENTA DEMASIADO GRANDE','','',!);
                    exit
               End;
          Avance:=Round(Sqn(Zf-Zi)*H*(1-1/10));
          Zp:Z1:InteloX:=X1:
          InicioZ. - 21:
```
Pasos:"Abs{Trunc{(Xf-Xi)/{2\*H)}};

```
If ZF < 21.<br>Then
                           i<br>Begin<br>While Zp − H > Zf do
                                          Begin
                                                 "<br>LINEAL(InicioX,Zp,O);If OutputFlag Then Exit;<br>LINEAL(Xf,Zp,1);If OutputFlag Then Exit;<br>LINEAL(InicioX,Zp,O);If OutputFlag Then Exit;
                                                  Zn: Zp+Avance;
                                          End:
                                   ZD: Zf*H:LINEAL(InicioX.Zp.0):If OutputFlag Then Exit;<br>LINEAL(Xf.Zp.1):If OutputFlag Then Exit;
                                   LINEAL(IniciaX.Zp.0): If OutputFlag Then Exit;
                                   LINEAL(IniciaX,IniciaZ.O);If OutputFlag Then Exit;
                           End
                     Else
                            Begin
                                   Zp: ZpHI:
                                   While Zp < Zf do<br>Begin
                                                 un<br>LINEAL(InicloX,Zp.O);If OutputFlag Then Exit;<br>LINEAL(Xf,Zp,1);If OutputFlag Then Exit;<br>LINEAL(InicloX,Zp,O);If OutputFlag Then Exit;
                                                  Zo: - Zo+Avance
                                          End:
                                   z_0 -z_1LINEAL(InicioX,Zp,O);If OutputFlag Then Exit;<br>LINEAL(Xf,Zp,1);If OutputFlag Then Exit;
                                   LINEAL(InicioX.Zp.0); If OutputFlag Then Exit;<br>LINEAL(InicioX.InicioZ.0); If OutputFlag Then Exit;
                            End:
             X1 : -Round(X)Zi : -Round(Z)End:
PROCEDURE G88:
      Var
             Zp.H.Pasos.Xo.Zo:Integer;
      Begin
             If Not ValorComando(Xf,Zf,Feed,H) Then Exit;
             INCREMENTAL:
             If H = 0Then
                           .<br>k:• Pasos
                    Else
                           Beatn
                                  k: -0:Pasos: -Abs(Trunc((Zf-Z1)/H));
                                  H: -H*Sgn(2f-Z1)
                           End:
             Xo: * Xi;
             70: -21:While k<Pasos do
                    Begin
                           k: k+1;
                           Zp: - Zi + H*k;
                           Currents, 2013<br>LIMEAL(Xo.Zp.O};If Outputflag Then Exit;<br>LIMEAL(Xf.Zp.1);If Outputflag Then Exit;<br>LIMEAL(Xf.Zo.1);If Outputflag Then Exit;<br>LIMEAL(Xo.Zo.0);If Outputflag Then Exit;
                    End;
             If Zp<>Zf Than
                    Begin
                           n<br>LINEAL(Xo.2f.0);If Outputflag Then Exit;<br>LINEAL(Xf.2f.1);If Outputflag Then Exit;<br>LINEAL(Xf.2o.1);If Outputflag Then Exit;
                           LINEAL(Xo.Zo.0): If Outputflag Then Exit
                    End
      End;
```
PROCEDURE G89;

 $\mathbf{u}$ 

```
Yar
         Inicio.Fo: Integer:
    Begin
         ..<br>If Hot ValorComando(ool,Zf,Feed,oo4) Then Exit:<br>If DiametroBroca<BrocaHin Then
              Beath
                  RunMessage{ 'EL DIAMETRO OF HERRAMIENTA',
                  Exit
              End;
         If Xi \leftrightarrow 0 Then
              Begin
                  RunNessage('CENTRO DE RIMA ERRONED', '', '',1);
                  Exit
              End;
         INCRENENTAL;<br>If Zf > Zi Then
              Beain
                  RunHessage('DIRECCION DE RIMADO INCORRECTA'.''.''
                  Exit
              End:
         Inicio: - Zi;
         LINEAL(Xi,Zf,1);If OutPutFlag Then Exit;
         Fo: Feed:
         Feed: 0:Status:
         Delay(500);
         Fend := Fc:
         LINEAL(XI,Inicio,1);
         X1:-Round(X):
         Z1: - Round (Z)
    End:
PROCEDURE G90;
    Begin
         line: 2:Status:
    End;
PROCEDURE G91;
    Begin
         Incr: -1.Fed: 0.Status;
    End:
PROCEDURE G92;
    Begin
         If Not ValorComando(Xf.Zf.oo3.oo4) Then Exit;
        2 - 21<br>2 - 21Feed: 0:
         Incr:=2.Status;
         Tracking:
         X1 : -Round(X):
         Z1 : Round ZEnd:
PROCEDURE G94;
    Begin
         AvancePorHin:=True
    End;
PROCEDURE G95;
    Begin
         AvancePorMin: +False
    End:
PROCEDURE HOO,
    Begin
         MessagePort;
```
ClearViewPort: Ciearviewort;<br>SetColor(Drv[92]);<br>DrawText(1,1,'Paro programado',1);<br>DrawText(1,2,'[Espacio] para continuar',1);<br>Repeat Until ReadKey = ''; Repear one End: PROCEDURE MO3: Benin ...<br>Spindle:=Husillo: Status Fnd-PROCEDURE HOA -Begin Spindle: -- Husilla: **Status** End: PROCEDURE MOS: Begin ..<br>Saindle:∗0: Status: End: PROCEDURE NOS: Var T1.DiamBr:Integer: Begin<br>If Not ValorComando(Xf,Zf,Tl,DiamBr) Then Exit; VorkPort: Herramienta(OrdHerram(Too)1.Z1.X1.0.Round(Esca)a\*10D/UnltFactor)); Tool:=T1;<br>Dol:=T1;<br>DiametroBroca:=DiamBr; ura.<br>Tracking Fnd: PROCEDURE MI7: Begin If SubMivel < 1 Then Begin SubNivel: 0: NUDRIVER:-U:<br>RunMessage{ 'MI7 SIN LLAMADA G25',<br>DE SUBRUTINA','',l); l. End Elso Beain H:=SubLinealSubNivell: SubHivel: SubHivel-1 End End: PROCEDURE M30: Begin Spindle:-0.  $Teed = 0$ : Status Fnd: PROCEDURE H98: Begin {Este procedimiento no tiene afacto en la simulacion} Tracking End:

## SIMPROC.PAS

```
Function Velocidad:Real:
     Var
          writes 1 :
     Beatn
          v:=Snindle*X/UnitFactor:
           If Unidades - 1
               Then Velocidad: -v/1000 {matros por minuto)
                Flse Velocidad: \sqrt{12}:
                                             foies por minutor
     Fnd:
Function Son(X:Real):Integer:
     Beatn
          ïf x≼o
               Then Sun: -- 1
               Flse Son: 1
     End:
(CONTROL OF PANTALLA)
Procedure VorkPort:
     Begin
          SetViewPort(VPx1+1.VPv1+1.VPx2-1.VPv2-1.ClinOn)
     End:
Procedure LinePort:
     Beatn
          SetViewPort(StPa+5.0.StLn-1.VPv1-1.ClipOn)
     Fod-
Procedura MessagePort:
     Begin
          SetViewPort(Stin+5.0.GetHaxX.VPv1-1.CligOn)
     End:
Procedure Functiones:
     Begin
          HessauePort:
          ClearViewPort:
          CHETTEWTHILL<br>DrawText{1.1,'[Esc] PAUSA [F1] TIEMPO'.1};<br>DrawText{1.2,'[F2] VELOCIDAD DE CORTE'.1};
     End:
Procedure RunMessage(Lineal.Linea2.Linea3:String30:Salida:Byte);
     Begin
          HessagePort:
          ClearViewPort:
          Beep:
          DrawText(1,1,Linea1,1);
          OrawText(1,2,Linea2,1);<br>DrawText(1,3,Linea3,1);
          Car: ReadKey;
          Functones:
          OutPutFlag: - (Salida = 1)
     End:
Procedure Coordenadas;
     Beatn
          SetViewPort(0,VPy2+3,St12-1,GetHaxY,ClipOn);
          ClearViewPort;
          Cientriewon, 1911);<br>SeiColor(Orv[91]);<br>DrawText[2.1,'A'+StrMum(Round(X),O,O),Orv[100]);<br>DrawText[10.1,'Z'+StrMum(Round(Z),O,O),Orv[100]);<br>If Z/UnitFactor < -Dimensiones.Largo Then
          Beath
               Beep:
               RunHessags('CONTACTO CON EL HUSILLO','','',')
          End:
     End;
```

```
Procedure Tracking:
      Bant n
             UnckPort
             workrort;<br>X2.wXG+Round(Fecala*RelX*X/(2*UnitFactor)):
             Z2:=Z0+Round(Escala*RelX*Z/UnitFactor);
             Xm2: XO-Round(Escala*RelY*X/(2*UnitFactor)):
             7 - 2 - 72Zm2:=Z2;<br>Herramienta(OrdHerram(Tool],Z1,X1,O,Round(Escala*100/UnitFactor));<br>Herramienta(OrdHerram[Tool],Z2,X2,1,Round(Escala*100/UnitFactor));<br>Herramienta(-OrdHerram(Tool],Zm2,Xm2,O,Round(Escala*100/UnitFactor));
             x_{1}...x_{2}71 - 72Conrdenadas
       Ford:
Procedure Travect:
      Begin
            ...<br>WarkPort:
             workrort;<br>X2:=XO+Round(Escala*RelY*X/{2*UnitFactor)};<br>Z2:=ZO+Round(Escala*RelX*Z/UnitFactor);
             Xm2:=X0-Round(Escala*RelY*X/(2*UnitFactor));
             7m2: 72:Line(21.X1.22.X2):
             x_1 - x_2:
             71 - 72Coordenadas
       Fed-
Procedure RoscalPaso:Integer):
       Beain
             VorkPort:
             X2:=X0+Round(Escala*RelY*X/(2*UnitFactor));
             Z2:=Z0+Round(Escala*RelX*Z/UnitFactor);
             22: 2014:0um (Escaia "ReliX-Z/Unit Pactor")<br>Xm2: -X0-Round [Escaia "ReliXX/C"Unit Factor")}<br>Xm2: -X0-Round [Escaia "ReliX" (Z-Paso "Sgn(Zf-Zi)/Z)/Unit Factor}}<br>Herramienta [OrdHerram [Tool], Z1, X1, 0, Round [Escaia "100/U
             x1 - x2:
             71 - 77Coordenadas
       End:
Procedure Status:
      Const
             Sys:Array [1..2] of String[11] = ('Incremental','Absoluto');
       Var
             TionAvance:String:
             Avance:Real:
       Begin
             If Unidades = 1Then TipoAvance:=' mm/';<br>Else TipoAvance:=' in/';
             If AvancePorMin
                    Then T1poAvance:=T1poAvance+'min'
                   Else TipoAvance: "TipoAvance+'rev';
             SetViewPort(St12,VPy2+1,GetHaxX,GetHaxY,ClipOn):
             ClearViewPort:
             SetColor(Drv[90]);
             Line(1,0,1.GetMaxY);
             SetViewPort(St12,VPy2+3,GetMaxX,GetMaxY,ClipOn);
             SetColor(Drv[98]);<br>DrawText(2.1,'T +StrNum(Tool.0.0).l);<br>DrawText(2.1,'T +StrNum(Tool.0.0).l);<br>DrawText(10.1,'S +StrNum(Spindle.0.0)+'RPM'.l);
             Stance:=100*(Feed/Unitfactor);<br>DrawText(25,1, 'F '+StrNum(Avance.0,2)+TipoAvance.1);<br>DrawText(45,1,Sys[incr],1);
             FullPort
       End:
```
Function Opciones:Char:

 $\mathbf{u}$ . PausaPrograma, Functon: Char: Beath Function:="C": PausaPrograma: "ReadKey: If PausaPrograma in [027,013] Then Funcion:=PausaPrograma:<br>If PausaPrograma = 00 Then Funcion:=ReadKey: Case Functon of  $427:$  Regi $+$ SetColor(Drv[92]); Sattoioriury1947;<br>ClearViewPort;<br>ClearViewPort;<br>Repoat Funcion:=UpCase(ReadKay) Until Funcion in ['A','C'];<br>Repoat Funcion:=UpCase(ReadKay) Until Funcion in ['A','C']; Functiones Fed: #59:Bealn SetColor(Drv(921): **HessagePort**; Nessagevort:<br>ClaarViewPort;<br>DrawText(I.1, CALCULO DE TIENFO APROXIMADO:',1);<br>DrawText(I.3, Sprimir cualquier tecla',1);<br>DrawText(I.3, Oprimir cualquier tecla',1);<br>Funcion:=ReadKey; Functiones End: #60:Boain SetColor(Drv[92]); MessagePort;<br>ClearViewPort; Cientyveversi;<br>If Unidades = 1<br>Class St." m/mln'<br>Class St." ft/mln';<br>Class St." ft/mln';<br>Orawiext(1,1,'v = '+StrMum(Velocidad,0,2)+St.1);<br>Orawiext(1,1,'v = '+StrMum(Velocidad,0,2)+St.1); Function: -ReadKey: **Functiones** End: End: Opciones: - Function Fnd+ Function Cancel: Boolean: Begin Cancel: False: If KeyPressed Then Cancel: - (Opciones - 'A'); End: Procedure Eies: Var  $v:$ Real: Indice, MaxX, MaxY, TmLn: Integer: Beath ...<br>WorkPort:<br>SetColor(Drv[96]): SetCour(urvisor);<br>RaxY:=VPy2-VPy1-1;<br>SetLineStyle(SolidLn,0,3);<br>Line(Z0,0,20,Round(Drv(103)\*4°RelY));<br>Line(Z0,RaxY,Z0,Round(RaxY-Drv[103)\*4°RelY));<br>SetLineStyle(SolidLn,0,1);<br>SetLineStyle(SolidLn,0,1); Indica: - 0. Repeat Indica: - Indica+5: v:=Indice\*Escala\*Relx\*100/UnitFactor:<br>If Indice mod 10 = 0 Then TmLn:=Drv(103)\*2<br>Else TmLn:=Drv(103); Else Imministration (1915)<br>
Line (20-Round(v), 0, 20-Round(v), Round(Immin<sup>2</sup>RelY));<br>
Line (20-Round(v), 0, 20-Round(v), Round(Imm<sup>in</sup>RelY));<br>
Line (20-Round(v), MaxY, Z0-Round(v), Round(MaxY-Imm<sup>in</sup>RelY));<br>
Line (20-Round Until  $y > 20$ 

```
MsxX:-VPx2-VPx1-1:
          SatLineStyle(SolidLn.0.3);
          Line(HaxX, XO, HaxX-Round(Orv[104]*4*Re1X).XO}:
          SatLineStyle(SolidLn.0.1);
           Indic...0:
          Repeat
               Indice:=indice+5;<br>v:=lndice*Escala*RelY*100/UnitFactor;
               If Indice mod 10 - 0Then Imin: Drv(104)*2<br>Else Imin: Drv(104);
               Line(MaxX,X0+Round(v),Round(MaxX-TmLn*Re1X),X0+Round(v));<br>Line(MaxX,X0+Round(v),Round(MaxX-TmLn*Re1X),X0-Round(v));
          Until v > x0:
     End: (Eles)
{CALCULOS DE STHULACION}
VAR
     oo1.oo2.oo3.oo4:Integer:
Function Anoulo(a.b:Real):Real:
     Var
          m:Real:
          s:Integer:
    Begin
          if b = C Then
               Begin
                    If as0
                         Then
                              angulo: -- pi/2
                         Else
                              angulo:=pi/2;
                    Exit
               End;
          m: Abs(a/b);
          if (a>=0) and (b>0) Then angulo:=arctan(m);<br>if (a>=0) and (b<0) Then angulo:=pi-arctan(m);
          if (a<0) and (b<0) then angulo: -b i+arctan(m);<br>if (a<0) and (b>0) then angulo: -arctan(m);
     End:
PROCEDURE Lineal(FinalX, FinalZ, Dolta: integer); (Coordenadas absolutas)
     Var
          Fo: Integer:
          Segments, Pixels, Distancia, PasoX, PasoZ, DeltaTiempo; Real;
     Begin
          Fo: Feed:
          If Delta = 0 Then
               Begin
                    Dalta: Drv[106];
                    Feed: FastFeed
               End;
          Status:
          If Abs(FinalX-Xi)*RelY/2 >= Abs(FinalZ-Zi)*RelX
               Then
                    Begin
                         Pixels:=Unitfactor/(Escala*RelY)*2;
                         Second nts: = Abs(FinalX-Xi)/Pixels
                    End
               Else
                    Begin
                         Pixels: UnitFactor/(Escala*RelX);
                         Segments: Abs(FinalZ-Zi)/Pixels
                    End;
          Segments:=Int(Segments/Delta)+1;
          If FastSim Then Segments:=1;
          PasoX:={FinalX-Xi)/Segments;<br>PasoZ:={FinalZ-Zi)/Segments;
          x: x,
          7:21:Distancia:=Sqrt(Sqr(PasuX)+Sqr(PasoZ))/UnitFactor;
```

```
DeltaTiempo:=0.01"Distancia*UnitFactor/Feed:
            If FastSin
                  Then
                        .<br>Baain
                              ..<br>¥:nFinalX:Z:nFinalZ;
                              Trayect;<br>Tiempo:=Tiempo+DeltaTiempo;
                              nempo:=nempo+ventaniempo;<br>OutPutFlag:= Cancel or OutPutFlag;
                              If OutputFlag Then Exit
                        Cod
                  Else
                        .<br>Benin
                             n<br>|Tracking:<br>|While (Round(Z)<>FinalZ) or (Round(X)<>FinalX) do<br>|| Begin<br>|| Unit || Unit || Unit || Unit || Unit || Unit || Unit || Unit || Unit || Unit || Unit || U
                                          Z := Z+P430Z
                                          Tracking:
                                          Tiempo:=Tiempo+DeltaTiempo:
                                         OutPutFlags= Cancel or OutPutFlag;<br>If OutputFlag Then Exit
                                    Fod:
                        End:
            Feed: Fo:
            Xi:-Round(X):
            Z1: -Round(Z)End:
PROCEDURE Incremental:
      Begin
            2f:=Zf+Zi*(2-Incr):
            Xf:=Xf* (3-Incr) + Xf* (2-Incr)
      End:
FUNCTION ValorComando(Var a, b, c, d: Integer):Boolean;
      Var
            i.k l:Integer:
            VeriCommand:String:
            Valores:Array [3..6] of LongInt:
     Bealn
           ValorComando: True:
            VeriCommand: - Variable(N.2);
           Case VeriCommand[1] of<br>
6: k: *0;<br>
N: k: *100End;<br>Val(Copy(VeriCommand,2,2),j,i);
                 Begin
                       .<br>RunMessage("ERROR DE FORMATO '+VeriCommand,'','',1);<br>ValorComando:=False;
                       Exit
                 End;
           If Comando [j+k,2] = ' ' Then
                 Begin
                       ValorComando: "False;
                       wardrucmsnoo:=raise;<br>RunMassage['COMANDO '+YeriCommand+' NO RECONOCIDO','','',1);
                       Exit
                 End;
           For 1:-3 to 6 do
                 If Comando [j+k,1] = '
                       Then
                             Valores[7]:=0
                       Else
                             Begin
                                   WeriCommand:=Variable{M,1};<br>If Command(j+k,1] <> '=' Then Delete{VariCommand,1,1};<br>Val(VeriCommand,Valores[1],1};<br>If i_<> 0 Then
                                        Begin
                                                                'ERROR MUMERICO '+Variable{N,2},<br>'Param#'+StrNum(1,0,0)+Comando[j+k,1]+
                                              RunMessage (
```
#### 'Pos#'+StrNumf1.0.01.''.11: ValorComando: False: Exit End: If Comando [j+k, 1]<br>Then Case 1 of  $3:Car: X$  $2.021$  $5:Car: ``F$  $6:$  Car: End

Else Car:=UpCase{Comando[1+k,1]);<br>Hot Limits(Variable(M,2),Car,Valores[1]) Then тø ot Limites...<br>Begin<br>- ValorComando:=False;<br>- RunMessage( 'Valor Fuera de Rango',<br>- Parame'+StrHum(1.0.0),'',l);

r<sub>nd</sub>

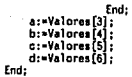

 $-118-$ 

#### $-119-$

### SIMIILAC.PAS

i në  $1.111$ 

 $\sim$  2.50

```
PROCEDURE SimPant:
    Const
          Clm:Array [1..6] of Byte = (2.6.10.18.26.31):
     Var
         Xi,Zi,Xf,Zf:Integer;<br>Tool,Spindle,Husillo,Feed,FastFeed:Integer;
          X.Z.EscalaX.EscalaZ.Escala:Real;
          CantroX.CentroZ:Integer:
          x0.z0.x1.x2.z1.z2:integer;
          xo,zo,xi,xi,zi,ic:integer;<br>xml,xm2,zml,zm2:Integer;<br>StPg,StLn,St12,VPx1,VPy1,VPx2,VPy2:Integer;
          UnitFactor.incr:Integer:
          FastSim, AvancePorMin.ContExec.OutPutFlag:8oolean:
          Comm:String:
          Value:Integer;<br>i.j.k.l.Columna.InicioLinea:Integer;
          Tiempo: Real:
          TextInfo:TextSettIngsType:
     (SI SIMPROC.PAS)
     EST STHCOHN. PAST
     Begin
          If Linea [0] .Command = 'K30' Then
               Bealn
                    .<br>Mensajei'No hay programa en memoria'.l):
                    Exit
               End:
          If (Dimensiones.Diametro<=0) or (Dimensiones.Largo<=0) Then
               Begin
                    Hensaje('Las dimensiones del material no han sido definidas'.1):
                    Exit
               End;
          i:=Entrada(26.10.Menu.Sencillo.Izq.1);
          If i = 4 Then Exit;
          ContExec: (i - 1) or (i - 3):<br>FastSim: (i - 3):
(Limitación de líneas visibles)
          If Drv(102) < 3 Then Orv(102):=3;<br>If Drv(102) > 10 Then Orv(102):=10;
          InitGraphics;
          SetTextStyle(DefaultFont.HorizDir.1);
(Definición de marco)
          VPx1:0.VPx1:=0;<br>VPy1:=Round(TextHaight('C')*0rv[102]);<br>VPx2:=GetMaxX=TextWidth('0.0 in')-5;<br>VPy2:=GetMaxY-TextHeight('X')-5;
```
(Definición de divisiones de las areas de trabajo)

 $\cdot$ 

```
StPg:=TextWidth(' XXXXXXXX.XXX')+2;<br>StLn:=TextWidth(StrKum[100,Clm[6]+5,0))+5tPg+4;<br>SetTextStyTe(DefaultFont,HorlzDir,Drv[100]};<br>St12:=TextWidth(' X-37565 Z-37565 ');
```
(Determinación de origen y escala del dibujo)

CentroX:=(VPy2-VPy1) div 2;<br>CentroZ:=Drv[101];

```
EscalaX:={{VPy2-VPy1}*0.8/RelY}/{Dimensiones.Diametro};<br>EscalaZ:={{VPx2-VPx1}*0.8/RelX}/{Dimensiones.largo};
             If EscalaX<EscalaZ
                     Then
                            Facala: «EscalaX
                     Else
                            .<br>Escala -Escalaz:
(Definición y muestra de estatus inicial)
             FullPort:
             SetColor(Drv[90]);<br>Rectangle(VPx1.VPy1.VPx2.VPy2);
             Line(StPg, O, StPg, VPy1);
             Line(StLn.O.StLn.VPvL);
             SetColor(Drv(92));<br>DrawText(2,1, --PROGRAMA--',1);<br>DrawText(2,2,Programa+'.CHC',1);
              If Unidades -1Then
                           Begin
                                   UnitFactor:=100:
                                   FastFeed: -10000:
                                   DrawText(2,3, MILINETROS',1);<br>St:= 0 mm;;
                            End
                    Else
                            .<br>Begin
                                   ..<br>UnitFactor:=1000:
                                   FastFeed: - 5000:
                                   DrawText(2.3, PULGADAS',1);<br>St:='0.0 in';
                            End:
(Dibuio del material en bruto)
             MorkPort:
             zl: CentroZ Div 2:
              x1:=Round(CentroX+Dimensiones.Diametro/2*RelY*Escala):
              z2:=Round(CentroZ+Dimensiones.Largo*RelX*Escala);
              x2:=Round(CentroX-Dimensiones.Diametro/2*RelY*Escala);
              If FastSim
              Then
                            Beath
                     SatColor(Drv[97]);
                     Line(z1,x1,z2,x1);<br>
Line(z2,x1,z2,x2);<br>
Line(z2,x2,z1,x2);<br>
Line(z2,x2,z1,x2);<br>
Line(z1,x2,z1,x1)
                            Ford
              E) se
                     Beath
                     SetFillStyle(Dry[99].Dry[97]):
                     Bar(z1.x1.z2.x2)
                     Fod:
              XO:=CentroX:
              20 - 22{Dibuio del chuck}
              SetColor(Drv[95]};
             HoveTo(CentroZ,X2);<br>LineRel(D.-Round(15*Escala*Rel)*(100/UnitFactor)));
             \label{thm:main} \begin{subarray}{l} \texttt{Linear} \left\{ \texttt{U}, \texttt{+bound} \left\{ \texttt{1} \texttt{+1} \texttt{+1} \texttt{+1} \texttt{+1} \texttt{+1} \texttt{+1} \texttt{+1} \texttt{+1} \texttt{+1} \texttt{+1} \texttt{+1} \texttt{+1} \texttt{+1} \texttt{+1} \texttt{+1} \texttt{+1} \texttt{+1} \texttt{+1} \texttt{+1} \texttt{+1} \texttt{+1} \texttt{+1} \texttt{+1} \texttt{+1} \texttt
```
 $Line(0, x2, z1, x2);$ MaveTo(CentroZ.xl) hoveTo(Centroz,A1/)<br>LineRel(O.Round(15\*Escala\*RelY\*(100/UnitFactor))); LineRel(-Round(7"Escala"RelX"(100/UnitFactor)).0);

LineTo(0.GetY):

```
LineRel(0.Round(15*Escala*RelY*(100/UnitFactor)));
          LineRel(-Round(5*Escala*RelX*(100/UnitFactor)).0);<br>LineRel(-Round(5*Escala*RelX*(100/UnitFactor)).0);
          LineTo(0.GatY);
          Line(0, x1, z1, x1):
(Dibuio de eles)
          Eins:
          1 - 0GetTextSettings(TextInfo);
          SetViewPort(YPx2+5,VPy1+1,GetHaxX,VPy2.ClipOn):
         SetTextJustify(LeftText,CenterText);<br>OutTextXY(0,X0,St);<br>j:=Round(XO/(Escala*RelY*100/UnitFactor));
          Repeat
               1 - 1 - 5x: i "Facala"RelY"100/UnitFactor:
               ALTERIX (O.XO-Round(x).StrHum(i*100/UnitFactor.O.UnitFactor div 1000));<br>OutTextXY(0.XO-Round(x).StrHum(i*100/UnitFactor.O.UnitFactor div 1000));
          Unit11 + 8 = 12WarkPort:
          With Textinfo do
               Begin
                     SetlextJustify(Horiz,Vert);
                    SetTextStyle(Font.Direction.CharSize)
               End:
(Preparación de parámetros para simulación)
          Tool := 1:
          H = -1:
          Incri-1:Husillo: - 2500;
          Solution: 0:zl: - GetHaxX:
          (1; -x):
          SubNivel : w0-
          X: -Round(Dimensiones.diametro"UnitFactor);
          2: = 0:{inicia programa}
          InicioLinea:=30:
         Car: -13If ContExec Then RunMessage( 'OPRINE CUALQUIER TECLA'
                                              PARA INICIAR SIMULACIÓN'<br>'[Esc] Cancelar',0);
          If Car = 427 Then
               Begin
                    InitText:
                    Exit
               End:
         OutPutFlag: -False;
         AvancePorMin:=True;
         Ttempo:=0;
         Functiones:
         Repeat
               N:=N+1: {Contador programa CNC}
               If Not ContExec Then
                    Repeat
                         Functiones:
                         DrawText(1,3,'[ENTER] EJECUTA BLOQUE No.'+StrNum(N,0,0),1);
                         Car:=Opciones;<br>If Car = A' Then
                              Beain
                                   InitText:
                                   Exit
                              End
                    Until Car = #13;
              LinePort;
              ClearViewPort;
```

```
SetColor(Drv[93]);<br>DrawText(1,1.'M',1);<br>For j:=1 to Drv[102] do
                   .<br>Bestin
                         ..<br>-For 1:=1 to 6 do DrawText(Clm[l],j,Variable(N+j-1,1},1);<br>-SetColor(Drv(94])
                   Fnd:
            tha;<br>Comm:=Variable(K,2);<br>Val(Copy(Comm,2,2),Value,i);<br>if i<>D Then<br>Begin
                         Been:
                         Halt
                   For:
             If <math>Com(1) - 'H</math>Than
                         .<br>Case Value of
                                00:100:
                                03:103:04:HD4:
                                05:MD5:
                                n6 - M0617:N17:
                                30.83098:838:
                                Else RunMessage("COMANDO '+Comp+' ND RECONOCIDO', '', "',0);
                         End (Case)
                   Else
                         .<br>Case Value of
                                00:600:01:601:
                                02:002:
                                03:603:
                                04:604:25:625
                                27:62733:633
                                70:670:71:671;
                                73:673
                                78-67B
                                81:681
                                82:582:
                                83-693
                                84:684:
                                85:685-
                                86:686
                                88:688
                                89:689:
                                90:690
                                91:691:
                                92:692:
                                94:694:
                                95:695:
                                Else RunMessage('COMANDO '+Comm+' NO RECONOCIDO','',''.O);
                         End; (Case)
             Ejes
      Until OutPutFlag or (Lines[N].Command = 'M30');
      HessagePort:
      ClearViewPort:
      Cientification<br>
Drawlext(1,1, CatCULO DE TIEMPO APROXIMADO:',1);<br>
Drawlext(1,2, StrNum(Tiempo,O,2)+''+'minutos',1);<br>
Drawlext(1,2, StrNum(Tiempo,O,2)+''+'minutos',1);<br>
Drawlext(1,2, Oprimir cualquier teclo',1);
      Car: -ReadKay;
InitText<br>End: (SimPant)
```
## **TRANSMIT PAS**

```
VAR
     StatPort:Byte;
      Transfrror:Boolean:
     Regs:Registers;
 FUNCTION Bits(Siete, Seis, Cinco, Cuatro, Tres, Dos, Uno, Cero: Byte): Byte:
     Begin
          P_{111...}Cero + Uno shl 1 + Dos shl Dos + Tres shl Tres + Cuatro shl Cuatro +
                   Cinco shi 5 + Sais shi 6 + Siate shi 7;
     Fod:
 PROCEDURE InitCom(NumPort,InitParam:Byte);
     Begin
          ...<br>With Regs do
              Beain
                   AH: = $00:
                   AL:=InitParam;<br>DX:=Pred(NumPort);
                    Intr(S14, Regs);StatPort: AH:
              End
     End:
PROCEDURE WriteCarCOM(NumPort:Byte:Car:Char);
     Begin
          with Regs do
              Beain
                   ...<br>AH: -301:
                   AL:=Ord(Car);<br>DX:=Pred(NumPort);
                   Intr($14.Regs);<br>StatPort:-AH
              Fnd
     End:
FUNCTION COMError:Boolean;
     Begin
          COMError: -False:
          If KeyPressed then
              begin
                  pausa,
                  pausa
              end:
          If (StatPort and $80) = $80
              Then
                  .<br>Begin
                        COMError:=True:
                        Transfrror: - True:
                       Beep.<br>St:
                        For 1: 0 to 7 do
                            Beain
                                 If StatPort Hod 2 = 0Then
                                          St:-'0'+St
                                      Else
                                          St: '1' St:
                                 StatPort:= StatPort Div 2
                            End:
                                 'Error de transmision : '+St.1)
                       Hensaje
                  End
              Else
                  .<br>Hensaje('Transmitiendo...'.0);
     End:
PROCEDURE CompactSCNC;
    Const
         SP=#32:
         AP-+96:
```

```
0.8413 +L = 10vc =Var
             10Part:Byte:
            Comando, Campo: String:
            Q.Valor:Integer;<br>Bloque:String[33];
      Procedure ClearBuffer:
            Beain
                   Fnd:
      Procedure SERIAL:
            Var
                   ChPos: Integer:
            Begin
            Begin<br>IOPort:=Drv{30];<br>ChPos:=Pos{'f',Bloque};<br>Delete(Bloque,ChPos.34-ChPos};<br>For <u>t</u>:=! to Length(Bloque) do
                          Beatn
                                If CONError Then Exit:
                          Fnd:
                   ClearBuffer
            Fnd:
      Beain
             If Linea [0] Command = 'H30' Then
                   Begin
                         Reen:
                          Hensale('No hay programa en memoria...'.l):
                          Exit:
                   End:
             TransError: -False:
            Cuadro(22,7,59,15,2);<br>ColorText(Drv[14],Drv[8]);
            Writeln;<br>Writeln(' Eiscuta el comando G66 + INP + INP');
             Uriteln:
             Writelni' en la máquina COMPACT 5 CHC antes');
            Writeln;<br>Writeln; de iniciar la transmisión. );<br>Mensaje( Oprime cualquier tecla para iniciar transmision...',0);
             Car: "ReadKey:<br>If Car-#27 Then Exit:
            InitCOM(IOPort.Bits(0,1,0,1,0,1,1,0));<br>ColorText(Drv[14],Drv[8]);
             ClinScr;
             Writeln(StatPort);
             If ComError Then Exit:
            ClearBuffer;<br>Bloque[1]:="X";<br>Bloque[2]:=CR;<br>Bloque[3]:=LF;
{a}SERIAL:
             If TransError then exit.
            IT (ransfer that do Bloque[0]: -SP;<br>
Bloque[5]:= N';<br>
Bloque[6]:= N';<br>
Bloque[0]:= N';<br>
Bloque[7]:= SP;<br>
bloque[9]:= SP;<br>
bloque[9]:= AP;<br>
Bloque[9]:= AP;<br>
Bloque[9]:= AP;<br>
Bloque[9]:= AP;<br>
Bloque[9]:= AP;
            For Q:=10 to 12 do Bloque[Q]:=SP;<br>Bloque[13]:='X';<br>Bloque[14]:=SP;
             81 oque [15] : «AP
            For Q:=16 to 19 do Bloque[Q]:=SP;<br>Bloque[20]:='2';
```
**Bloque** [21]: - SP Bloque (22) : - AP;<br>Bloque (23) : - SP; Bloque [24] : = SP;<br>Bloque [25] : = F<br>Bloque [25] : = F<br>Bloque [27] : = SP;<br>Bloque [27] : = SP; Bloque [27] : \*\*\*;<br>Bloque [28] : \*\*\*;<br>Bloque [29] : \*\*\*;<br>Bloque [30] : \*\*\*;<br>Bloque [31] : \*\*CR;<br>Bloque [32] : \*\*EF; ÷ SERIAL: If Transfrror then Exit:  $H: -1:$ Repeat  $H: -H + 1:$  $0: -0.$ Bloque [i] : \*SP;<br>Bloque [2] : \*SP;<br>Bloque [3] : \*SP; St:=StrHum(N+1000,0,0); Bloque [4] := St [2] :<br>Bloque [5] := St [3] :<br>Bloque [6] := St [4] : Comando: "Variable(M.2);<br>If Comando[1] - 'M' then Blogue [7] : "H" else use<br>
Bloque[7]:=5P;<br>If (Comando = 'G71') or (Comando = 'G70') Then Comando:='G21';<br>Bloque[9]:=Comando[3];<br>Bloque[9]:=Comando[3];  $flague[10]:=SP$ ; Campo:=Yarlable(N.3);<br>If Campo = Then For i:=11 to 15 do Blogue [i]:=SP Else Begin<br>If Comando - M99<br>Than Begin Bloque[11]: - Campo[1]: Oelete(Campo, 1, 1); Val (Campo, Valor, 1) End Else Begin Val(Campo Valor.i); If  $Value = 0$ Then Bloove [11]: Else Bloque [11] : - SP; Fnd: St: -StrHum(10000+Abs(Yalor).0.0):  $1 - 1$ Repeat  $1 - 1 + 1$  $\begin{array}{ll}\n & \text{if } \text{supp}[+10] := \text{SP} \\
 & \text{Blong}[\{+10\} := \text{SP} \\
 & \text{Unit } [\text{St}[i] <> [0^+] \text{ or } [\text{St} \neq 4]; \\
 & \text{For } 0 := 1 \text{ to } 4 \text{ do } \text{Blong}[\text{Q}+10] := \text{St}[0]; \\
 & \text{Blong}[\text{S}]: = \text{St}[5]\n\end{array}$ End: Bloque [16] : - SP; Campo:=Variable(H.4);<br>If Campo Then For 1:=17 to 22 do Bloque[1]:=SP Else

 $(1)$ 

 $(2)$ 

 $(3)$ 

 $\{4\}$ 

Beath ..<br>If Comando - 'N99' Then .<br>Begin ..<br>Bloque[17]:=Campo[1]; Delete(Campo.1.1);<br>Yal(Campo.Valor.1) End Else Begin ..<br>ValíCampo.Valor.il: If  $Value < 0$ **Then**  $Blue(17):$ E1 se Bloque [17] := SP; End: St: StrNum(100000+Abs(Valor).0.0):  $1 - 1 -$ Repeat  $1 - 1 + 1$ End: ang;<br>If Comando <del>,</del> 'MO6' Then Campo:='Ti';<br>If Comando <del>,</del> 'MO6' Then Campo:='Ti';<br>If Campo = Then .<br>| Far 0:=23 to 26 do Blogue[0]:=SP Else .<br>Begin If  $Campo[1]$  in  $['A'..'Z']$ Then Begin Bloque[23]: "Campo[1];<br>Delete(Campo,1,1) End Else .<br>Bloque [23]: =SP; Val(Campo,Valor.1);<br>St:=StrHum(1000+Valor.0,0); 1:41 Repeat Nepes<br>
1:=1+1:<br>
Bloque[1+22]:=5P<br>
Until (St[1] <> '0') or (+ > 3);<br>
For Q:=1 to 3 do Bloque[Q+22]:=St[Q]; Bloque [26] : - St [4] End: Bloque [27] : - SP Example: "1-3"<br>
If Comando ", "HOS" Then Campo:"';<br>
If Comando ", "HOS" Then Campo:"';<br>
If Campo ","<br>
Then For 0:=28 to 30 do Blogue[0]:=SP Else Beain Val(Campo.Valor.i);<br>St:=StrHum(1000+Valor.0,0);  $1: -1:$ Repeat End; Bloque[31]: CR;<br>Bloque[32]: -LF;<br>SERIAL:

 ${5}$ 

 $(6)$ 

If Transferor then exit;<br>Until Comando - 'MOO';<br>For Q:=1 to 3 do 8loque[Q]:\*5P;<br>If Unidades - 2<br>Then Bloque[4]:\*'";<br>Then Bloque[4]:\*'";<br>SERIAL;<br>Mensaje('Transmisión finalizads',l);<br>Mensaje('Transmisión finalizads',l); End:

## **TURNUP.PAS**

```
PROGRAM TurnUP; {Control y simulación de programas CKC para tornos EMCO}
 USES
             Graph.Crt.Dos.Printer.
             Utileria.UtilCNC.UtilCRT.
             Definit, Editor, Gestion:
 (ST PREPARA.PAS)
 (SI SIMULAC.PAS)
 ($1 TRANSHIT.PAS)
PROCEDURE MenuPrincipal;
       VAR
             Salida: Boolean:
             0<sub>p</sub>:Byte;Begin
             0p:1Repeat
                   Hodulo:«'Nenú orincinal':
                   Pantalla;
                   Pantalla;<br>Menu[1]:= Cargar Programa CNC de Disco';<br>Menu[2]:= Guardar Programa CNC en Disco'<br>Henu[4]:= Directorio de programa SEC';<br>Menu[4]:= [Editar Programa CHC';
                   Menu[4]:= Editar Programa CHC';<br>Menu[6]:= 'Simulación en pantalla';<br>Menu[6]:= 'Transmisión a COMPACT 5 CNC';<br>Menu[7]:= 'Fin de Programa';<br>Menu[8]:=FDM:
                   Op: = Entrada(22.7, Menu, Sencillo, Izq, Op);
                   Hodulo: «Henu [Op]
                   Pantalla:
                   Case Op of
                         1:If Linea [0].Command <> 'M30'
                                      Then
                                             Begin
                                                   "<br>"Mensaja('El programa en memoria será borrado. ¿Continuar? (S/H)',O);<br>"Mensaja(''.O):<br>"Arasaja" (Sarasaja, Ontil Car in ('S', "');<br>If Car = 'S' Then LoadProgram
                                             End
                                      Else
                                             LoadProoram:
                         2:SaveProgram;
                         3:Directorio:
                         4:EditProgram:
                         5:SimPant;
                         6:CompactSCNC;
                         7:Begin
                                      If Lines[0].Command <> 'M30' Then
                                            Beath
                                                  .<br>.<br>.<br>Repeat Car:≈UpCase(Readkey) Until Car in ['S','N'];<br>.Repeat Car:≈UpCase(Readkey) Until Car in ['S','N'];
                                                  Repeat Car: UpCase(Readkey) Until Car in ['S'.
                                                   Mensaje(".0);<br>If Car = 'S' TI
                                                                      Then SaveProgram;
                                            End:
                                      Hensaje('¿Salir a DOS? (S/H)'.0);
                                      Repeat Car:*UpCase(Readkey) Until Car in ['S','H'];<br>If Car * 'N' Then Op:=1
                               End
            End: (case)<br>Until Op=7;
      End: (MenuPrincinal)
BEGIN
      Prepara:
      ColorText(15.Drv(1));
      Cli-Ser:
      MenuPrincipal:
```
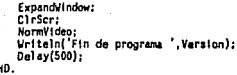

# UTILCNC.PAS

 $\left\{ H\right\}$ 

x<br>F

てゅう

UNIT UTTLCNC: **INTERFACE** Hees Hilleria: PROCEDURE InftProgramCNC;<br>FUKCTION Variable(Renglon,Columna:Integer):String; PROCEDURE Asigna(Rengion,Columna; Integer; Value:String); **INPLENENTATION** PROCEDURE InitProgramCNC; Begin For N:=0 to Maxi.ineas do With Linea [N] do Beath in<br>|Command:\*'';<br>|CoordX:\*'';CoordZ:\*'';<br>|Velocidad:\*'';ProfCorte:\*''; End; (With)<br>Linea[0],Command:= H30'; Programador:";<br>Descripcion:"; Dimensiones. Diametro:=0;Dimensiones.Largo:=0;<br>Dimensiones.Diametro:=0;Dimensiones.Largo:=0;<br>For 1:=1 to MaxHerram do Ordherram[i]:=1;  $N: = 0.$ Fnd: FUNCTION Variable(Renglon.Columna:Integer):String: Begin with Linea[Renglon] do Case Columna of 1:Variable:=Copy(StrNum(Renglon+1000,4,0),2,3); 2:Variable: Command: 3:Variable: CoordX: 4:Variable: CoordZ: 5:Variable: - Velocidad: 6:Variable:=ProfCorte<br>End (Case) End: PROCEDURE Asigna(Renglon,Columna:Integer;Value:String); Begin ...<br>With Linea[Renglon] do<br>Case Columna of 2:Comand: =Value: 3:CoordX: -Value; 4:CoordZ:-Value: 5: Velocidad: - Value:

6:ProfCarte:-Value

End (Case)

End: EKO.

#### **TITTL CRT PAS**

```
INIT UTILCRT:
INTERFACE
Uses CRT.Utileria:
CONST
      ...<br>MaxMenu=25; {Numero máximo de opciones en los menús}
      FDMs'Fin de Menú':
      Sencillor!
      D = 2Triple-3.
TYPE
      TipoMenu=Array [1..MaxMenu] of String[80];
      Alion=(Izo.Der.Centrol:
VAR
      Menu:T1poNenu:
PROCEOURE Pantalla; (Presenta la linea de estatus suporior)<br>PROCEDURE Mensaje(s:String;Espera:Byte);
| PROCEDURE_Cuadro[x],y1,x2,y2,t1po:integer];<br>|PROCEDURE_Cuadro[x],y1,x2,y2,t1po:integer];<br>|FUNCTION_Entrada(x,y:Byte;Letrero:T1poHenu;Espaciado:Byte;A]ineacion:Align;Opcion:byte}:Byte;
runciiumi antadaikyjioyseiteteedii piomeduitajaarauoisuoteenineadioninea<br>PROCEDURE ReadReal(Var.Py:ByteiDefaultiString80;Longitud:Byte):String80;<br>PROCEDURE ReadReal(Var.Y.:Real;LongCamposiyte);<br>PROCEDURE ReadInt(Var.i:Inte
IMPLEMENTATION
PROCEDURE Pantalla: (Presenta la linea de estatus superior)
      Const
      Izquierda - Version;<br>Derecha - 'HR3';
      Beain
            CleScr:
            GotoXY{2,1};Write(Izquierda);<br>GotoXY{2,1};Write(Izquierda);<br>GotoXY{40-{Length(Derecha),1};Write(Derecha);<br>GotoXY{79-Length(Derecha),1};Write(Derecha);
            ColorText(15, Drv[1]);
            ClrScr:
     Fod:
PROCEDURE Mensaie(s:String:Espera:Byte);
     VAR
            01dX, 01dY, x1, y1, x2, y2: Byte;
      Begin
            ...<br>|xl:=Lo(WindHin)+1;<br>|yl:=Hi(WindHin)+1;<br>|x2:=Lo(WindHax)+1;
            CleScr:
            GotoXY(Trunc(40-Lenath(s)/2).1};
            Write(s)If Espera=1 then
                  Begin
                  Beep:
                        Pause:
                        CleScr
                  End;
            Normy I deo:
```

```
Window(x1,y1.x2.y2);<br>GotoXY(01dX,01dY)
     End: (Mensaie)
PROCEDURE Cuadrofwl.vl.v2.v2.tino:integer);
     var
            s, Lx, Ly: Integer;
            esd.esi.eid.eil.vert.hor:char;
     bealn
            if not (tipo in [1..4]) then tipo:=1;
            case tipo of
                 1:beath
                              est:="0";esd:="4";<br>eit:="4";eid:="1";<br>vert:=""";hor:="-"
                        end:
                 2:beain
                              esi:="è";esd:="£";<br>eii:="à";eid:="Y";<br>vert:="¤";hor:="ē"
                        end:3:beginest:="t":esd:=";";<br>ett:="d":eid:="f";<br>vert:=""";hor:="e"
                        end:
                  4:beutn
                              est:="ø";esd:="n";<br>eft:="Æ";efd:="f";<br>vert:="¤";hor:="-
                        end
            end; (case)
            Expandil ndow:
            Lx: -x2 - x1:
            Ly: -y2 - y1ColorText(Drv[6].Drv[7]);
            window(x1,y1,x2,y2+1);<br>gotoxy(1,1);write(esi);<br>for s:=2 to Lx do write(hor);
            write(esd):
            for s:=2 to Ly do
                 begin
                        gotoxy{1,s};write(vert);
                        gotoxy(Lx+1.s);write(vert)
                 end:
            gotoxy(1,Ly+1);write(eii);
            for s:=2 to Lx do write(hor);
            CotoXY(Lx+1,Ly+1);write(eid);<br>ColorText(Drv[6],Drv[8]);
            ClearWindow(x1+1,y1+1,x2-1,y2-1);
            NormVideo;
     and-
```
FUNCTION Entrada(x.y:Byte:Letrero:TipoMenu:Espaciado:Byte:Alineacion:Align:Opcion:bytel:Byte: VAR

```
HaxX HaxY.n:Byte:
    Anterior.i.i.l:Byte:
    s:String80;
    Sx.Sy:Array [1. MaxMenu] of byte;
    Carl Car2:Char:
    Caracteres:Set of Char:
Procedure Enciende(k:Byte):
    Regin
         ...<br>GotoXY(Sx[k],Sy[k]);<br>ColorText(Drv[10],Orv[11]);
          Write(Letrero[k]):
          HormVideo:
    End: (Enclende)
Procedure Anana(k:Byte):
    Beath
         ColorText(Drv(9),Drv(8));<br>GotoXY(Sx[k],Sy[k]);
```

```
Write(Letrero[k]];
          Hormy i deo
     End:
Beath
     n: -0:HaxX: 0:Caracteres:=[#13,'H'.'P','M','K'];<br>While Letrero[n+1]<>FDM do
          Beale
              n: -n+1:Caracteres: -Caracteres + [CHR(64+n)]
          End; {FON}
     MaxY: (n+1) "Espaciado:
     If Alineacion - Izq
         Then
              Begin
                   HaxX: - HaxX+5:
                   Cuadro(x,y,x+HaxX+1,y+HaxY,2);
                   For i = 1 to n do
                        Beain
                             "<br>Sx[!]:=2;<br>Sy[!]:=1"Espaciado;<br>Latrero[!]:=CHR(64+!}+'.
                                                           '+Letrero[1];
                             Apaga(i)
                        End:
              End (Then)
         Else
              Begin
                   ..<br>HaxX:=HaxX+2:
                   Cuadro(x, y, x+HaxX+1, y+HaxY, 2);
                   For i: 1 to n doBeain
                            ...<br>Sx[i]:=1+Trunc((HaxX-Length(Letrero[i]))/2);<br>Sy[i]:=1*Espaciado;
                             Apaga(1)
                        End
         End; {Else}<br>Enciende(Opcion);
         Repeat
              Anterior:=Opcion;
              Repeat
                  ...<br>Carl:=UpCase(ReadKey);
                   16 Carl -0Then
                            Car2: - UpCase (ReadKev)
                        Else
                            Car2: Car1:
              Until Car2 in Caracteres;
              If Carl-ro
                   Then
                       Case Car2 of<br>H. K. (Arriba)
                                           Begin
                                                ..<br>Opcion:«Opcion-1;
                                                If Opcion<1 Then Opcion: **
                                           Fnd:
                            ۰.,
                                "H": (Abajo)
                                           Beyin
                                                Opcion: «Docion+1:
                                                If Occionen Then Opcion:=1
                                           End:
                       End (Case)
                  Fise
                       If Car2<>#13 Then
                            If ORDCar21-64 > nThen
                                      .<br>Beep
                                 Else
                                      Opcion: = ORD(Car2)-64;
             Apaga(Anterior):
```

```
Enciende(Opcion):
                    If (Ord(Car2) in [65..64+n]) And (Carl<>#0) Then
                         Beain
                              Delav(100):C_4 - 21 - 413End
               Until Car2 = 413NormVideo:
              Entrada: "Opcion
     End: {Entrada}
FUNCTION LeeCampo(Px,Pv:Byte:Default:String8D:Longitud:Byte):String8D:
    CONST
         ValidCar=[#0,#8,#32..#127];
     VAR
         C:Char:
         Lectura: String80;
         Loc: Byte:
    Begin
         n<br>GotoXY(Px,Py);<br>ColorText(Dry[12],Dry[13]);
         Write(Default,"":<br>Lectura:-Default:
                             :Longitud-Length(Default));
         GotoXY(Px.Py);
         C:=ReadKey;<br>If C <> #13 Then
              .<br>Beglin
                   Lectura: "':
                   Loc:1Repeat
                         If C in ValidCar Then
                             Case C of
                                   #0:Beatn
                                            C: - ReadKev:
                                            Case C of<br>"K":Begin
                                                                Loc: - Loc-1;
                                                                If Loc<1 Then Loc: -!
                                                            End:
                                                  'M'; Begin
                                                                loc: <math>Loc+1:
                                                                If Loc>LongItud Then Loc:=LongItud
                                                            End:
                                                  'S':Delete(Lectura, Loc, 1)
                                            End
                                       End: {#0}
                                   #8.Begin
                                            Loc: -Loc-1,
                                             If Loc>0
                                                 Then
                                                      Delete(Lectura, Loc.1)
                                                 Else
                                                       Loc: - I
                                       End: (#6)
                                   E1se
                                       Begin
                                            Insert(C, Lectura Loc);
                                            Loc: - Loc+1;
                                            If Loc>Longitud Then Loc:=LongItud
                                       End
                        End; {Case}<br>GotoXY(Px,Py);
                        Lectura:=Copy(Lectura.1.Longitud);<br>Write(Lectura.'':Longitud-Length(Lectura));
                        Write(Lectura, '':Lon<br>GotoXY(Px+Loc-1,Py);
                        C: - ReadKey
                   Until C = 13End:
         LeeCampo:=Lectura:
         NormVideo
    End; {LeeCampo}
```

```
PROCEDURE ReadReal(Var x:Real:LongCampo:Bytel:
      VAR
            xx,yy,i:integer;<br>s:String[20];<br>anterior:Real;
      Bootn
            Anterior:ex-
            sincerior.rx<br>s:=Copy(StrNum(anterior,0,20),1,LongCampo);<br>xx:=WhareX:
            yy: "WhereY;<br>Repeat
                    s:=LeeCampo(xx,yy,s,LongCampo);
                   \frac{1}{\sqrt{a}}\left\{\frac{1}{a}, \frac{1}{a}, \frac{1}{b}\right\}IF 1<>O then Beep<br>Until 1⇔0;<br>If s='' Then x:=Anterior<br>End; {ReadReal}
PROCEDURE ReadInt(Var 1:Integer:Min.Max:Integer);
      VAR<sup></sup>
             s:String;
            k,xx,yy:Integer;<br>b:Boolean:
            LongCampo.L1.L2:Byte:
      beath.
             xx: -WhereX:
             yy: WhereY:
            L1:=Length(StrNum(Hin.0.0));<br>L2:=Length(StrNum(Hax.0.0));
             1f 1 > 12<br>Then
                          LongCampo: -LI
                    Else
                          LongCampo:=L2;
             b:-False:
             s := \text{StrMund}(i, 0, 0);
             Repeat
                   nat<br>s:=LeeCampo(xx,yy,s,LongCampo);<br>Val(s,l,k);<br>b:= (i >=_Hin)_And (i <=_Hax) And (k =_0);
                   If Not b Then Beep
             Until b
      End:
```

```
END.
```
### **ITILERIA PAS**

UNIT UTILERIA: **INTERFACE** Hooe GRAPH CRT DOS-CONST (Ruta de busqueda para utilerías del programa)<br>(Ruta de busqueda para archivos \*.bgi) UtilDir-" GraphDir-ProgDir:Char = 'C'; (Ruta inicial de busqueda para programas CNC) Version- TurnUP v1.2': (Nombre del programa) MaxLineas-299; (Lineas de comando) trincas as cussos.<br>(Parametros de Driver de graficos)<br>(Hivel máximo de anidación del programa CNC)<br>(Húmero máximo de herramientas) HaxDry=110: Maxiliveles 5: MaxHerram-8: Brocaline1: TYPE .<br>TipoSistema=Array [O..2] of String;<br>TipoHerramienta=Array [1..HaxHerram] of String[20];<br>TipoOrdenHerram=Array [1..HaxHerram] Of byte; CONST ;T<br>Sistemas:TipoSistema = (' ','Sistema Internacional','Sistema Inglès');<br>Herramientas:TipoHerramienta = ('IZQUIEROA',<br>'IZQUIEROA', "NEUTRA"<br>"TRONZADORA" "ROSCADORA", **RROCA** CORTADOR INTERNO'. 'ROSCA INTERNA'I: TYPE String3=String[3];<br>String4=String[4];<br>String8=String[8]; stringso-string[30];<br>String30=String[30];<br>String80=String[80]; Tipolinea-RECORD Compand: String3: Countain : strings;<br>CoordX.CoordZ:String8: Velocidad: String4: ProfCorte:String4: Fun-TionUnidad=0..2: {0. No definido. 1. Sistema Internacional. 2. Sistema ingles} VAR (Variables del Programa CNC) Linea:array [O..HaxLineas] of TipoLinea; Descripcion: String[25]: Programador: String30: Dimensiones: Record Diametro, Largo; Real; End: Haterial:String[20]; Fecha:String[10]; OrdHerram:TipoOrdenHerram: Unidades: TipoUnidad: (Variables de control de programa) Comando:Array [0..199.2..6] of Char: N: Integer; SubLinea:Array [1. MaxHiveles] of Integer: SubNivel: Integer:

```
Programa:String30:
Lach:Text:
Drive:String[1]:
Instat:Byte:
```
*Unriables* internack

Renglon:Byte; i:intener: CarrChart  $S<sub>t</sub>$ Flag:boolean: TotalCommands:Byte: Modulo:String30:

(Variables de control de oráficos)

```
DriverName:String:
oriver.Mode:Integer:
Drv:Array [1..MaxDrv] of Integer:
DiametroBroca:Real:
RelX.RelY:Real:
```

```
FUNCTION Log{x:Real}:Real;
PROCEDURE Beep:<br>PROCEDURE Pausa:
FUNCTION StrNum(x:Real:Campo.Decimales:Byte):String;
FUNCTION Right(s:String;1:Byte):String;<br>FUNCTION Right(s:String;1:Byte):String;<br>FUNCTION BorraEspacios(s:String):String;
PROCEDURE Inverse;<br>PROCEDURE Inverse;<br>PROCEDURE ColorText[Letras,Fondo:Byte];
PROCEDURE Coloriext(Letras,rondo:oyie);<br>PROCEDURE Expand¥Indow(x1.y1.x2.y2:byte);<br>PROCEDURE Clear¥indow(x1.y1.x2.y2:byte);<br>FURCTION Get1OError(Error:Byte):String;
FUNCTION PrinterOnLine:Boolean:
PROCEDURE InitText;
PROCFDURE InitGraphics:
PROCEDURE DrawText(X,Y.Byte;Texto:String;Size:Byte);
PROCFOURE FullPort:
```

```
(Utilecias utilizadas por TORNO PAS)
```
#### THP: FMFNTATION

```
FUNCTION Log(x:Real):Real;
    Begin
        Log: -Ln(x)/Ln(10)
    Fnd-
```
PROCEDURE Beep: Reain urite(#7)

```
Fnd:
```

```
PROCEDURE PAUSA:
    VAR
         c:Char:
    Beatn
         ..<br>c:=ReadKey
    End:
```

```
FUNCTION StrNum(x:Real:Campo.Decimales:Byte):String:
    YAR
        s:string;
    Begin
        Str{x:Campo:Decimales.s}:
        StrKum: = a
```

```
End:
```
FUNCTION Right(s:String;i:Byte):String; Begin Right:=Copy(s,Length(s)-i+1.i); End: {Right} FUNCTION UpString(s:String):String; Beain For i:=1 to Length(s) do s[1]: UpCase(s[1]): UpString: - s End; {UpString} FUNCTION BorraEspacios(s:String):String; Beatn  $1: -0:$ While i<Length(s) do Begin  $1: -1 + 1$ If s[i] ' then Beatn  $Delete(s,i,l);$  $1: -1-1:$ End End: BorraEspacios: - s End: {BorraEspacios} PROCEDURE Inverse; Beath TextColor(Black): TextBackground(White); End: PROCEDURE ColorText(Letras, Fondo:Byte); Begin TextColor(Letras): TextBackground(Fondo) Fnd: PROCEDURE ExpandVindow: Begin Window (1, 1, 80, 25) End: PROCEDURE ClearWindow{x1.y1.x2.y2:byte}; Beatn  $Window(x1, y1, x2, y2)$ : Cirser End: FUNCTION Get10Error(Error:Byte):String: Beain Case Error Of 0:GetIOError:='Funcionamiento Hormal';<br>1:GetIOError:=''; l:GetIOError:='';<br>2:GetIOError:='Archivo no encontrado'; 3:Get10Error:='Ruta no ancontrada'; 4:Get10Error:="Demasiados archivos abiertos": 4108110Error:= Mo hay acceso al archivo<br>5:Get10Error:= Mo hay acceso al archivo<br>8:Get10Error:= Ko hay memoria suficiente ;<br>100:Get10Error:= Error en lectura de disco ;<br>101:Get10Error:= Error en escritura de disco ;<br>101:Get 102:Get10Error:="Archivo no asignado'; 103:GetIOError:='Archivo no abierto'; 103:Get10Error:= Archivo no auierto ;<br>104:Get10Error:= Archivo no abierto para entrada ;<br>105:Get10Error:= Archivo no abierto para salida ;<br>150:Get10Error:= 01sco protegido contra escritura; 152:GetIOError:= 'El controlador de discos no está listo': 154:Get10Error:='CRC Dañado': 156:GetIOError:= Error en busqueda de disco'; 158:Get10Error:="Sector no encontrado";

```
159:GetIOError:= La impresora no está lista';<br>160:GetIOError:= Falla en escritura de terminal';<br>161:GetIOError:= Falla en lectura de terminal';
                 162:GetIOError:='Falla generalizada'<br>Else GetIOError:='Error de ejecución
                                                                   Ŧ
           End (Case)
     End:
FUNCTION PrinterOnLine:Boolean:
     Const
           Prn5tatusInt:Byte = $17;
           StatusRequest:Byte = $02;<br>PrinterHum:Word = 0; {0 LPT1, 1 LPT2, atc}
     Var
           Regs:Registers;
     Begin
           Regs.AH: StatusRequest;
           Regs.DX:=PrinterNum:
           Intr(PrnStatusInt,Regs);
           PrinterOnLine:- (Regs.AH and $80) = $80;
     End:
PROCEDURE InitText:
     Begin
           RestoreCRTHode:
           ExpandWindow:<br>ColorText(15,0rv[1]);
           CleScr
     End:
PROCEDURE InitGraphics:
     Var
           Resultado: Integer:
     Begin
           InitGraph(Driver, Mode, GraphDir);
           Resultado: GraphResult;
           If Resultado <> grOk Then
                 Beain
                       RestoreCRTHode;
                       Writeln:
                       Writeln(Resultado,' Error de inicialización de gráficos');
                       Halt:
                 End:
           RelX:=Round((GetHaxX+1)/320);<br>RelY:=Round((GetHaxY+1)/200);
     End:
PROCEDURE DrawText(X.Y:Byta:Texto:String:Size:Byte);
     VAR
           IncrX. IncrY: Byte:
     Beain
           "<br>SetTextStyle(DefaultFont,HorizDir,Size);<br>IncrX:=TextWidth('X');<br>IncrY:=TextWeight('X');<br>OutTextXY(IncrX*(X-1),IncrY*(Y-1),Texto)
     End:
PROCEDURE FullPort:
     Begin
           SetViewPort(0,0,GetHaxX,GetHaxY,ClipOn)
     End;
```
END.

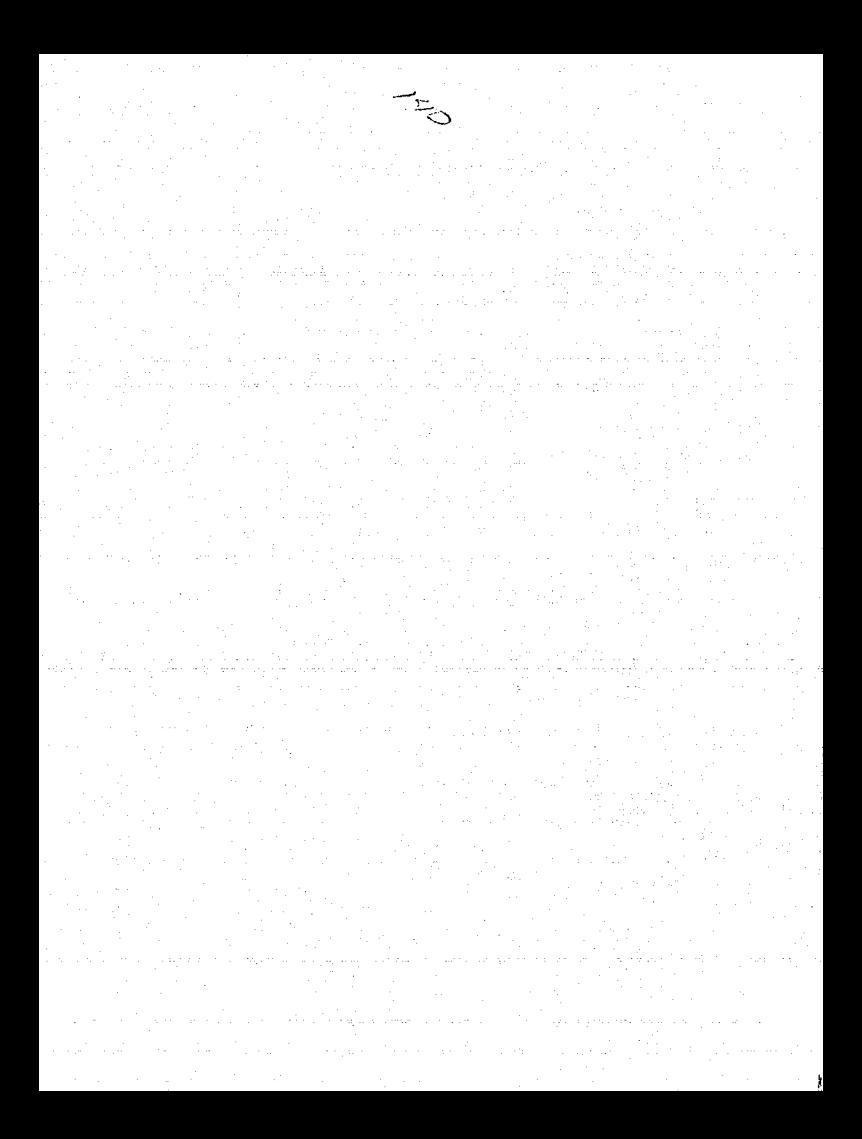
# **APENDICE R**

# MANUAL DEL USUARIO PROGRAMA TurnUP

### 1. COMO EMPEZAR

# a) Requisitos del sistema

Es necesario contar con una computadora de tipo AT con procesador 80286 por lo menos. El uso de coprocesador es ideal pero no necesario.<br>
Se pueden utilizar las siguientes tarjetas de video: CGA, HERCULES, EGA y

VGA.

Para la transmisión de programas a la máquina COMPACT 5 CNC es necesaria la instalación de un cable con la configuración que se muestra:

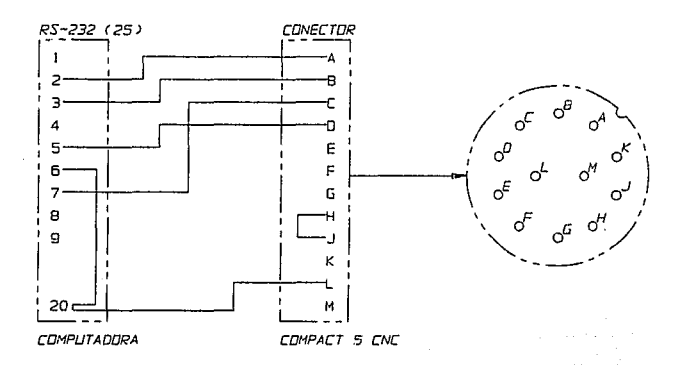

Puerto: Com1<br>Baud rate: 300 Paridad: None<br>Stop bits: 1<br>Word lenght: 7

#### b) El programa

2.

Se necesitan sólo 150 kBytes en disco para almacenar el programa TurnUP y sus archivos. A continuación se enlistan los archivos necesarios para la ejecución del programa:

CGABGI EGAVGABGI HERC.BGI EGAVGABGI

- l. TURNUP.EXE<br>CGATORN.DRV
	- CGATORN.DRV 3.<br>EGATORN.DRV
	- HERCULES.DRV
	- VGATORN.DRV
- 4. CODIGO.CN
- *s.*

CODIGO.HLP (opcional)

Para cargar el programa, basta con teclear TURNUP en la llnea de sistema **operativo.** Se puede forzar el funcionamiento de un modo de video en especial:

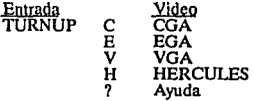

Si no se suministra parámetro, el programa hace una detección automática de la tarjeta de **video en uso.** 

#### 2. CONTROL DE ARCHIVOS

Los archivos de programas son guardados en el directorio raíz de la unidad de elsecos en uso con la extensión CNC. Para cambia r la unidad de discos, basta con la especificar la letra de la unidad seguida de dos puntos (a;

<sup>t</sup>e Respecto al directorio, éste muestra una lista de los archivos de programas CNC en el disco. Además del nombre, se proporcionan los siguientes datos:

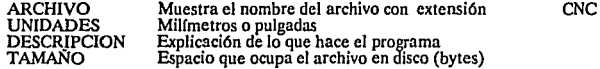

#### **BLOOUES** FECHA

Número de bloques de programa<br>Fecha de la última nctuálización

#### 3. EDICION DE PROGRAMAS

La edición de los programas sólo se puede llevar n cabo cuando se cuenta con un programa en memoria. En caso contrario, tendrá que declararse un nuevo archivo.

#### a) Programa nuevo

Al escoger la opción de "Programa nuevo" en el menú "Edición de programas", se irá pasando por una serie de preguntas que definirán el nuevo programa. En orden de<br>aparición, las preguntas son las siguientes:

- Programación en milímetros o pulgadas<br>- Nombre del programador<br>- Descripción del programa<br>- Diámetro de la pieza en bruto<br>- Largo de la pieza en bruto - Nombre del archivo

- 
- 
- 
- 
- 

Con todos los datos anteriores suministrados, se realiza la asignación de memoria del programa.

#### b) Programa en memoria

Al entrar a esta opción, el contenido del programa se despliega en la pantalla del lado izquierdo. El lado derecho de la pantalla presenta los datos generales del programa, mismos de los que se habló en el lnclsO anterior. AJ oprimir In tecla Fl, el desplegado de la derecha cambia a una pantalla de ayuda que muestra las funciones que puede efectuar el editor:

F1 - Parámetros de programa<br>Esta opción presenta la pantalla anterior a la de las funciones. En esta pantalla se<br>muestran los datos de nombre del programador, descripción del programa, largo y<br>diámetro de la pieza en bruto

Envía un listado del programa a la impresora incluyendo el nombre del archivos y<br>los datos generales del mismo.<br>Lo datos generales del mismo.<br>Lo daliza la línea.<br>cero ni mayor al número de línea en la que se encuentra el c

F5 - Borra línea<br>Elimina la línea de programa en la que se encuentre el cursor.

F6 - Lista comandos<br>Presenta un menú de los comandos reconocidos por el programa en donde se puede seleccionar alguno para una explicación breve.<br>F7 - Busca comando

Localiza la línea de programa que contenga el comando suministrado. La búsqueda se inicia en la línea siguiente

F8 - Ayuda a comando<br>Presenta una explicación breve del comando correspondiente a la línea en que se<br>encuentra el cursor.<br>F9 - Datos del programa<br>Da la posibilidad de cambiar alguno de los datos suministrados en la anertur

programa nuevo (programador, descripción, diámetro, largo).<br>F10 - Herramientas

Permite el cambio de la secuencia de herramientas para la simulación.

La teda ENTER ofrece dos modalidades de edición: la primera, estando el cursor ubicado en el campo N, inserta una línea dando posibilidad de ingresar datos a los campos restantes dependiendo del comando. La segunda modali

#### 4. SIMULACION

La opción F del menú principal da entrada al módulo de simulación que tiene tres **opciones:** 

- Ejecución continua<br>Ejecuta la simulación presentando el material maquinado y la herramienta con<br>movimientos ininterrumpidos.<br>- Ejecución por bloques

Igual que la ejecución continua con la variación de que antes de cada bloque se da<br>una pausa hasta que el usuario oprima la barra espaciadora.<br>Presenta el contorno del material en bruto y sólo la trayectoria de la herramie

Independientemente de la modalidad que se seleccione, se cuenta con dos funciones **de ayuda mientras la herramienta está en movimiento:** 

(Esc) Provoca una pausa durante la ejecución dando las opciones de continuar o abortar el proceso.<br>abortar el proceso.<br>(FI) Proporciona un cálculo aproximado del tiempo real transcurrido. Al finalizar la<br>simulación, automá

Durante la ejecución del programa, el bloque en acción se muestra en la parte superior de la pantalla. Las coordenadas proporcionadas en la esquina inferior izquierda corresponden al sistema absoluto.

#### 6. TRANSMISIÓN

Para realizar la transmisión de datos a la máquina COMPACT 5 CNC, se debe<br>contar con el cable que conecta a la computadora con la máquina.<br>Una vez conectado el cable en el puerto 1 de comunicaciones, se puede dar la<br>opción

computadora para iniciar la transmisión. Al finalizar, se presenta el mensaje "transmisión **finalizada".** 

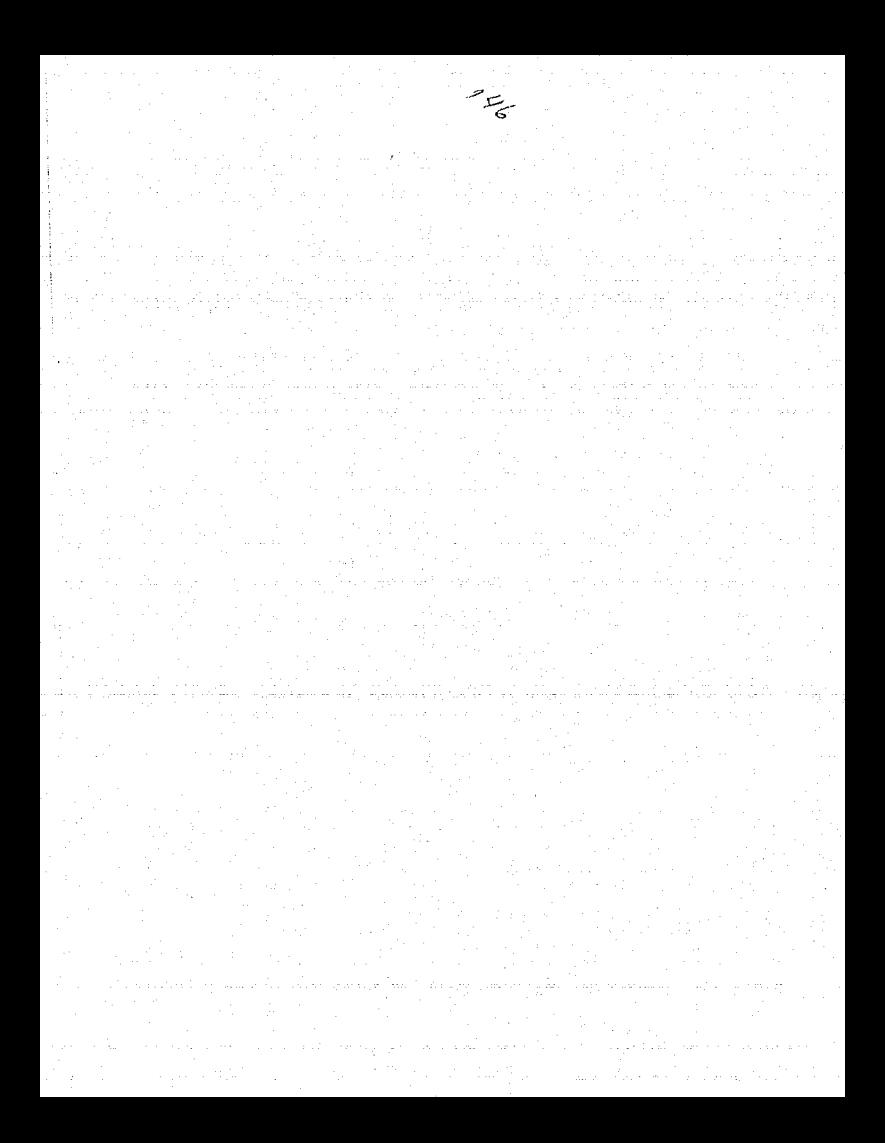

#### **APENDICE C**

# CODIGOS PREPARATORIOS (GEOMETRICOS) Y MISCELANEOS

GOO Interpolación lineal de movimiento rápido.

Sintaxis G00 X.... z .....

 $X =$  Coordenada en X del punto final.<br> $Z =$ Coordenada en Z del punto final.

GOl Interpolación lineal.

#### Sintaxis GO1 X  $z \rightarrow F$

 $X =$  Coordenada en X del punto final.<br>  $Z =$  Coordenada en Z del punto final.<br>  $F =$  Avance: mm/min o in/min mm/rev o in/rev

G02 Interpolación circular a 90 grados en el sentido del reloj.<br>De Z+ a Z-

Sintaxis G02 X....  $X =$ Coordenada en X del punto final.<br>Z = Coordenada en Z del punto final.<br> $F =$  Avance: m/min o in/min mm/rev o in/rev z .... F...

G03 Interpolación circular a 90 grados en el sentido contrario al reloj. De Z+ a Z-

 $z \sim$ .... F

 $X =$  Coordenada en X del punto final.<br>  $Z =$ Coordenada en Z del punto final.<br>  $F =$ Avance: m/min o in/min mm/rev o in/rev

Sintaxis G03 X

G04 Pausa de tiempo

Sintaxis G04 t...

 $t =$ Tiempo en centésimas de segundo (100 = 1 seg).

G21 Linea en blanco. Comando sin efecto.

Sintaxis G21

G25 Llamada de subrutina. El control de programa salta a la línea indicada y regresa con el comando Ml7.

Sintaxis **G25** 

G27 Salto de línea. El control de programa salta a la línea indicada.

**Sintaxis G27** 

G33 Maquinado de rosca.

 $Sintaxis$   $G33$   $X...$ z ..... F ... P...

X = Coordenada en X del punto final.<br>Z = Coordenada en Z del punto final.<br>**F** = Avance: mm/mino in/min<br>**min/rev** o in/min

**mm/rev o in/rev** P = Paso: hilos/mm o hilos/in

G70 Programación en pulgadas. No se puede redefinir a lo largo del programa.

Sintaxis G70

G71 Programación en milímetros. No se puede redefinir a lo largo del programa.

Sintaxis G71

G73 Ciclo de barrenado con incrementos de 200 unidades.

 $Sintaxis$   $G72$   $Z_{\ldots}$ 

F ...

 $Z =$ Coordenada final del movimiento longitudinal.<br>  $F =$ Avance: mm/min o in/min<br>
mm/rev o in/rev

L...

 $L_{\odot}$ 

G78 Ciclo de roscado. Las coordenadas corresponden a la esquina opuesta del rectángulo definido por el punto de inicio y el final en forma ortogonal.

Sintaxis G78 X  $X =$ Coordenada en  $X$  del punto final.<br>  $Z =$ Coordenada en  $Z$  del punto final.<br>  $F =$ Avance: mm/rev o in/rev<br>  $P =$ Paso: hilos/mm o hilos/in G81 Ciclo de barrenado de un solo paso. Sintaxis G81 z .....  $Z_{\cdots}$  $Z =$  Coordenada final del movimiento longitudinal.<br>  $F =$  Avance: mm/min o in/min<br>
mm/rev o in/rev **F** ... **P** ...  $F_{\perp}$ G82 Ciclo de barrenado de un solo paso con tiempo de espera de 1/2 seg.  $Sintaxis$   $G82$   $Z$ ..... <sup>Z</sup><sup>=</sup>Coordenada final del movimiento longitudinal. F = Avance: mm/mino in/min **mm/rev o in/rev**  G83 Ciclo de barrenado con salida al punto de partida.  $Sintaxis$   $G83$   $Z$ .....  $Z =$ Coordenada final del movimiento longitudinal.<br>  $F =$  Avance: mm/min o in/min<br>
mm/rev o in/rev F... F ... G84 Ciclo de trabajo longitudinal. Las coordenadas corresponden a la esquina opuesta del<br>rectángulo definido por el punto de inicio y el final en forma ortogonal. Sintaxis **G84** X.... X = Coordenada en X del punto final.<br>Z = Coordenada en Z del punto final.<br>F = Avance: mm/min o in/min<br>H = Profundidad de corte. z., ... F... H... G85 Ciclo de rimado. Entrada y salida en un solo paso con avance programado.  $Sintaxis$   $G85$   $Z_{\dots}$ F ...

 $Z =$ Coordenada final del movimiento longitudinal.<br>  $F =$  Avance: mm/min o in/min<br>
mm/rev o in/rev

G86 Ciclo de tronzado. Las coordenadas corresponden a la esquina opuesta del rectángulo definido por el punto de inicio <sup>y</sup>el final en forma ortogonal.

Sintaxis G88 X ... Z...... F... H...

 $X =$  Coordenada en X del punto final.<br>  $Z =$  Coordenada en Z del punto final.<br>  $F =$  Avance: mm/min o in/min<br>
mm/rev o in/rev

**H** = Ancho del tronzador.

G88 Ciclo de trabajo transversal. Las coordenadas corresponden a la esquina opuesta del rectángulo definido por el punto de inicio y el final en forma ortogonal.

Sintaxis G88 X... z ..... F ... H ...

 $X =$  Coordenada en X del punto final.<br>  $Z =$  Coordenada en Z del punto final.<br>
F = Avance: mm/min o in/min<br>  $H =$  Profundidad de corte.

G89 Ciclo de rimado con tiempo de espera de 1/2 seg. Entrada <sup>y</sup>salida en un solo paso con avance programado.

Sintaxis G89 Z.....  $F_{\cdots}$ 

 $Z =$  Coordenada final del movimiento longitudinal.<br> $F =$  Avance: mm/min o in/min **mm/rev o in/rev** 

G90 Programación en sistema absoluto. El origen del sistema se localizará en el extremo derecho de la pieza en el diámetro = 0. Todas las coordenadas parten de este punto y la coordenada.X maneja diámetros.

Sintaxis G90

G91 Programación en sistema incremental. Los valores de coordenadas se miden respecto al lugar en que se encuentra la herramienta.

Sintaxis G91

G92 Programación en sistema absoluto con especificación de la referencia de partida de la herramienta.

**Sintaxis G92 X...**  $Z$ ......

 $X =$  Coordenada en X de la herramienta.<br> $Z =$  Coordenada en Z de la herramienta.

G94 Definición de avance por minuto. (mm/min)

Sintaxis G94

-151-

G95 Definición de avance por revolución o giros del husillo. (mm/rev)

Sintaxis G95

MOO Pausa programada.

Sintaxis MOO

M03 Encendido del husillo en el sentido del reloj.

Sintaxis M03

MOS Paro del husillo.

Sintaxis MOS

M06 Cambio de herramienta.

Sintaxis M06 X.... Z...... T... D...

X = Corrección de la herramienta en X.<br>Z = Corrección de la herramienta en Z. T = Número de herramienta.

 $D = D$ iámetro de la broca o rima (sólo aplicable en los ciclos G73, G81, G82, G83, G85 y G89)

M17 Fin de subrutina. Sólo funciona con la llamada de un comando G25.

Sintaxis M17

M30 Fin de programa. Sólo se puede colocar un comando M30 al final de un programa.

Sintaxis M30

M98 Compensación automática de juego mecánico.

Sintaxis M98 X.... **Z.....** 

 $X =$ Compensación en X.<br> $Z =$ Compensación en Z.

M99 Definición de coordenadas de centro para interpolación circular. Sólo aplicable con el uso de G02 y G03.

Sintaxis M99 J.... K....

 $I =$  Distancia desde el punto de partida al centro del círculo en X. K = Distancia desde el punto de partida al centro del círculo en Z.

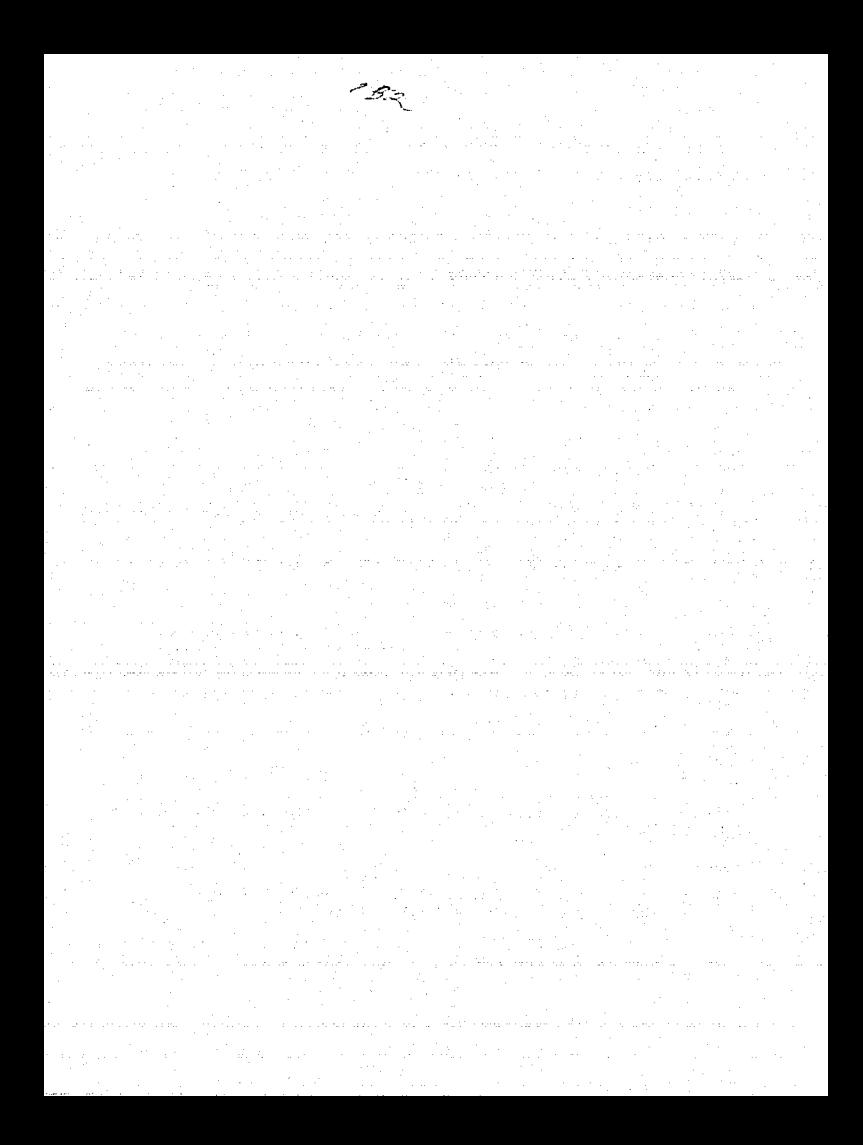

## INFORMACION TECNICA DE LA MAQUINA COMPACT 5 CNC

 $\sim$ 

#### DATOS TECNICOS DE LA UNIDAD CNC

1. Memoria de programa: 210 bloques<br>2. Velocidad de avance: 2 - 499 mm/min

3. Velocidad de recorrido rápido:  $\begin{array}{c} 700 \text{ mm/s} \\ 4. \text{ Passos de roscado:} \end{array}$ 

 $0.002 - 0.499$  mm/rev

 $\frac{1.4 \times 10^{-3} \text{ cm}}{1.6 \times 10^{-3} \text{ cm}}$  (incrementos de 0.01 mm)<br>5. Programación de radios con M99 (incrementos de 0.01 mm)

7. Modificación de programas durante la ejecución<br>8. Programación absoluta o incremental

8. Programación absoluta o incremental<br>9. Cálculo de compensación de herramientas<br>10. Memoria con cinta magnética<br>11. Interface RS-232, con:.;ión de video RCA<br>12. Interface DNC

### DIRECCIONES DE ALMACENAMIENTO (SW-A6C 114 004)

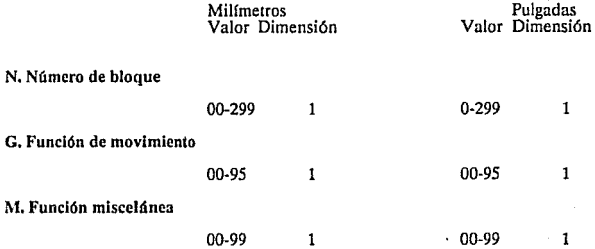

X. Coordenados de movimiento

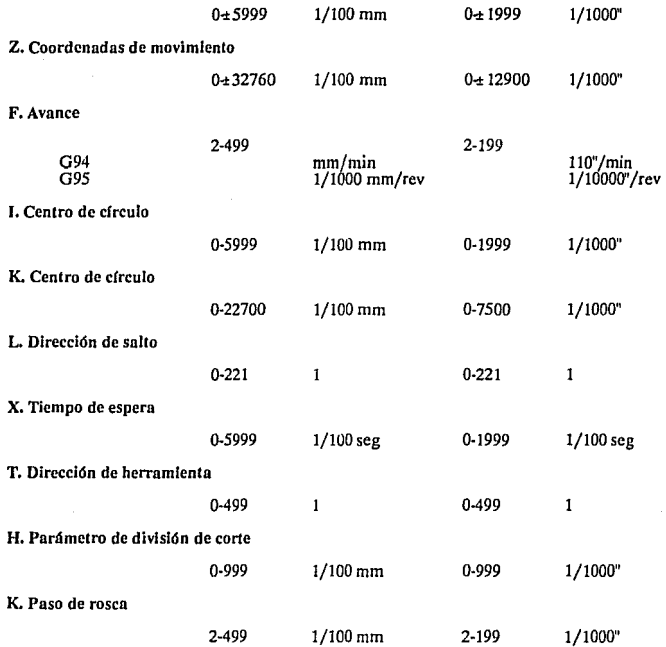

# TABLERO DE CONTROL DE LA MAQUINA COMPACT *5* CNC

J. Switch principal

2. Luz de indicación de encendido

3. Botón de paro de emergencia

4. Pantalla de velocidad del husillo

*S.* Switch del husillo (O - 1 - CNC)

6. Switch de selección de trabajo en milímetros o pulgadas

7. Amperímetro para Ja corriente del motor principal

B. Unidad de cinta magnética

9. Botón para selección de modo manual o programación

10. Luz de indicación de modo de programación

11. Botón de arranque

12. Teclado para entrada de programas

13. Pantalla de valores de Jos campos de programa

14. Luces de indicación del campo de trabajo

# **APENDICEE EJEMPLOS**

# *SUB.CNC*

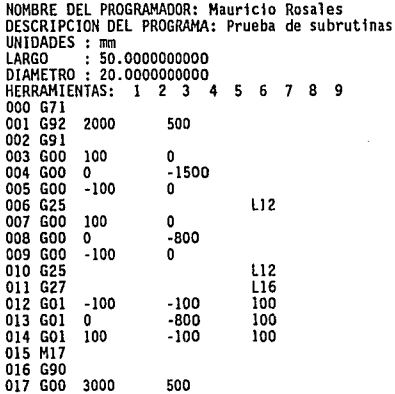

# EMCO.CNC

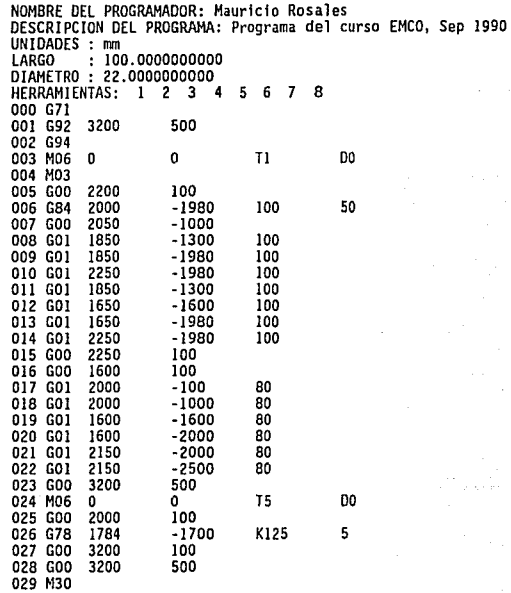

# *ROSCA.CNC*

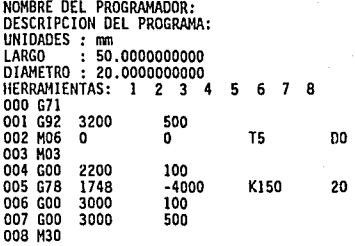

# *FACING.CNC*

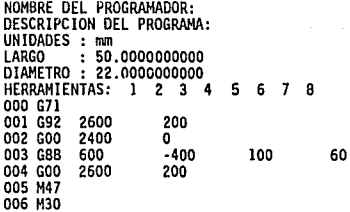